Arc Parti Shaps  $16/11/2$ 

# <span id="page-0-0"></span>**IMPLEMENTASI ALGORITMA PERHITUNGAN JARAK HAVERSIZE DISTANCE PADA SISTEM PRESENSI GURU PADA SDN 1 SUKAMAJU**

Implementation Of Haversine Distance Calculation Algorithm On Teacher *Implementation Of Haversine Distance Calculation Algorithm On Teacher* 

Sebagai Syarat untuk memperoleh gelar strata satu:

Diusulkan Oleh: **ANDI SAPUTRA** 17312073

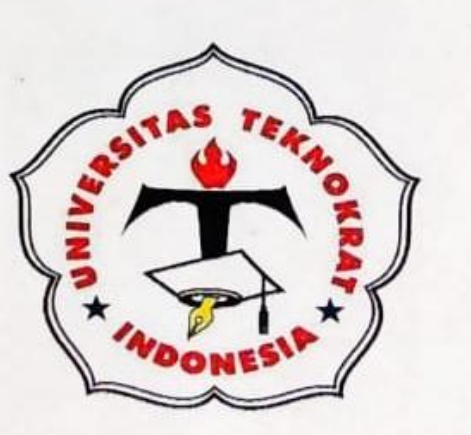

CREWITH

Ace cetal.

PROGRAM STUDI S1 INFORMATIKA FAKULTAS TEKNIK DAN ILMU KOMPUTER UNIVERSITAS TEKNOKRAT INDONESIA  $\frac{7022}{2022}$ 

# **LEMBAR PENGESAHAN**

# <span id="page-1-0"></span>**IMPLEMENTASI ALGORITMA PERHITUNGAN JARAK HAVERSINE DISTANCE PADA SISTEM PRESENSI GURU PADA SDN 1 SUKAMAJU**

Dipersiapkan dan disusun oleh :

### **ANDI SAPUTRA 17312073**

Telah dipertahankan di depan Dewan Penguji Pada Tanggal 9 November 2022

Dewan Penguji,

Pembimbing,

**Akhmad Jayadi, S.Kom., M.Cs.** NIK. 022 20 09 01

Penguji,

**Saniati, S.ST., M.T.** NIK. 022 11 02 03

Skripsi ini telah diterima sebagai salah satu persyaratan Untuk memperoleh gelar sarjana Tanggal 17 November 2022

Fakultas Teknik dan Ilmu Komputer Dekan,

mum

**Dr. H. Mahathir Muhammad, SE., M.M.** NIK. 023 05 00 09

Program Studi S1 Informatika Ketua,

**Dyah Ayu Megawati, M.Kom.** NIK. 022 09 03 05

### **LEMBAR PERNYATAAN KEASLIAN PENELITIAN**

<span id="page-2-0"></span>Yang bertanda tangan dibawah ini :

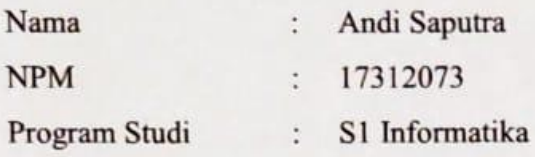

Dengan ini menyatakan bahwa tugas akhir :

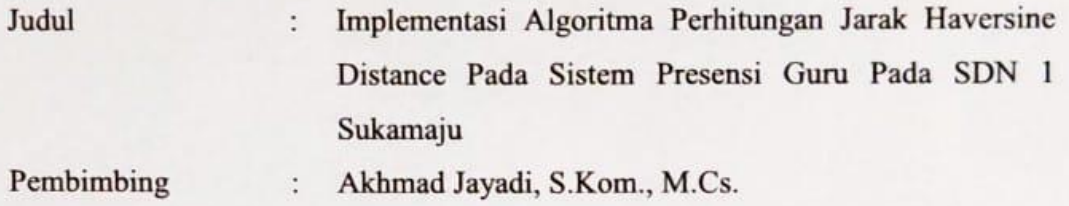

Belum pernah diajukan untuk diuji sebagai persyaratan untuk memperoleh gelar akademik pada berbagai tingkat di Universitas/Perguruan Tinggi manapun. Tidak ada bagian dalam skripsi ini yang pernah dipublikasikan oleh pihak lain, kecuali bagian yang digunakan sebagai refernsi, berdasarkan kaidah penulisan ilmiah yang benar.

Apabila dikemudian hari ternyata laporan tugas akhir yang saya tulis terbukti hasil saduran/plagiat, maka saya akan bersedia menanggung segala resiko yang akan saya terima.

Demikian pernyataan ini dibuat dengan sebenar-benarnya.

Bandar Lampung, 9 November 2022 Yang menyatakan,

9DAKX039674327

 $NPM$   $172120$ NPM. 17312073

# **LEMBAR PERNYATAAN PUBLIKASI** SKRIPSI UNTUK KEPENTINGAN AKADEMIS

<span id="page-3-0"></span>Sebagai sivitas akademik Program Studi S1 Informatika Fakultas Teknik dan Ilmu Sebagai sivitas akademik Program Studi S1 Informatika Fakultas Teknik dan Ilmu

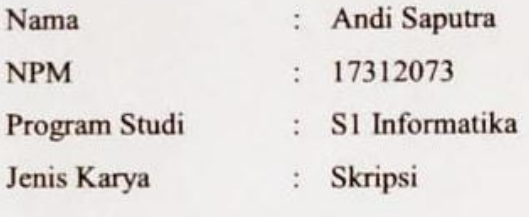

Demi pengembangan ilmu penge Program Studi S1 Informatika Fakultas Teknik dan Ilmu Komputer Universitas Teknokrat Indonesia Hak Bebas Royalti Noneklusif (Non-exclusive Royati-Free Right) atas karya ilmiah saya yang berjudul:

"Implementasi Algoritma Perhitungan Jarak Haversine Distance Pada Sistem Presensi Guru Pada SDN 1 Sukamaju"

Beserta perangkat yang ada (jika diperlukan). Dengan Hak Bebas Royalti Noneklusif ini Program Studi S1 Informatika Fakultas Teknik dan Ilmu Komputer Universitas Teknokrat Indonesia berhak menyimpan, mengalih media/formatkan, mengelola dalam bentuk pangkalan data (database), merawat, dan mempublikasikan tugas akhir saya selama tetap mencantumkan nama saya sebagai penulis/pencipta dan sebagai pemilih Hak Cipta.

Demikian pernyataan ini saya buat dengan sebenarnya.

Dibuat di : Bandar Lampung Pada tanggal : 9 November 2022

Yang menyatakan,

 $N$  $\gamma$ 

Andi Saputra NPM. 17312073

#### **KATA PENGANTAR**

<span id="page-4-0"></span>Puji syukur penulis panjatkan kepada Allah SWT, karena atas berkat dan rahmatnya, saya dapat menyelesaikan penelitian ini. Penulisan penelitian ini dilakukan dalam rangka menyelesaikan studi program S1 Informatika Fakultas Teknik & Ilmu Komputer Universitas Teknokrat Indonesia. Saya menyadari bahwa, tanpa bantuan dan bimbingan dari berbagai pihak sangatlah sulit bagi penulis untuk menyelesaikan penelitian ini. Oleh karena itu, saya mengucapkan terima kasih kepada:

- 1. Dr. H.M Nasrullah Yusuf, S.E., M.B.A. selaku Rektor Universitas Teknokrat 1. Dr. H.M Nasrullah Yusuf, S.E., M.B.A. selaku Rektor Universitas Teknokratika Teknokratika Teknokratika Tekno
- 2. Dr. H. Mahathir Muhammad, S.E., M.M. selaku Dekan Fakultas Teknik dan Ilmu Komputer Universitas Teknokrat Indonesia.
- 3. Dyah Ayu Megawaty, S.Kom., M.Kom. selaku Ketua Program Studi S1 Informatika Fakultas Teknik dan Ilmu Komputer Universitas Teknokrat Indonesia. Teknik dan Ilmu Komputer Universitas Teknokratika Teknokratika Teknokratika Teknokratika Teknokratika Teknokratika Teknokratika Teknokratika Teknokratika Teknokratika Teknokratika Teknokratika Teknokratika Tekno
- 4. Akhmad Jayadi, S.Kom., M.Cs. selaku Dosen Pembimbing yang telah meluangkan waktu untuk membimbing penulis menyelesaikan skripsi ini.
- 5. Saniati, S.ST., M.T. selaku Dosen Penguji yang telah meluangkan waktunya 5. untuk menguji seminar skripsi ini.<br>5. Akhir kata, saya berharap semoga Allah SWT berkenan membalas segala

kebaikan semua pihak yang telah membantu dan semoga hasil penelitian ini. membawa manfaat.

> Bandar Lampung, 9 November 2022 Penulis.

 $\mathcal{L}$ um

Andi Saputra NPM. 17312073

### **HALAMAN PERSEMBAHAN**

<span id="page-5-0"></span>Dengan mengucapkan syukur kepada Allah SWT atas semua karunia, berkah, rahmat dan nikmatNya. Serta keberhasilan ini merupakan hasil dari kerja keras, kesabaran dan doa dari orang-orang yang berada disekelilingku dengan ketulusan dan keikhlasan, sebagai ungkapan rasa sayangku kepada mereka semua maka ku persembahkan sebuah karya ini kepada:

- 1. Kedua orang tua tercinta, Ibu dan Ayah yang telah merawat dan mendidik aku dengan penuh kasih sayang. Selalu memberikan semangat, dan doa kepadaku.
- 2. Adik-adik dan saudara-saudaraku yang telah selalu memberikan dukungan moral dan motivasi.
- 3. Teman seperjuanganku Fahinsa Iqbal Al Rasyid, Muhammad Fadli Kusuma, Aditya Gocendra, yang selalu bersama-sama berjuang dan saling membantu memberikan semangat, motivasi dan dukungan dalam suka maupun duka.
- 4. Dosen Pembimbing Skripsi yang telah memberikan motivasi, semangat dan arahan dalam penyusunan skiripsi ini.
- 5. Ibu Aini Nur, S.Pd.MM dan Pihak Sekolah SD Negeri 1 Sukamaju yang membantu proses jalannya penelitian di SD Negeri 1 Sukamaju Bandar Lampung.
- 6. Dan masih banyak lagi, yang tidak bisa saya sebutkan satu persatu.

# **DAFTAR ISI**

<span id="page-6-0"></span>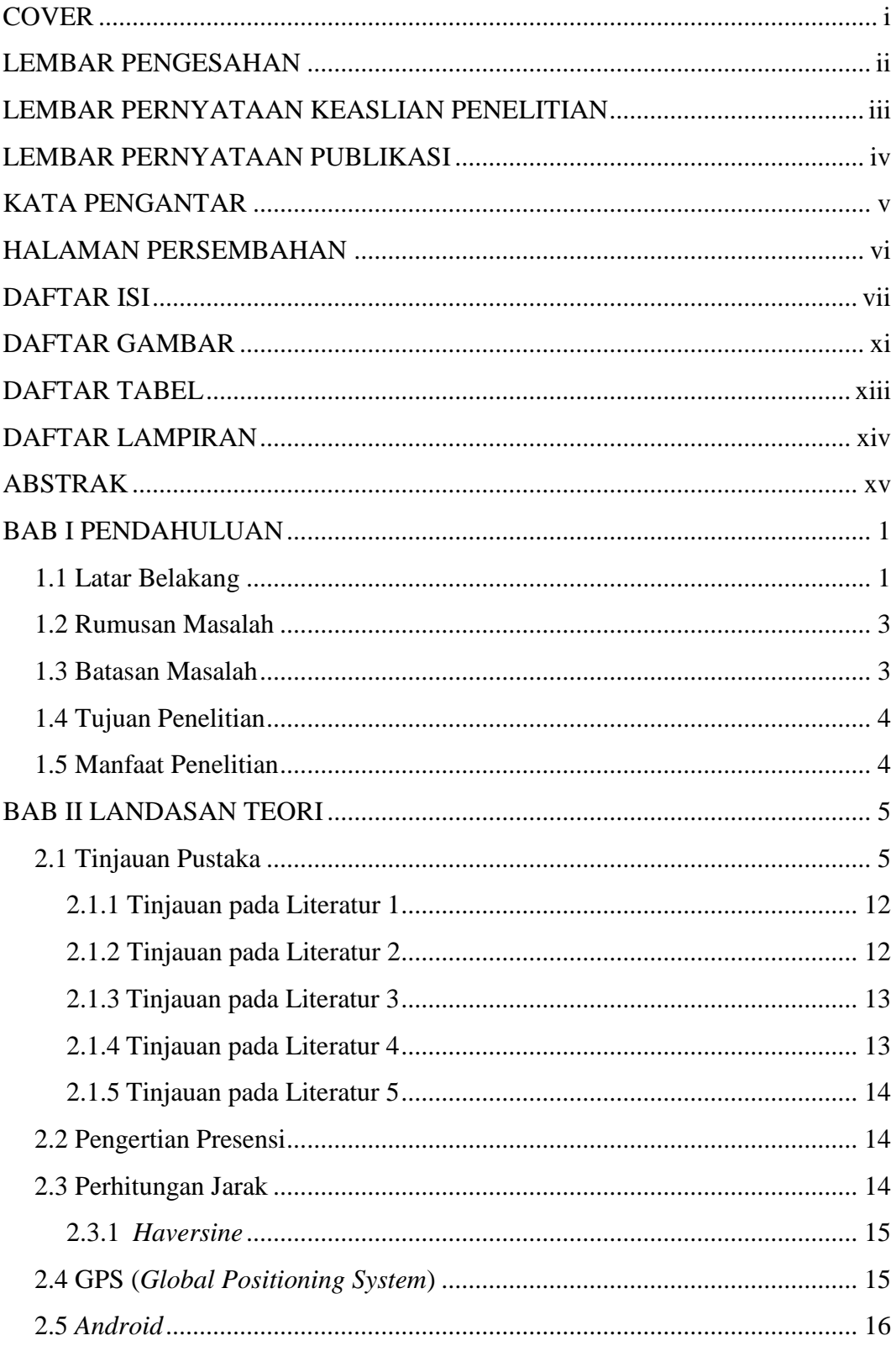

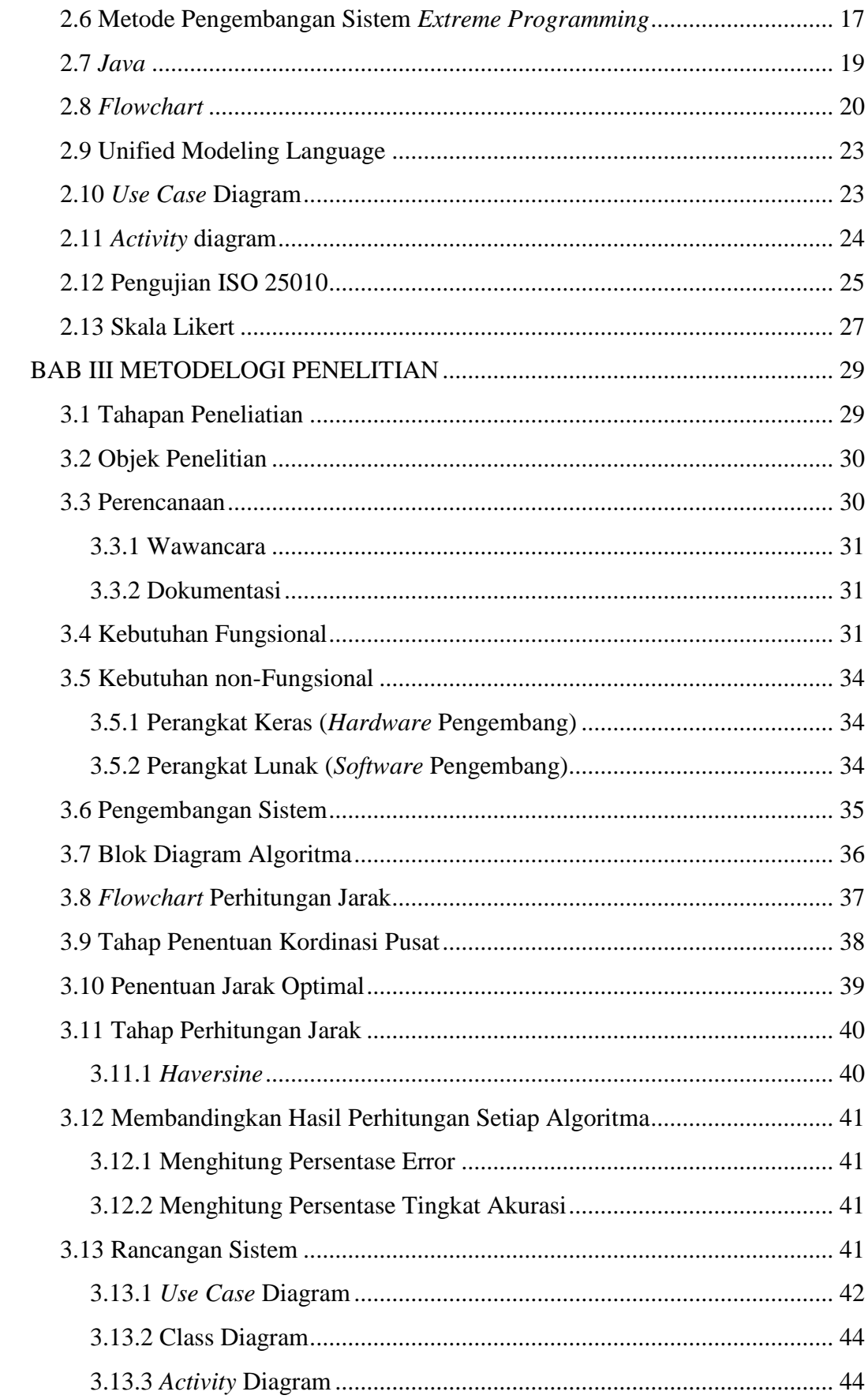

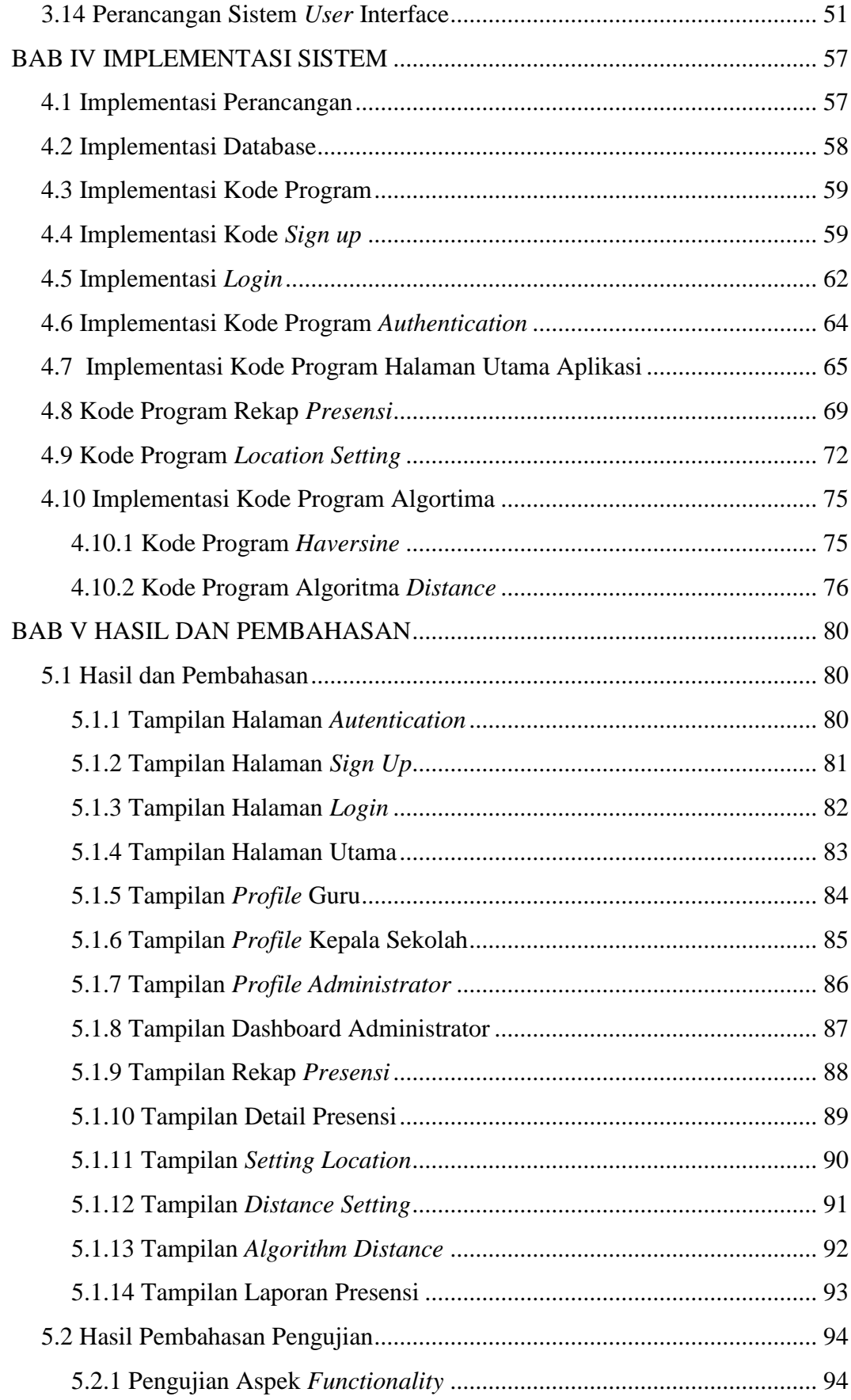

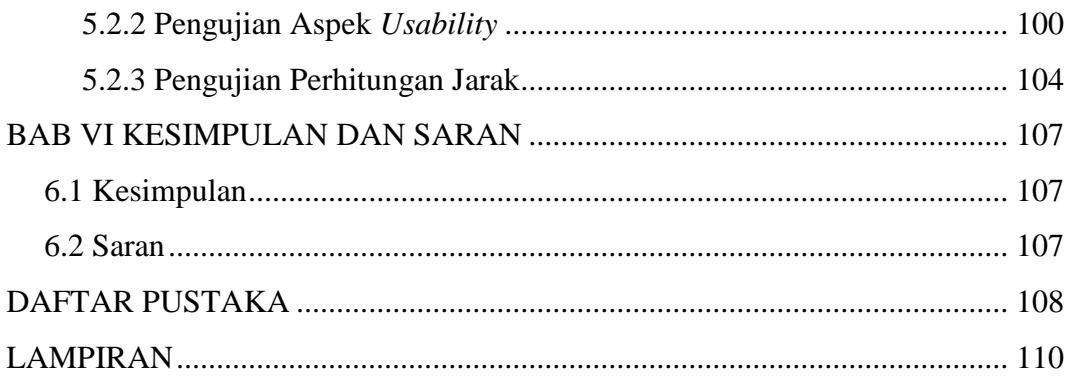

# **DAFTAR GAMBAR**

<span id="page-10-0"></span>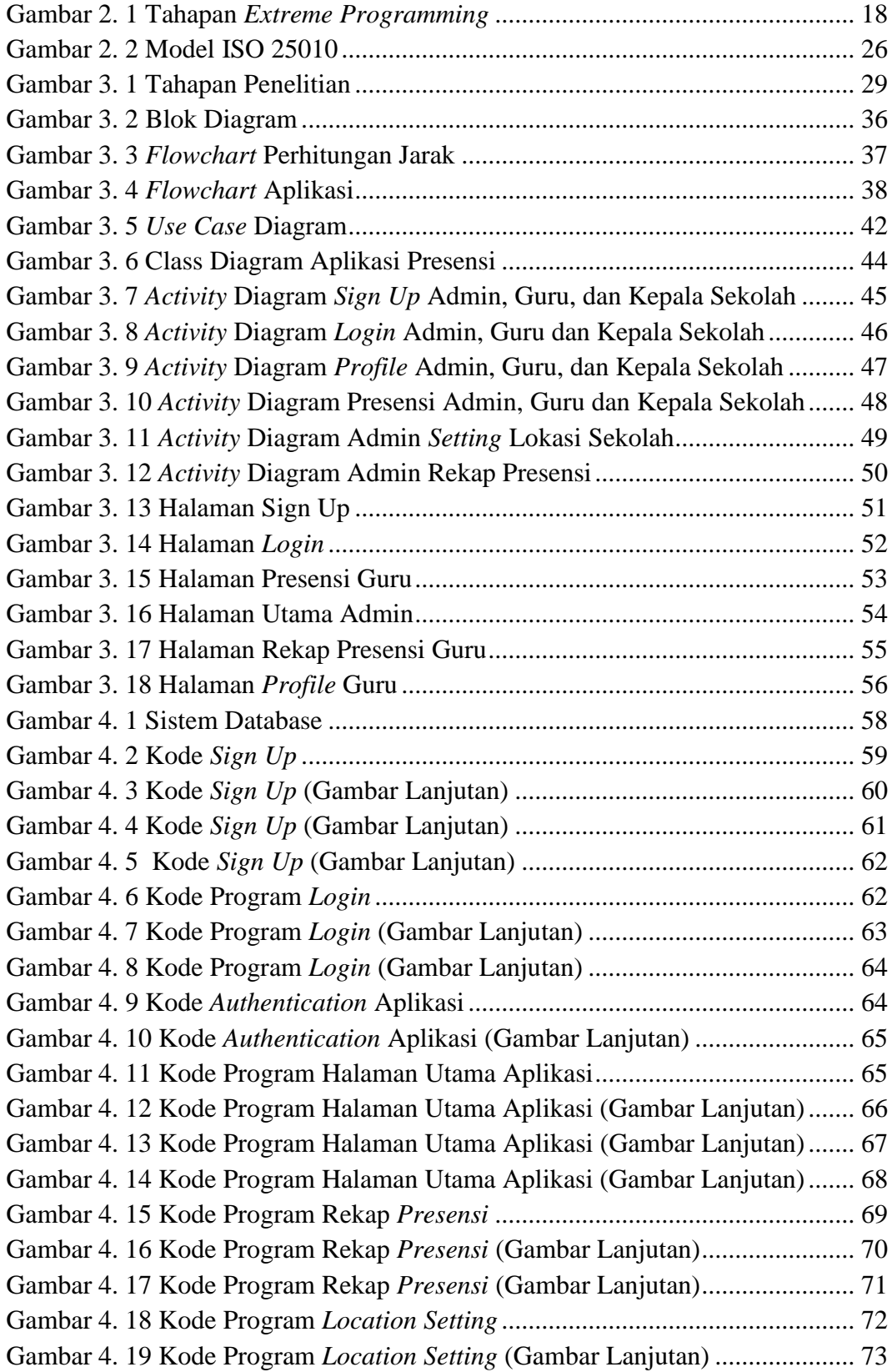

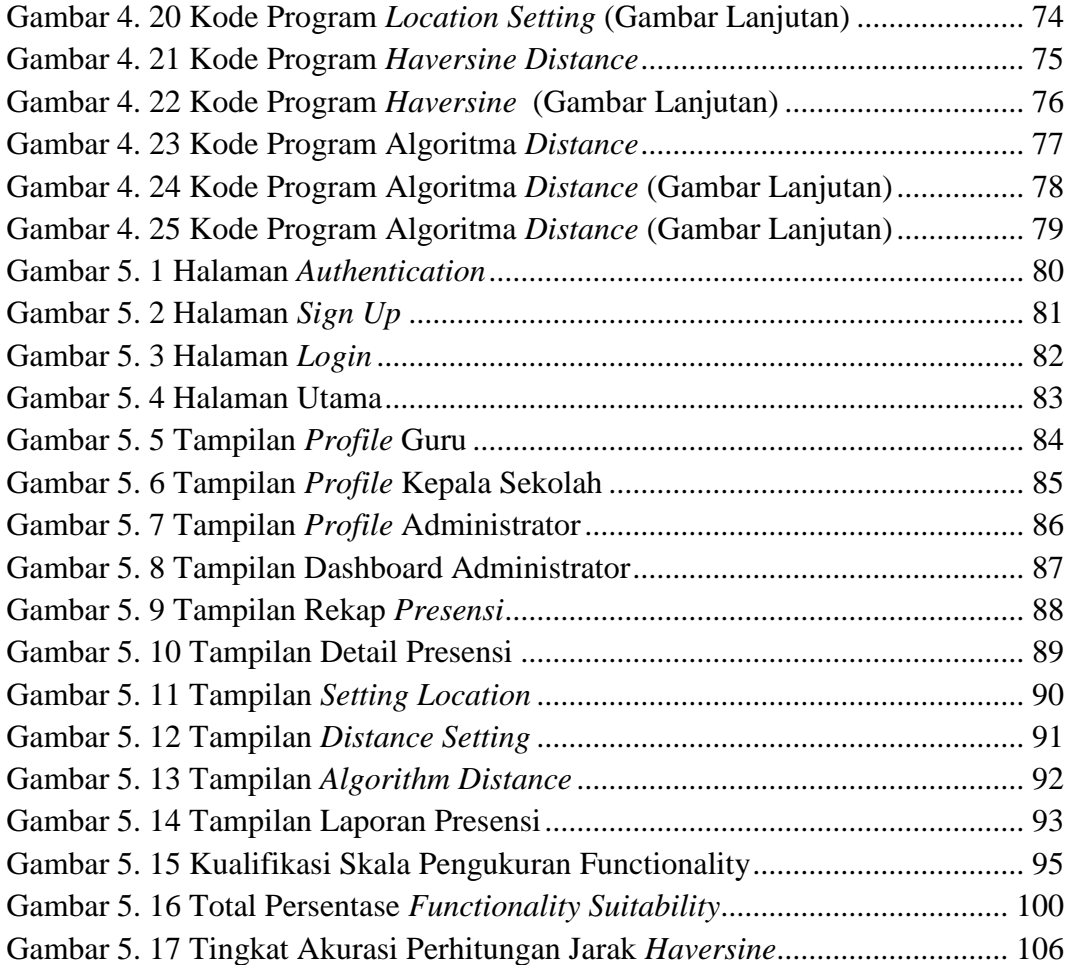

### **DAFTAR TAB**E**L**

<span id="page-12-0"></span>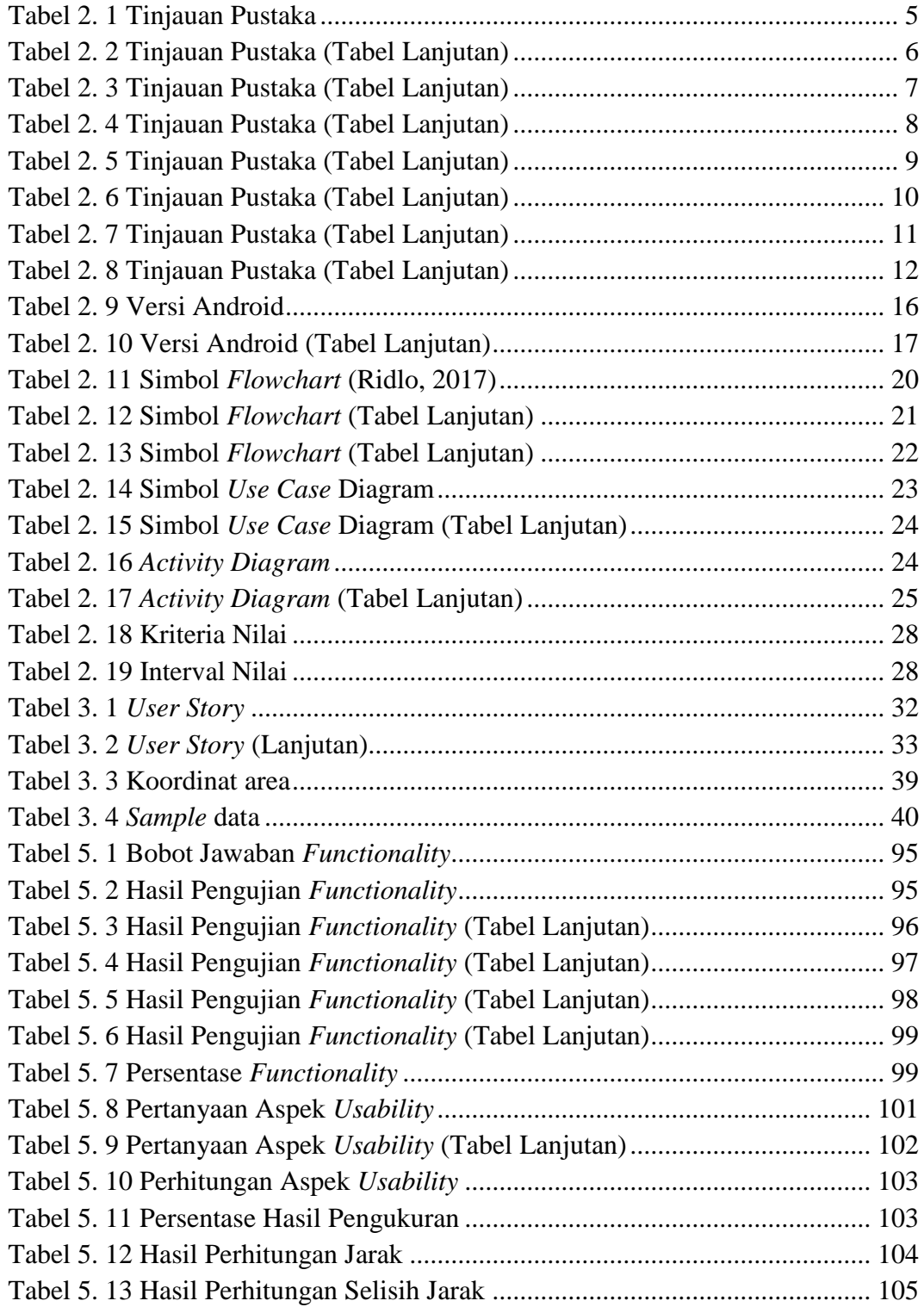

### **DAFTAR LAMPIRAN**

<span id="page-13-0"></span>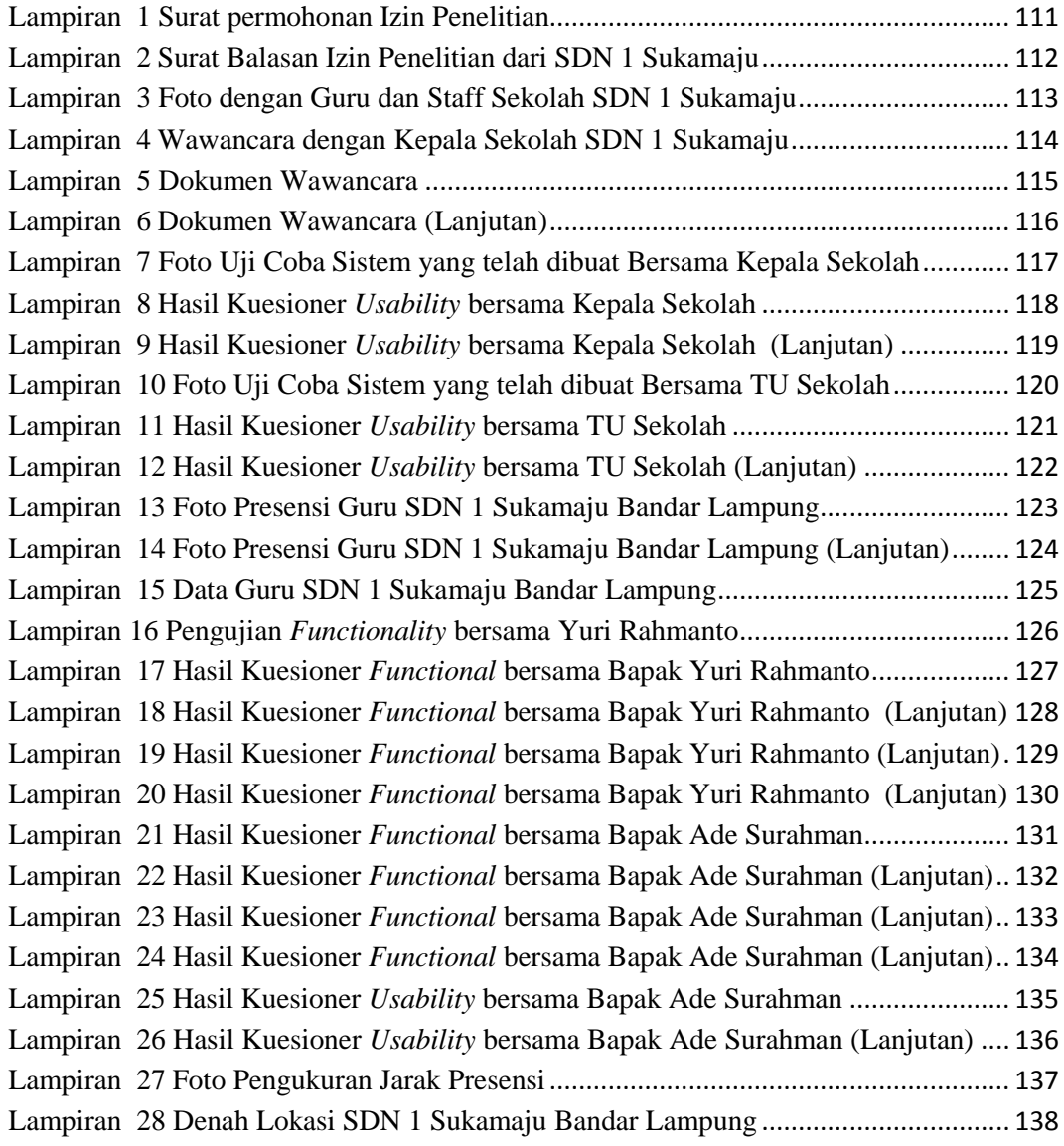

#### **ABSTRAK**

# <span id="page-14-0"></span>**IMPLEMENTASI ALGORITMA PERHITUNGAN JARAK HAVERSINE DISTANCE PADA SISTEM PRESENSI GURU PADA SDN 1 SUKAMAJU**

Oleh: Andi Saputra 17312073

Pada saat ini perkembangan teknologi informasi telah berkembang dengan sangat pesat. Perkembangan itu salah satunya di tandai dengan adanya kemajuan berbagai kreatifitas yang dipengaruhi dengan hadirnya beberapa sistem informasi yang telah diaplikasikan ke dalam dunia teknologi yakni salah satunya ialah *smartphone* yang semakin hari semakin berkembang serta dapat diandalkan untuk membantu berbagai aktivitas manusia, terlebih lagi pada saat masa pandemi seperti ini dimana kita diharuskan untuk tetap berada di rumah. Presensi merupakan suatu hal yang penting dalam sebuah instansi. Dengan sistem presensi yang baik maka diharapkan dapat membantu dalam mengendalikan proses penyelesaian pekerjaan sehingga didapatkan hasil yang maksimal dan sesuai dengan tujuan yang ditetapkan. SD Negeri 1 Sukamaju adalah salah satu sekolah dasar yang terdapat di kota Bandar Lampung. Saat ini SD Negeri 1 Sukamaju memiliki 20 guru dan sampai saat ini belum terdapat sistem presensi berbasis android untuk guru. Berdasarkan hal itu maka SD Negeri 1 sukamaju dituntut untuk mengadakan system yang mengintegrasikan presensi guru yang akurat dalam perhitungan jarak antara SD Negeri 1 sukamaju dan tempat guru berada serta guru hanya dapat melakukan presensi jika sudah berada di SD Negeri 1 sukamaju. Aplikasi ini dibuat menggunakan software Android Studio dan Firebase sebagai database dengan menggunakan metode *XP* (*Extreme Programming)* yang terdiri dari *Planing, Design, Coding, Testing*. Berdasarkan hasil observasi yang dilakukan terhadap sekolah SD Negeri 1 Sukamaju Bandar Lampung dan pengisian kuesioner dilakukan oleh kepala sekolah SD Negeri 1 Sukamaju Bandar Lampung mendapatkan persentase sebesar 96% pada pengujian *functional* dan mendapatkan persentase 88% pada bagian pengujian *usability*. Kesimpulan dari hasil observasi penelitian telah berhasil dicapai. Hasil penelitian menunjukkan bahwa *haversine* memiliki tingkat akurasi yang cukup tinggi dengan presentase 99% dengan rata-rata selisih jarak sebesar 0,760814 meter.

**Kata Kunci:** *Android*, Presensi Guru, Implementasi *Haversine*

#### **BAB I**

#### **PENDAHULUAN**

#### <span id="page-15-1"></span><span id="page-15-0"></span>**1.1 Latar Belakang**

Pada saat ini perkembangan teknologi informasi telah berkembang dengan sangat pesat. Perkembangan itu salah satunya di tandai dengan adanya kemajuan berbagai kreatifitas yang dipengaruhi dengan hadirnya beberapa sistem informasi yang telah diaplikasikan ke dalam dunia teknologi yakni salah satunya ialah *smartphone* yang semakin hari semakin berkembang serta dapat diandalkan untuk membantu berbagai aktivitas manusia, terlebih lagi pada saat masa pandemi seperti ini dimana kita diharuskan untuk tetap berada di rumah. Tuntutan hidup yang ada pada saat pandemi ini menuntun manusia agar bisa meminimalkan waktu untuk berada di luar rumah, oleh karena itu kita di wajibkan untuk memakai alat yang lebih modern, baik itu penggunaan pada pekerjaan, kebutuhan hidup, hingga pendidikan.

Presensi merupakan suatu hal yang penting dalam sebuah instansi. Dengan sistem presensi yang baik maka diharapkan dapat membantu dalam mengendalikan proses penyelesaian pekerjaan sehingga didapatkan hasil yang maksimal dan sesuai dengan tujuan yang ditetapkan. Untuk mencapai sistem informasi presensi yang baik maka diperlukan teknologi informasi yang meliputi teknologi komputer, teknologi telekomunikasi dan teknologi apapun yang dapat memberikan nilai tambah untuk mengelola sistem tersebut (Subiantoro & Sardiarinto, 2018)

Sebelumnya adanya teknologi yang masuk pada sistem presensi guru, metode pada proses presensi dilakukan secara manual dengan cara mengisi daftar hadir pada lembar yang disediakan oleh bagian (tata usaha). Pada cara tersebut masih kurang efektif karena pada saat masa pandemi ini di wajibkan untuk meminimalisir terjadinya kerumunan pada saat presensi.

SD Negeri 1 Sukamaju adalah salah satu sekolah dasar yang terdapat di kota Bandar Lampung. Saat ini SD Negeri 1 Sukamaju memiliki 20 guru dan sampai saat ini belum terdapat sistem presensi berbasis android untuk guru. Sistem presensi guru pada SD Negeri 1 Sukamaju masih menggunakan presensi manual, sehingga perlu melakukan pengembangan dari sestem yang lama menjadi sistem berbasis android untuk mempermudah guru dalam melakukan presensi sehingga menjadi lebih efektif. Berdasarkan hal itu maka SD Negeri 1 Sukamaju dituntut untuk mengadakan system yang mengintegrasikan presensi guru yang akurat dalam perhitungan jarak antara SD Negeri 1 Sukamaju dan tempat guru berada serta guru hanya dapat melakukan presensi jika sudah berada di SD Negeri 1 Sukamaju.

Algoritma yang digunakan dalam system presensi guru yang akan dibuat yaitu algoritma *Haversine Distance* digunakan untuk menghitung jarak antara titik di permukaan bumi menggunakan garis lintang (*longitude*) dan garis bujur (*latitude*) sebagai variabel inputan. Algoritma *Haversine Formula* adalah persamaan penting pada navigasi, memberikan jarak lingkaran besar antara dua titik pada permukaan bumi. Berdasarkan bujur dan lintang. Dengan mengasumsikan bahwa bumi berbentuk bulat sempurna dengan jari-jari R 6.367, 45 km, dan lokasi dari 2 titik koordinat (lintang dan bujur) masing-masing adalah lon1, lat1, dan lon2, lat2 (Antono & Dwiasnati, 2022). Alasan peneliti memilih algoritma *Haversine* karena algoritma *Haversine* menerapkan konsep perhitungan

jarak pada permukaan bola dengan tidak menghiraukan kemiringan. Hasil penelitian yang dilakukan oleh (Miftahuddin, Umaroh, & Rabiu, 2020) menunjukan bahwa *Haversine* memiliki tingkat akurasi yang lebih tinggi dari pada *Euclidean*. Dari hal tersebut di dapatkan hasil analisis bahwa perhitungan jarak pada permukaan bumi harus tetap mengikut sertakan kemiringan permukaan bumi (Miftahuddin, Umaroh, & Rabiu, 2020).

Algoritma diatas bisa dipakai untuk perhitungan jarak antara dua titik. Dalam penelitian ini akan menggunakan algoritma tersebut yang akan di implementasikan kedalam aplikasi presensi guru, dari algoritma tersebut nantinya akan diharapkan system yang baik, cepat, dan efisien. Maka dari itu peneliti mengusulkan sebuah penelitian yang berjudul **"Implementasi Algoritma Perhitungan Jarak** *Haversine Distance* **Pada Sistem Presensi Guru Pada SDN 1 Sukamaju".**

### <span id="page-17-0"></span>**1.2 Rumusan Masalah**

Berdasarkan latar belakang diatas, rumusan masalah pada penelitian ini adalah sebagai berikut:

- 1. Bagaimana membuat sistem presensi dimana guru hanya dapat melakukan presensi ketika sudah berada di SD Negeri 1 Sukamaju?
- 2. Bagaimana memberikan sebuah layanan atau system yang mengintegrasikan presensi guru akurat pada jarak tertentu ketika melakukan presensi?

#### <span id="page-17-1"></span>**1.3 Batasan Masalah**

Dalam peneliatian implementasi algoritma , ditentukan batasan masalah sebagai berikut:

1. Aplikasi yang dibangun berbasis android.

- 2. Aplikasi hanya digunakan untuk presensi guru,staff dan kepala sekolah tidak digunakan untuk presensi siswa.
- 3. Aplikasi tidak menyediakan *open map* seperti *google maps*.

### <span id="page-18-0"></span>**1.4 Tujuan Penelitian**

Adapun tujuan dari penelitian adalah merancang dan membangun aplikasi atau sistem yang dapat digunakan sebagai alat atau media presensi guru pada SD Negeri 1 Sukamaju.

### <span id="page-18-1"></span>**1.5 Manfaat Penelitian**

Setiap penelitian yang bersifat ilmiah sudah tentu memiliki manfaat. Adapun manfaat pada penelitian ini adalah sebagai berikut:

- 1. Penelitian ini digunakan sebagai syarat untuk memperoleh gelar strata 1 dibidang Informatika di Universitas Teknokrat Indonesia, Selain itu penelitian ini juga dapat mengasah dan meningkatkan keterampilan dalam melakukan pemecahan suatu masalah yang ada.
- 2. Manfaat penelitian untuk penulis adalah mendapat pengalaman dalam merancang dan membangun sistem presensi guru berbasis android.
- 3. Penelitian ini diharapkan dapat mengetahui metode yang lebih baik untuk digunakan dalam melakukan perhitungan jarak dari kedua algoritma tersebut.

# **BAB II**

# **LANDASAN TEORI**

# <span id="page-19-1"></span><span id="page-19-0"></span>**2.1 Tinjauan Pustaka**

Pada penelitian ini, penulis melakukan tinjauan pustaka pada penelitian sebelumnya dan serupa. Sebagai pendukung penelitian yang dilakukan oleh penulis. Dibawah ini merupakan tinjauan peustaka yang sudah diteliti sebelumnya dan serupa:

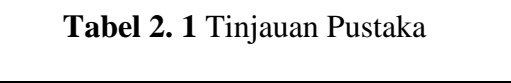

<span id="page-19-2"></span>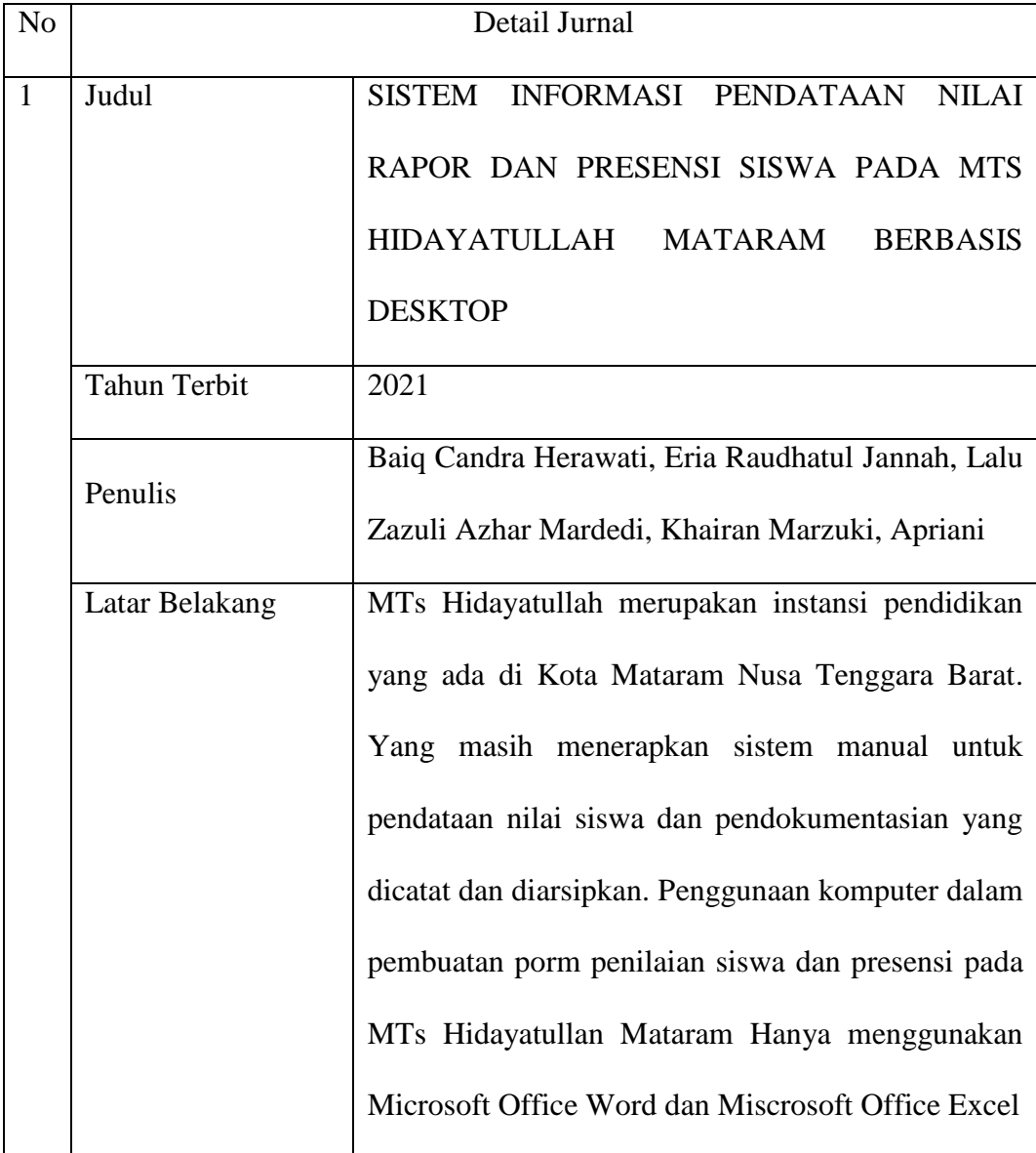

<span id="page-20-0"></span>

|                |                | Tujuan dari penelitian ini adalah membuat suatu     |
|----------------|----------------|-----------------------------------------------------|
| Tujuan         |                | sistem informasi pendataan nilai lapor dan presensi |
|                |                | siswa yang memudahkan pengecekan, pembuatan         |
|                |                | data nilai lapor, serta pembuatan laporan presensi  |
|                |                | siswa.                                              |
|                | Algoritma      |                                                     |
|                | Hasil          | Penelitian ini telah menghasilkan sebuah sistem     |
|                |                | pengolahan nilai dan presensi siswa secara          |
|                |                | komputerisasi, pengolahan data, penyajian           |
|                |                | informasi nilai, dan pembuatan laporan presensi     |
|                |                | akan lebih cepat, serta keamanan data akan lebih    |
|                |                | terjamin karena tempat atau media penyimpanan       |
|                |                | lebih terjaga.                                      |
|                |                |                                                     |
| $\overline{2}$ | Judul          | PERANCANGAN<br>APLIKASI PENCARIAN                   |
|                |                | LAYANAN KESEHATAN BERBASIS HTML 5                   |
|                |                | <b>GEOLOCATION</b>                                  |
|                | Tahun Terbit   | 2017                                                |
|                | Penulis        | Bagas Prakoso Widodo, Hindriyanto, Dwi Purnomo      |
|                | Latar Belakang | merupakan kebutuhan primier bagi<br>Kesehatan       |
|                |                | dan<br>layanan kesehatan<br>manusia<br>masyarakat   |
|                |                | merupakan suatu elemen penting dalam kehidupan.     |
|                |                | Di suatu daerah, umumnya terdapat berbagai jenis    |
|                |                | layanan kesehatan, sehingga informasi tentang jenis |
|                |                |                                                     |

**Tabel 2. 2** Tinjauan Pustaka (Tabel Lanjutan)

<span id="page-21-0"></span>

|   |                     | lokasi dan jam operasional suatu layanan kesehatan                                                      |  |
|---|---------------------|----------------------------------------------------------------------------------------------------|--|
|   |                     | sangat penting bagi masyarakat.                                                                         |  |
|   | Tujuan              | Tujuan dari Penelitian ini adalah merancang sebuah<br>system informasi layanan kesehatan terdekat<br>di |  |
|   |                     | kota salatiga menggunakan HTML 5 berbasis<br>Geolocation                                                |  |
|   | Algoritma           | Heversine dan Euclidean                                                                                 |  |
|   | Hasil               | Berdasarkan hasil yang didapat dari penelitian ini                                                      |  |
|   |                     | menunjukan bahwa akurasi jarak yang dihasilkan                                                          |  |
|   |                     | baik<br>menggunakan metode Haversine<br>lebih                                                           |  |
|   |                     | daripada menggunakan metode Euclidean, akan                                                             |  |
|   |                     | tetapi waktu yang diperlukan lebih lama daripada                                                        |  |
|   |                     | metode Euclidean.                                                                                       |  |
|   |                     |                                                                                                    |  |
| 3 | Judul               | PERBANDINGAN METODE PENGHITUNGAN                                                                        |  |
|   |                     | JARAK EUCLIDEAN, HAVERSINE,<br><b>DAN</b>                                                               |  |
|   |                     | MAHATTAN DALAM PENENTUAN POSISI                                                                         |  |
|   |                     | <b>KARYAWAN</b>                                                                                         |  |
|   | <b>Tahun Terbit</b> | 2021                                                                                                    |  |
|   | Penulis             | Yusuf Miftahuddin, Sofia Umaroh, Fahmi Rabiul                                                           |  |
|   |                     | Karim                                                                                                   |  |

**Tabel 2. 3** Tinjauan Pustaka (Tabel Lanjutan)

<span id="page-22-0"></span>

|                        | Latar Belakang | Kinerja karyawan merupakan hal yang diperhatikan  |  |
|------------------------|----------------|---------------------------------------------------|--|
|                        |                | dalam instansi.Institut Teknologi Nasional<br>di  |  |
|                        |                | Bandung merupakan salah satu instansi dengan      |  |
|                        |                | jumlah karyawan yang banyak, sehingga sulit       |  |
|                        |                | pemantauan keberadaan<br>dilakukan<br>seluruh     |  |
|                        |                | karyawan. Salah satu alternatif dalam mengatasi   |  |
|                        |                | masalah tersebut adalah pembuatan sistem untuk    |  |
|                        |                | memantau lokasi keberadaan karyawan dengan        |  |
|                        |                | memanfaatkan smartphone untuk pengambilan titik   |  |
| koordinat.             |                |                                                   |  |
| Tujuan                 |                | Tujuan penelitian ini adalah membandingkan ketiga |  |
|                        |                | metode berdasarkan keakurasian dan<br>waktu.      |  |
|                        |                | Perbandingan tingkat keakurasian dilakukan dengan |  |
|                        |                | membandingakn persentasi error hasil perhitungan  |  |
|                        |                | jarak dengan pengukuran<br>manual<br>secara       |  |
| menggunakan pita ukur. |                |                                                   |  |
|                        | Algoritma      | Euclidean, Haversine, Manhattan                   |  |
| Hasil                  |                | Berdasarkan hasil akhir dari tiga metode tersebut |  |
|                        |                | diperoleh bahwa metode perhitungan manhattan      |  |
|                        |                | membutuhkan waktu pengolahan data paling cepat    |  |
|                        |                | dalam pengujian 100 data yaitu 0.00034045 detik.  |  |
|                        |                | perhitungan havervine<br>Metode<br>menghasilkan   |  |
|                        |                | akurasi perhitungan jarak tertinggi yaitu 98,66%. |  |
|                        |                |                                                   |  |

**Tabel 2. 4** Tinjauan Pustaka (Tabel Lanjutan)

<span id="page-23-0"></span>

|                |                     | Dan metode perhitungan haversine menghasilkan    |  |
|----------------|---------------------|--------------------------------------------------|--|
|                |                     | akurasi keputusan tertinggi dalam menentukan     |  |
|                |                     | keputusan lokasi keberadaan karyawan yaitu 90%.  |  |
| $\overline{4}$ | Judul               | APLIKASI ABSENSI GURU PADA SEKOLAH               |  |
|                |                     | BERBASIS ANDROID DENGAN KEAMANAN                 |  |
|                |                     | QR CODE (STUDI KASUS : SMP NEGERI 4              |  |
|                |                     | <b>BATANG GANSAL)</b>                            |  |
|                | <b>Tahun Terbit</b> | 2020                                             |  |
|                | Penulis             | Uci Rahmalisa, Yuda Irawan, Refni Wahyuni        |  |
|                | Latar Belakang      | Absensi kehadiran merupakan bagian peranan       |  |
|                |                     | penting dalam setiap instansi pendidikan. Dimana |  |
|                |                     | absensi merupakan salah satu penunjang utama     |  |
|                |                     | yang dapat mendukung dan memotivasi setiap       |  |
|                |                     | kegiatan yang dilakukan. Seperti halnya di SMP   |  |
|                |                     | Negeri 4 Batang Gansal yang melakukan tanda      |  |
|                |                     | tangan dikertas dan menulis waktu masuk pada jam |  |
|                |                     | mengajar masing-masing, dimana dengan cara ini   |  |
|                |                     | dapat mengakibatkan kecurangan karena tingkat    |  |
|                |                     | kedisiplinan yang tidak dapat dikontrol.         |  |

**Tabel 2. 5** Tinjauan Pustaka (Tabel Lanjutan)

<span id="page-24-0"></span>

|   | Tujuan       | Tujuan Penelitian ini adalah menciptakan Aplikasi      |
|---|--------------|--------------------------------------------------------|
|   |              | Absensi dengan keamanan QR Code berbasis               |
|   |              | Android dimana dengan QR Code sistem dapat             |
|   |              | memproses absensi.                                     |
|   | Algoritma    |                                                        |
|   | Hasil        | Penelitian ini berfokus pada Aplikasi Absensi Guru     |
|   |              | pada Sekolah berbasis Android dengan kemanan Qr        |
|   |              | Code . Aplikasi ini digunakan oleh tata usaha          |
|   |              | sebagai salah satu sistem dalam mengetahui             |
|   |              | laporan. Pada sistem ini, Pengguna atau tata usaha     |
|   |              | diberikan akses login berupa password dan              |
|   |              | username. Kemudian akan menampilkan halaman            |
|   |              | utama pada sistem dan aplikasi. Secara keseluruhan     |
|   |              | aplikasi ini tidak terlepas dari manfaatnya yaitu      |
|   |              | membantu mempermudah kinerja tata usaha dalam          |
|   |              | melayani guru untuk melakukan proses absensi.          |
| 5 | Judul        | Implementasi Presensi Karyawan Menggunakan             |
|   |              | Algoritma <i>Haversine</i> dengan Global Posisitioning |
|   |              | System Berbasis Android                                |
|   | Tahun Terbit | 2022                                                   |
|   | Penulis      | Fajar Antono dan Saruni Dwiasnati                      |

**Tabel 2. 6** Tinjauan Pustaka (Tabel Lanjutan)

<span id="page-25-0"></span>

|  | Latar Belakang | Dengan perkembangan teknologi yang semakin            |
|--|----------------|-------------------------------------------------------|
|  |                |                                                       |
|  |                | pesat saat ini, salah satunya adalah perkembangan     |
|  |                | teknologi komunikasi dengan semartphone.              |
|  |                | Smartphone memiliki banyak fitur di dalamnya          |
|  |                | termasuk fitur GPS (Global Positioning System)        |
|  |                | dan Fitur LBS (Location Based Service) untuk          |
|  |                | mengirimkan lokasi smartphone berada secara cepat     |
|  |                | dan akurat, maka dari itu penulis tertarik untuk      |
|  |                | mengembangkan sistem presensi berbasis                |
|  |                | smartphone khususnya Android.                         |
|  | Tujuan         | Pada penelitian ini dibuat aplikasi agar dapat        |
|  |                | melakukan presensi yang memiliki mobilitas tinggi     |
|  |                | dengan dukungan smarthone berbasis android yang       |
|  |                | terintegrasi dengan fitur Global posisitioning system |
|  |                | (GPS) sebagai alat untuk memberikan informasi         |
|  |                | sesuai lokasi user berada secara cepat dan akurat,    |
|  |                | maka<br>dari<br>itu penulis tertarik<br>untuk         |
|  |                | berbasis<br>mengembangkan sistem presensi             |
|  |                | smartphone khususnya Android. PT Bangsawan            |
|  |                | Cyberindo merupakan suatu organisasi<br>atau          |
|  |                | perusahaan yang bergerak dalam bidang jasa            |
|  |                | pengembangan perangkat lunak yang berfokus pada       |
|  |                | pelelangan jasa/barang di pemerintahan.               |
|  |                |                                                       |

**Tabel 2. 7** Tinjauan Pustaka (Tabel Lanjutan)

<span id="page-26-2"></span>

| Algoritma | <i>Haversine</i> Formula                         |  |  |
|-----------|--------------------------------------------------|--|--|
| Hasil     | Hasil dari penggunaan rumus perhitungan jarak    |  |  |
|           | menggunakan <i>Haversine</i> formula pada sistem |  |  |
|           | secara manual tidak jauh berbeda,<br>maupun      |  |  |
|           | perbedaannya hanya 0.0018 meter.                 |  |  |

**Tabel 2. 8** Tinjauan Pustaka (Tabel Lanjutan)

#### <span id="page-26-0"></span>**2.1.1 Tinjauan pada Literatur 1**

Pada litelatur 1 ini membahas tentang penanganan informasi pendataan nilai lapor dan presensi siswa pada MTs Hidayatullah Mataram Berbasis Deskstop. Tujuan dari penelitian ini adalah membuat suatu sistem informasi pendataan nilai lapor dan presensi siswa yang memudahkan pengecekan, pembuatan data nilai lapor, serta pembuatan laporan presensi siswa.

Perbedaan Literatur 1 dengan penelitian yang akan diteliti adalah terdapat pada pendataan presensi dan platform yang digunakan, Pada literatur 1 ini menggunkan pendataan nilai lapor, presensi dan platform berbasis pemrograman dekstop sedangkan pada penelitian ini menggunakan pendataan presensi dan platform berbasis *Android*.

# <span id="page-26-1"></span>**2.1.2 Tinjauan pada Literatur 2**

Pada literatur 2 ini membahas tentang pencarian layanan kesehatan berbasis html 5 geo*location*. Pada literatur 2 ini menggunakan algoritma Heversine dan Euclidean untuk mendapat akurasi jarak terpendek serta membandingkan kedua algoritma tersebut.

Perbedaan literatur 2 dengan penelitian yang akan diteliti adalah terdapat pada tujuan penelitian, pada literatur 2 penelitian bertujuan untuk mencari layanan kesehatan terdekat menggunakan HTML 5 berbasis Geo*location* sedangkan pada penelitian ini bertujuan untuk presensi guru pada SD Negeri 1 sukamaju berbasis android.

### <span id="page-27-0"></span>**2.1.3 Tinjauan pada Literatur 3**

Pada literatur 3 ini membahas tentang pembuatan sistem untuk memantau lokasi keberadaan karyawan dengan memanfaatkan smartphone untuk pengambilan titik koordinat dengan menggunakan algoritma Euclidean, *Haversine*, dan Manhattan untuk membandingkan ketiga metode berdasarkan keakurasian jarak terdekat dan waktu.

Perbedaan literatur 3 dengan penelitian ini adalah terdapat pada algoritma yang digunakan, pada penelitian ini hanya menggunakan algoritma yaitu *Haversine*. Perbedaan lainnya terdapat pada metode penelitian yang digunakan pada literatur 3 menggunakan metode penelitian SDLC sedangkan pada metode penelitian ini menggunakan metode *Extream Programming*.

#### <span id="page-27-1"></span>**2.1.4 Tinjauan pada Literatur 4**

Pada literatur 4 membahas tentang Aplikasi Absensi Guru Pada Sekolah Berbasis Android Dengan Keamanan Qr Code (Studi Kasus : Smp Negeri 4 Batang Gansal) Secara keseluruhan aplikasi ini tidak terlepas dari manfaatnya yaitu membantu mempermudah kinerja tata usaha dalam melayani guru untuk melakukan proses absensi.

Perbedaan Literature 4 dengan penelitian yang akan diteliti adalah terdapat pada metode penelitiannya. Pada literatur 4 menggunakan metode *waterfall*  sedangkan pada metode penelitian ini menggunakan metode *Extream Programming*. Perbedaan lainnya terdapat pada presensinya yang digunakan pada literatur 4 menggunakan *QR Code* sedangkan pada penelitian ini menggunakan *GPS* dengan jarak presensi otomatis terdekat.

#### <span id="page-28-0"></span>**2.1.5 Tinjauan pada Literatur 5**

Pada literatur 5 membahas tentang Implementasi Presensi Karyawan Menggunakan Algoritma Haversine dengan *Global Posisitioning System* Berbasis *Android* menggunakan algoritma *Haversine* dan berbasis *Android*.

Perbedaan Literature 5 dengan penelitian ini adalah pada literature 5 sistem yang di buat terintegrasi dengan *google maps*, sedangkan pada penelitian ini sistem yang dibuat tidak terintrgrasi dengan *google maps*.

#### <span id="page-28-1"></span>**2.2 Pengertian Presensi**

Presensi merupakan suatu hal yang penting dalam sebuah instansi. Dengan sistem presensi yang baik maka diharapkan dapat membantu dalam mengendalikan proses penyelesaian pekerjaan sehingga didapatkan hasil yang maksimal dan sesuai dengan tujuan yang ditetapkan. Untuk mencapai sistem informasi presensi yang baik maka diperlukan teknologi informasi yang meliputi teknologi komputer, teknologi telekomunikasi dan teknologi apapun yang dapat memberikan nilai tambah untuk mengelola sistem tersebut (Subiantoro & Sardiarinto, 2018).

### <span id="page-28-2"></span>**2.3 Perhitungan Jarak**

Perhitungan jarak banyak digunakan dalam menentukan tingkat kemiripan atau tidaknya dua buah verktor. Sehingga metode ini banyak digunakan untuk melakukan pengenalan pola (Wurdianarto et al, 2014). Beberapa metode jarak yang ada antara lain: Euclidean *Distance*, Chebyshev, Angular Separation, Canberra *Distance*, Haming *Distance*, Sorrensen *Distance* dan lain sebagainya.

Perbedaaan perhitungan jarak terdekat / jarak kemiripan sangat tepat digunakan untuk menganalisis kelas perbedaan. Perhitungan jarak terdekat/jarak kemiripan menggunakan beberapa nilai matriks biasanya digunakan untuk mengekstrak kemiripan objek data dan dibantu dengan proses klasifikasi menggunakan algoritma yang efiesien. Untuk dataset klasifikasi, beberapa metode perhitungan jarak terdekat/jarak kemiripan adalah Euclidean *distance*, Canberra *distance*, Braycurtis *distance*.

#### <span id="page-29-0"></span>**2.3.1** *Haversine*

*Haversine* adalah metode perhitungan jarak antara dua titik di bumi berdasarkan panjang garis lurus antara dua titik tanpa mengabaikan kelengkapan bumi (Miftahuddin, Umaroh, & Rabiu, 2020).

Berikut adalah persamaan *haversine* :

$$
a = \sin^2\left(\frac{\Delta lat}{2}\right) + \cos(lat_1) \cdot \cos(lat_2) \cdot \sin^2\left(\frac{\Delta long}{2}\right)
$$

$$
d = 2r \cdot \arcsin(\sqrt{a})
$$

Keterangan :

 $d =$ Jarak

 $r =$  Jari-jari bumi

 $\triangle$ lat = besaran perubahan Latitude

 $\triangle$ long = besaran perubahan Longitude

### <span id="page-29-1"></span>**2.4 GPS (***Global Positioning System***)**

Menurut (Suryaningtias, Dusea, & Swanjaya, 2021) GPS adalah sistem untuk menentukan letak dipermukaan bumi dengan bantuan penyelarasan (*synchronization*) sinyal satelit. Sistem ini menggunakan 24 satelit yang mengirimkan sinyal gelombang mikro ke bumi. Sinyal ini diterima oleh alat penerima di permukaan, dan digunakan untuk menentukan letak, kecepatan, arah dan waktu.

### <span id="page-30-0"></span>**2.5** *Android*

*Android* adalah sudah sistem operasi berbasis linux yang digunkan untuk telepon seluler (mobile) seperti telepon pintar (smartphone) dan komputer tablet (PDA). *Android* menyediakan platform terbuka bagi para pengembang untuk menciptakan aplikasi yang digunakan oleh bermacam piranti bergerak. *Android* saat ini telah menjadi sistem operasi mobile terpopuler di dunia. Perkembangan android tidak lepas dari peran sang raksasa Google. Android pada mulanya di dirikan oleh Andy Rubin, Rich Minner, Nick Sears dan Chris Whiter pada tahun 2003. Sampai saat ini android telah memiliki 19 versi, versi tersebut dapat di lihat pada table 2.8

<span id="page-30-1"></span>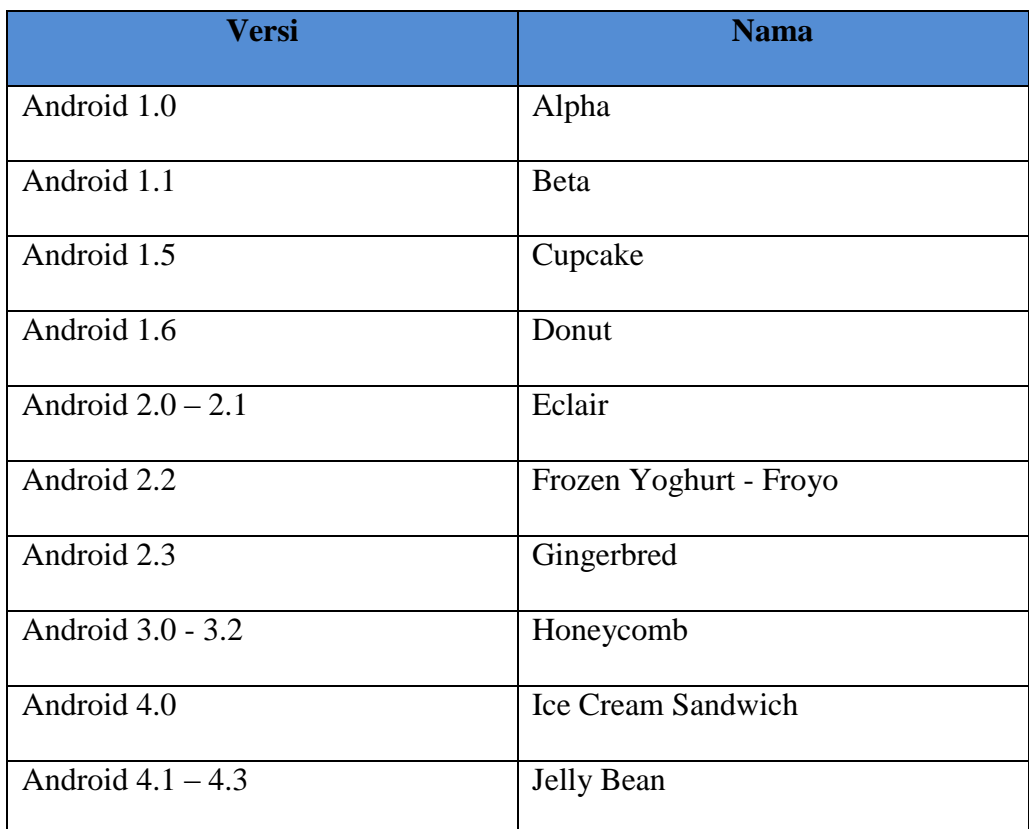

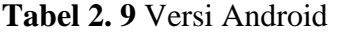

<span id="page-31-1"></span>

| Android 4.4         | Kitkat           |
|---------------------|------------------|
| Android 5.0         | Lollipop         |
| Android 6.0         | Marshmallow      |
| Android $7.0 - 7.1$ | Nougat           |
| Android $8.0 - 8.1$ | Oreo             |
| Android 9           | Pie              |
| Android 10          | Android Q        |
| Android 11          | Android 11       |
| Android 12          | <b>Snow Cone</b> |

**Tabel 2. 10** Versi Android (Tabel Lanjutan)

### <span id="page-31-0"></span>**2.6 Metode Pengembangan Sistem** *Extreme Programming*

*Extreme Programming* (XP) adalah metodelogi pengembangan perangkat lunak yang ditunjukan untuk meningkatkan kualitas perangkat lunak dan tanggap terhadap perubahan kebutuhan pelanggan. Jenis pengembangan perangkat lunak semacam ini dimaksud untuk mengingkatkan produktivitas dan memperkenalkan pro pemeriksaan dimana persyaratan pelanggan baru dapat di adopsi (Windane & Lathifah, 2021). Tahapan pengembangan perangkat lunak dengan *Extreme Programming* meliputi: *Planning, Design*, *Coding* dan *Testing* (Borman, Priandika, & Edison, 2020). Tahapan-tahapan *Extreme Programming* dapat di lihat pada gambar 2.1 berikut ini:

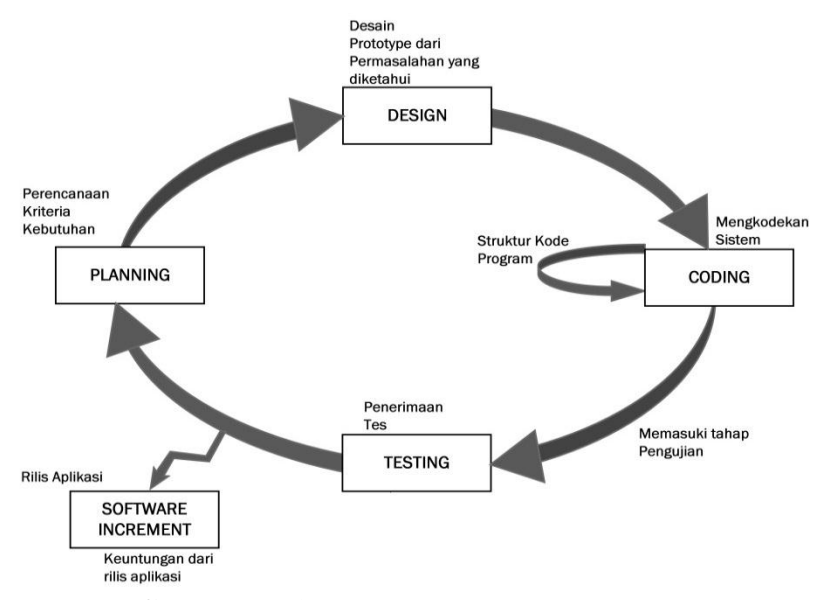

**Gambar 2. 1** Tahapan *Extreme Programming*

#### <span id="page-32-0"></span>1. *Planning* (Perencanaan)

Tahapan ini merupakan tahapan yang diperlukan sebelum pengembang membuat sistem. Tahapan ini penting karena dalam membuat suatu perangkat lunak atau sebuah sistem harus direncanakan dan dianalisis kebutuhan-kebutuhan apa saja yang diperlukan *user* tau pengguna terlebih dahulu. Dengan cara mengidentifikasi permasalahan, kemudian menganalisis kebutuhan yang diperlukan seperti fungsi utama dan fitur-fitur lainnya, serta menetapkan jadwal untuk melaksanankan pembuatan sistem.

2. *Design* (Perancangan)

Setelah selesai pada tahapan perencanaan, maka tahapan selanjutnya adalah perancangan desain sistem atau . Pada tahapan ini penulis melakukan perancagan dengan membuat sebuah pemodelan, yang dimulai dari pemodelan sistem, kemudian pemodelan arsitektur, dan yang terakhir adalah pemodelan basis data.

3. *Coding* (Pengkodean)

Setelah tahap perancangan selesai, maka tahapan selanjutnya yaitu mengkodekan sistem. Tahap ini merupakan tahapan untuk menerapkan pemodelan yang sudah dirancang di tahapan perancangan yang sudah dibuat ke dalam bentuk *user* interface dan menggunakan bahasa pemrograman.

4. *Testing* (Pengujian)

Selanjutnya masuk pada bagian tahap akhir, setelah melakukan pengkodean sistem maka selanjutnya adalah tahapan testing atau pengujian terhadap sistem atau soft ware. Pada tahap ini penulis melakukan pengujian terhadap sistem yang dibuat untuk mengetahui apakah ada kesalahan atau yang sering disebut Bug pada sistem saat sistem tersebut dijalankan, dan untuk memeriksa sistem yang dibuat sudah sesuai dengan pengguna atau belum.

### <span id="page-33-0"></span>**2.7** *Java*

*Java* adalah bahasa pemrograman yang popular, dikembangkan oleh Sun Microsystems. Salah satu penggunaan terbesar *Java* adalah dalam pembuatan aplikasi native untuk android. Bahasa pemrograman ini bersifat multiplatform yakni bahasa ini dapat digunakan di berbagai platform, seperti desktop, android dan bahkan untuk sistem operasi Linux (Sibarani, Munawar, & Wisnuadhi, 2018).

#### <span id="page-34-0"></span>**2.8** *Flowchart*

*Flowchart* adalah pengggambaran secara grafik dari langkah-langkah dan urutan prosedur dari suatu program atau aplikasi. *Flowchart* menolong analis dalam untuk memecahakan masalah kedalam segmen-segmen yang lebih kecil dan menolong dalam menganalisis alternatif-alternatif lain dalam pengoperasian. *Flowchart* biasanya mempermudah penyelesaian suatu masalah kehususnya masalah yang perlu dipelajari dan dievaluasi lebih lanjut. *Flowchart* juga merupakan diagram yang menyatakan aliran proses dengan menggunakan notasi bidang-bidang geometri, seperti lingkaran, persegi empat, wajik, oval dan sebagainya untuk mempersentasikan langkah langkah kegiatan beserta dengan urutannya dengan menghubungkan masing-masing langkah tersebut menggunakan tanda panah (Ridlo, 2017).

Berikut ini merupakan notasi atau symbol dalam penggambaran diagram *flowchart*:

<span id="page-34-2"></span><span id="page-34-1"></span>

| Simbol | Keterangan                    |
|--------|-------------------------------|
|        | Symbol Process<br>sebagai     |
|        | simbol<br>yang menunjukan     |
|        | pengolahan yang<br>sedang     |
|        | dilakukan.                    |
|        | Symbol input/output digunakan |
|        | sebagai symbol untuk keluar   |
|        | atau masuknya suatu data atau |
|        | informasi yang diproses.      |

**Tabel 2. 11** Simbol *Flowchart* (Ridlo, 2017)

<span id="page-35-0"></span>

| Symbol Connector digunakan    |
|-------------------------------|
| sebagai simbol<br>untuk       |
| keluar/masuk prosedur<br>atau |
| proses lembar/halaman yang    |
| sama.                         |
| Symbol Off-line Connector     |
| digunakan sebagai<br>simbol   |
| untuk keluar/masuk prosedur   |
| atau proses lembar/halaman    |
| lain.                         |
| Symbol Terminal sebagai       |
| simbol yang menunjukan        |
| permulaan/start dan akhir/end |
| dari suatu program.           |
| Symbol off-line storage       |
| sebagai simbol menunjukan     |
| bahwa data di dalam simbol    |
| ini akan di simpan.           |
|                               |
| Symbol decision<br>sebagai    |
| simbol unutk kondisi yang     |
| menghasilkan beberapa         |
| kemungkinan jawaban.          |
| Symbol<br>manual<br>operation |
| sebagai<br>sumbol<br>yang     |
| menunjukan<br>pengolahan      |
| yang tidak dilakukan<br>oleh  |
| komputer.                     |

**Tabel 2. 12** Simbol *Flowchart* (Tabel Lanjutan)
| Symbol disk and on-line storage    |
|------------------------------------|
| sebagai simbol yang menyatakan     |
| input berasal dari disk<br>atau    |
| output disimpan ke <i>disk</i> .   |
| Symbol manual input sebagai        |
| simbol yang<br>menunjukan          |
| penginputan data secara manual.    |
| Symbol punched card sebagai        |
| simbol yang menyatakan input       |
| berasal dari kartu atau output     |
| ditulis ke kartu.                  |
| Symbol magnetic-tipe unit          |
| sebagai simbol yang menyatakan     |
| input berasal dari pita magnetic   |
| atau output disimpan ke pita       |
| magnetic.                          |
| Document symbol simbol yang        |
| digunakan untuk menyatakan         |
|                                    |
| bahwa inputan berasal<br>dari      |
| dokumen berbentuk kertas atau      |
| output yang di cekat dalam         |
| bentuk kertas.                     |
| Display symbol sebagai simbol      |
| yang digunakan untuk peralatan     |
| output, printer, monitor, plotter, |
| dan lain lain.                     |
| Flow direction symbol sebagai      |
| simbol untuk menghubungkan         |
| sumbol satu ke sumbol yang         |

**Tabel 2. 13** Simbol *Flowchart* (Tabel Lanjutan)

Sumber : (Ridlo, 2017)

## **2.9 Unified Modeling Language**

*Unified Modeling Language* (UML) merupakan salah satu metode pemodelan visual yang digunkan dam perancangan dan pembuatan sebuah *software* yang berorientasikan pada objek. UML merupakan sebuah standar penulisan dimana di dalamnya termasuk sebuah bisnis proses, penulisan kelas-kelas dalam sebuah bahasa yang spesifik (Prihandoyo, 2018).

## **2.10** *Use Case* **Diagram**

*Use Case Diagram* merupakan pemodelan untuk kelakuan ( *behavior*) sistem informasi yang akan di buat. *Use case diagram* digunakan untuk mengetahui fungsi apa saja yang ada di dalam sistem informasi dan siapa saja yang berhak menggunakan fungsi-fungsi tersebut. Simbol-simbol yang digunakan dalam *Use Case Diagram yaitu*:

| Simbol<br>Keterangan |                                                                                                    |
|----------------------|----------------------------------------------------------------------------------------------------|
|                      | Use Case menggambarkan<br>fungsionalitas yang disediakan<br>sistem sebagai unit-unit yang<br>bertukar pesan antar unit dengan<br>aktor, yang dinyatakan dengan<br>menggunakan kata kerja                                                                                                    |
|                      | Actor atau aktor adalah<br>abstraction dari orang atau<br>sistem yang lain<br>yang<br>mengaktifkan fungsi dari targer<br>sistem. Untuk mengidentifikasi<br>aktor harus ditentukan<br>pembagian tenaga kerja dan<br>tugas-tugas yang berkaitan<br>dengan peran pada konteks<br>target sistem. Aktor berinteraksi<br>dengan use case, tetapi tidak<br>memiliki kontrol terhadap use<br>case. |

**Tabel 2. 14** Simbol *Use Case* Diagram

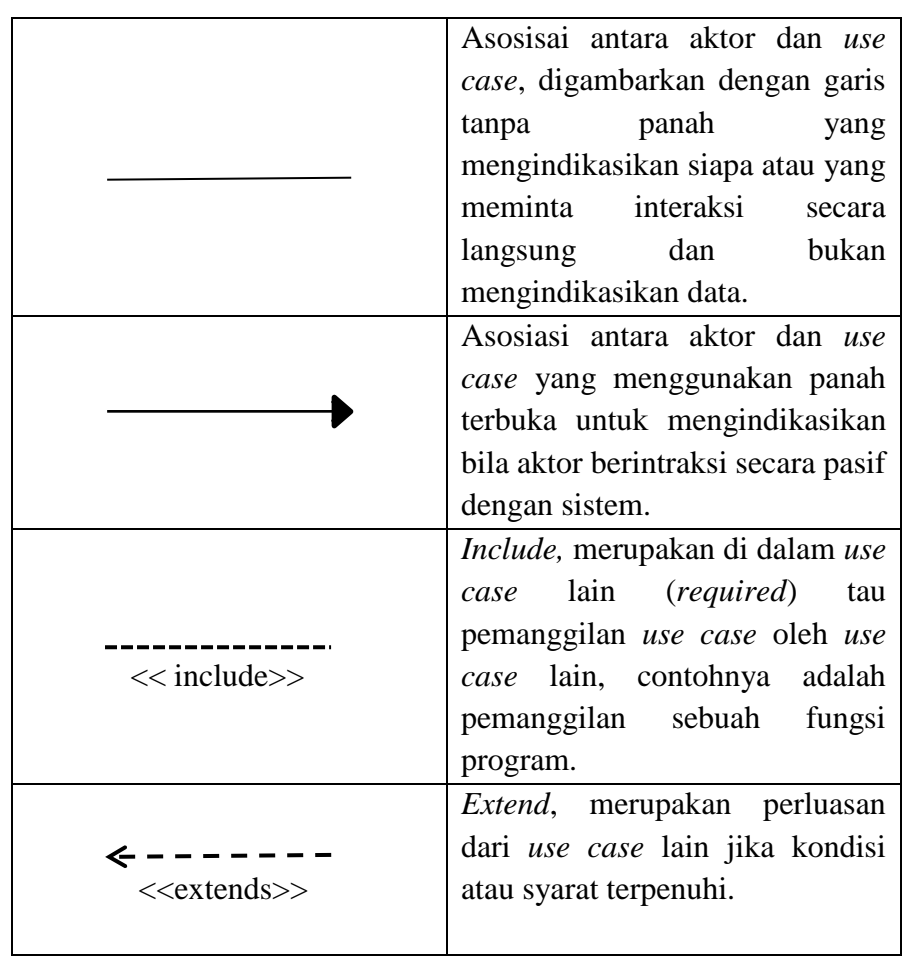

**Tabel 2. 15** Simbol *Use Case* Diagram (Tabel Lanjutan)

Sumber : (Hendini, 2016)

## **2.11** *Activity* **diagram**

Diagram aktivitas (*activity diagram*) menggambarkan *workflow* (aliran kerja) atau aktivitas dari sebuah sistem atau proses bisnis. Simbol-simbol yang digunkan dalam *activity diagram* yaitu:

**Tabel 2. 16** *Activity Diagram*

| Simbol                   | Keterangan                                                                       |
|--------------------------|----------------------------------------------------------------------------------|
|                          | Start Point, diletakkan pada<br>pojok kiri atas dan merupakan<br>awal aktivitas. |
| $\left( \bullet \right)$ | End Point, akhir aktivitas.                                                      |

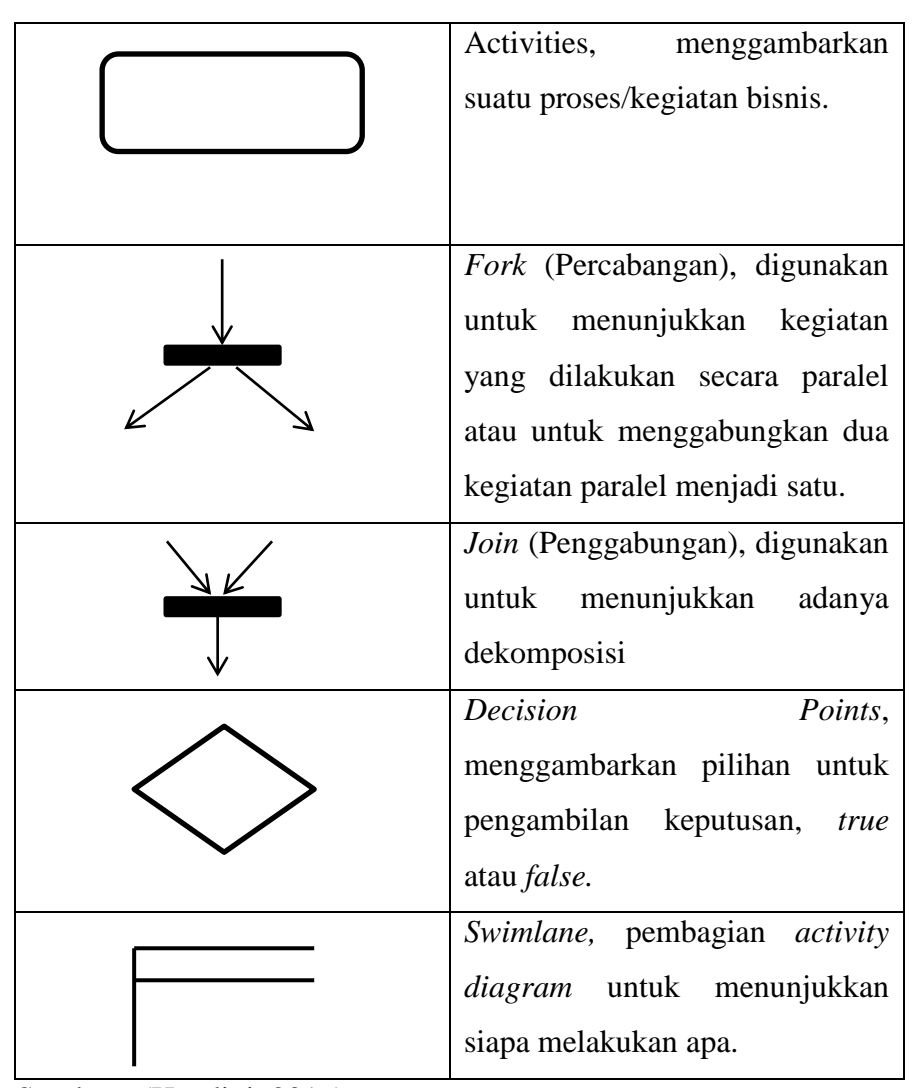

**Tabel 2. 17** *Activity Diagram* (Tabel Lanjutan)

### **2.12 Pengujian ISO 25010**

Pengujian ISO 25010 merupakan bagian dari *Systems and Quality Requirements and Evaluation (SQuaRE)*menggantikan ISO 91261, yang telah direvisi secara teknis (Harun, 2018)

Terdiri dari delapan karakteristik dan dibagi lagi menjadi sub karakteristik yang berhubungan dengan sifat–sifat statis perangkat lunak dan sifat dinamis dari sistem komputer. Kualitas yang digunakan adalah sejauh mana suatu produk atau sistem dapat digunakan oleh pengguna untuk mencapai tujuan tertentu dengan

Sumber : (Hendini, 2016)

efektivitas, efisiensi, bebas dari resiko dan kepuasan dalam konteks penggunaan yang spesifik.

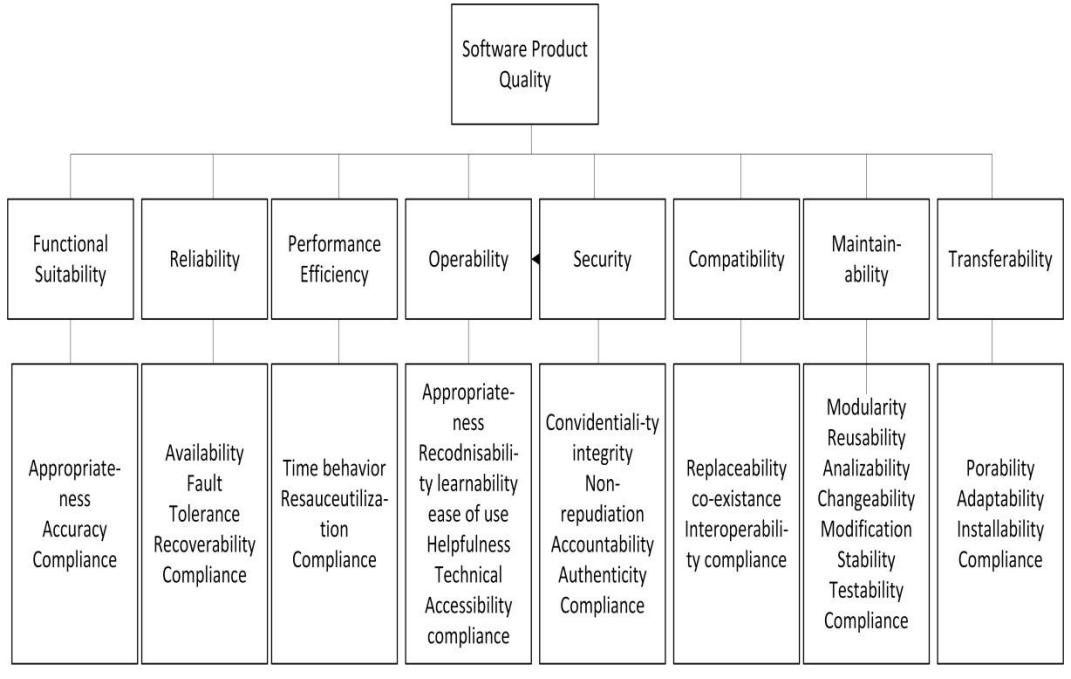

**Gambar 2. 2** Model ISO 25010

Sumber: (Harun, 2018)

Berdasarkan gambar diatas, dapat dijelaskan mengenai delapan karakteristik tersebut, sebagai berikut:

# 1. *Functional Suitability*

Karakteristik ini mewakili sejauh mana suatu produk atau sistem menyediakan fungsi yang dapat memenuhi kebutuhan untuk digunakan dalam kondisi tertentu.

# 2. *Reliability*

Tingkat di mana suatu sistem melakukan fungsi tertentu dalam kondisi tertentu untuk jangka waktu tertentu.

# 3. *Performance efficiency*

Krakteristik ini mewakili kinerja relatif terhadap jumlah sumber daya yang digunakan dalam kondisi yang ditentukan.

4. *Operability*

Tingkat di mana sistem memiliki atribut yang membuatnya mudah dioperasikan dan dikontrol.

### 5. *Security*

Merupakan tingkat dimana pada suatu sistem menyediakan layanan untuk melindungi akses, ataupun pengungkapan yang berbahaya.

6. *Compatibility*

Tingkat di mana suatu sistem atau komponen dapat bertukar informasi dengan sistem atau komponen lain, dan melakukan fungsi yang diperlukan sambil berbagi perangkat keras atau perangkat lunak yang sama.

7. *Maintainability*

Karakteristik ini mewakili tingkat efektifitas dan efisiensi dari suatu sistem dapat dimodifikasi untuk perbaikan atau menyesuaikannya dengan perubahan lingkungan sesuai persyaratan.

### 8. *Portability*

Tingkat efektivitas dan efisiensi dimana suatu sistem dapat di transfer dari satu ruang ke ruang lainnya.

## **2.13 Skala Likert**

Skala Likert adalah skala yang digunakan untuk mengukur persepsi, sikap atau seseorang atau kelompok mengenai sebuah peristiwa. Skala likert dapat membantu peneliti dalam pengumpulan data kuesioner agar lebih efektif dan efisien. (Pranatawijaya, Widiatry, Priskila, & Putra, 2019)

Skala Likert mempunyai kriteria nilai jawaban. Kriteria tersebut digambarkan dalam bentuk tabel seperti di bawah ini.

| <b>Bobot</b> | Keterangan               |
|--------------|--------------------------|
|              | Sangat Setuju (SS)       |
|              | Setuju $(S)$             |
| 3            | Kurang Setuju (KS)       |
|              | Tidak Setuju (TS)        |
|              | Sngat Tidak Setuju (STS) |

**Tabel 2. 18** Kriteria Nilai

Sumber : (Pranatawijaya, Widiatry, Priskila, & Putra, 2019)

Skala Likert juga mempunyai sebuah analisi interval penelitian. Analisis

interval penelitian tersebut di gambarkan dalam bentuk tabel seperti di bawah ini.

**Tabel 2. 19** Interval Nilai

| <b>Indeks</b>  | Kriteria            |
|----------------|---------------------|
| $0\% - 19\%$   | Sangat Tidak Setuju |
| $20\% - 39\%$  | Tidak Setuju        |
| $40\% - 59\%$  | Kurang Setuju       |
| $60\% - 79\%$  | Setuju              |
| $80\% - 100\%$ | Sangat Setuju       |

Sumber : (Pranatawijaya, Widiatry, Priskila, & Putra, 2019)

Pada penggunaan Skala Likert memiliki suatu rumus penilaian. Berikut rumus yang digunakan dalm perhitungan skala likert:

> $\boldsymbol{H}$  $\mathcal{S}_{0}^{(n)}$  $\mathcal{S}_{0}^{(n)}$

### **BAB III**

# **METODELOGI PENELITIAN**

### **3.1 Tahapan Peneliatian**

Tahapan Penelitian mencangkup, langkah-langkah atau tahapan-tahapan yang dilakukan peneliti dalam pelaksanaan penelitian. Berikut dibawah ini merupakan tahapan-tahapan penelitian yang akan dilakukan oleh peneliti:

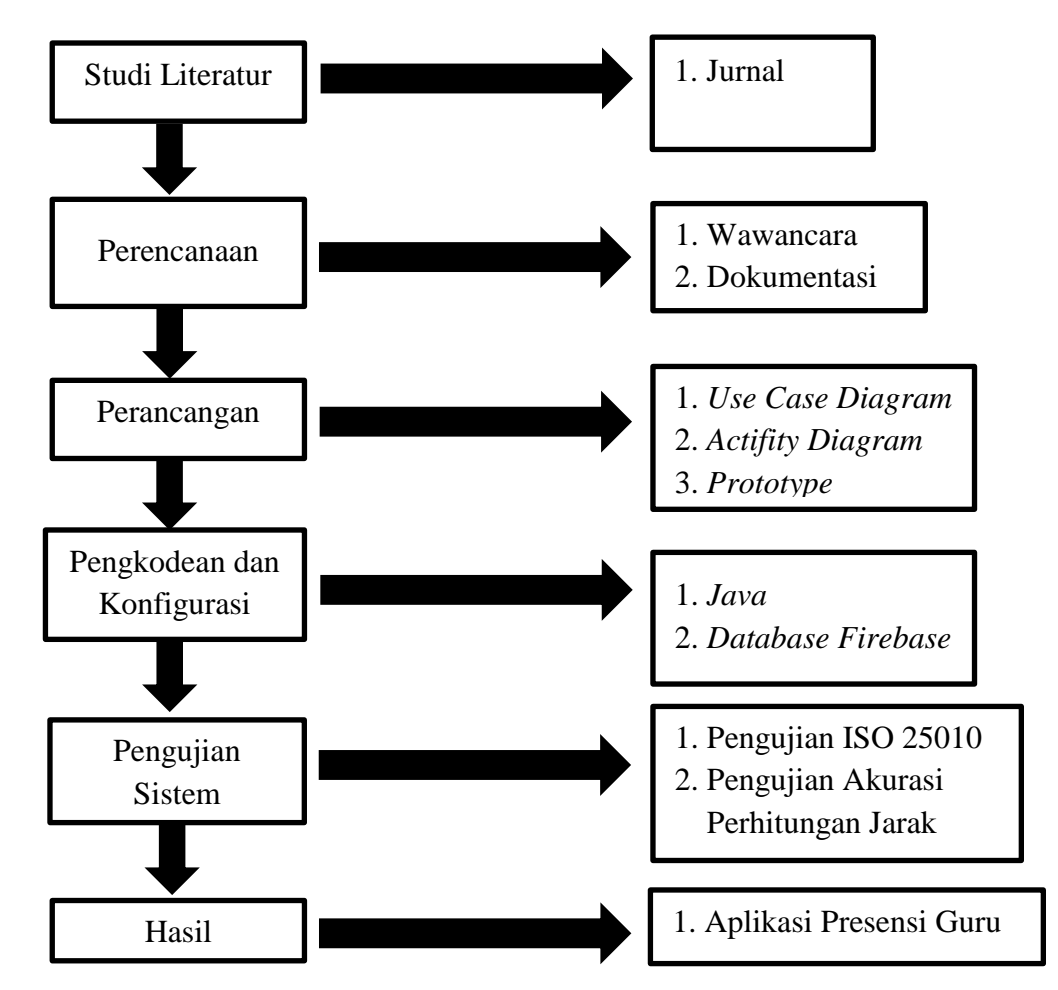

**Gambar 3. 1** Tahapan Penelitian

- 1. Studi Literatur yaitu tahapan yang di lakukan peneliti untuk melakukan pengkajian pada jurnal yang berkaitan dengan apa yang akan diteliti.
- 2. Perencanaan, yaitu analisis terhadap kebutuhan pengguna serta mencari fakta yang ada di lapangan.
- 3. Perencanaan yaitu kegiatan sebelum dilakukannya pembentukan sistem. Pemodelan pada tahap ini digunkan untuk menggambarkan suatu sistem yang dirancang menggunakan UML dan Interface.
- 4. Pembentukan yaitu proses pengkodean untuk membentuk dari yang telah digambarkan sebelumnya atau pemodelan yang sudah dirancang sebelumnya.
- 5. Pengujian ISO 25010 yaitu kriteria tes sebagai acuan kebutuhan sistem, tes dilakukan oleh peneliti dan hasilnya akan di nilai oleh pengguna.
- 6. Penyerahan dan umpan balik (*feedback*) yaitu hasil pengujian yang telah dilakukan jika layak maka dilakukan proses penyerahan kepada pihak yang bersangkutan dan dilakukan tahap evaluasi dari *feedback* saat penerapan.

## **3.2 Objek Penelitian**

Objek penelitian yang diangkat oleh penulis dalam penelitian ini adalah Sekolah Dasar Negeri 1 Sukamaju, dimana SD Negeri 1 Sukamaju ini memiliki suatu terobosan untuk membangun sistem yang mengintegrasikan presensi guru yang akurat dalam perhitungan jarak antara SD Negeri 1 Sukamaju dan lokasi guru berada serta guru hanya dapat melakukan presensi juka sudah berada di SD Negeri 1 Sukamaju.

### **3.3 Perencanaan**

Perencanaan merupakan tahapan yang dilakukan oleh penulis untuk mendapat kebutuhan pengguna, mengkaji literatur, melakukan wawancara serta pengambilan dokumentasi, dan melakukan komunikasi secara berkala kepada pihak sekolah SDN 1 Sukamaju.

### **3.3.1 Wawancara**

Wawancara merupakan sebuah teknik yang digunakan untuk mengumpulkan data dengan cara melakukan komunikasi intraksional antara dua pihak atau lebih dengan melakukan proses tanya jawab antara pewawancara dan narasumber dengan pertanyaan-pertanyaan yang telah disiapkan oleh pewawancara. Teknik pengumpulan data dengan melakukan wawancara ini dipilih agar komunikasi antara penulis dan respnden dapat berjalan dengan lancar, data yang diperlukan dalam proses wawancara tersebut bisa didapatkan dengan cepat dan penulis dapat membantu menjelaskan kepada responden jika ada pernyataan yang kurang dimengerti. Penulis melakukan wawancara langsung dengan kepala sekolah SD Negeri 1 Sukamaju, dengan adanya wawancara ini penulis dapat menggali informasi untuk menyelesaikan masalah yang ada di SD Negeri 1 Sukamaju.

### **3.3.2 Dokumentasi**

Menurut (Lestari, Neneng, & Puspaningrum, 2021) Dokumentasi dapat diartikan sebagai sesuatu yang tertulis, tercetak, atau terekam yang dapat digunakan sebagai bukti atau keterangan. Dokumentasi ini dilakukan untuk mengumpulkan datadan dokumen yang dibutuhkan terkait dengan permasalahan yang dibahas dimana data tersebut adalah daftar nama guru dan data kehadiran guru, dan laporan presesnsi bulanan.

### **3.4 Kebutuhan Fungsional**

Kebutuhan fungsional merupakan fungsi atau layanan yang harus disediakan dalam sistem, bagaimana sistem bekerja pada saat input tertentu dan bagaimana perilaku sistem pada saat situasi tertentu. Kebutuhan funsional berupa kumpulan data-data yang dibutuhkan untuk menginputkan fungsi dari sistem, kebutuhan fungsional dapat digambarkan berupa *user story* dari hasil pengumpulan data yang telah dilakukan.Berikut ini adalah kebutuhan fungsional:

|                | <b>Laute J. L</b> Osef Divi y                            |
|----------------|----------------------------------------------------------|
|                | Berdasarkan tahap perencanaan hasil dari pegumpulan      |
|                | data didapatkan 3 (tiga) user dan pengguna untuk sistem  |
|                | yang akan dibuat salah satunya adalah administrator.     |
|                | Operator sekolah merupakan aktor yang dapat login,       |
|                | mengelola profile admin, melihat daftar users, melakukan |
|                | presensi, pada menu rekap presensi admin juga melihat    |
| Administrator  | guru mana yang terlambat atau tidak, setting lokasi      |
|                | sekolah, <i>setting</i> jarak presensi.                  |
|                | Berdasarkan hasil analisis yang didapat dari pengumpulan |
|                | data, administrator dibuat agar dapat melakukan tugas    |
|                | dalam membantu para TU sekolah untuk mengexport          |
|                | hasil guru yang sudah melakukan prensensi menjadi        |
|                | bentuk pdf.                                              |
|                | Berdasarkan tahap perencanaan hasil dari pegumpulan      |
|                | data didapatkan 3(tiga) user dan pengguna untuk sistem   |
|                | yang akan dibuat salah satunya adalah Guru.              |
|                | Guru merupakan aktor yang dapat login, melakukan         |
|                | presensi, mengelola profile guru, guru juga merupakan    |
| Guru           | objek yang dapat dilihat presensinya oleh administrator  |
|                | dan kepala sekolah.                                      |
|                | Berdasarakan hasil analisis dari pengumpulan data, user  |
|                | guru merupakan alasan utama dari pembuatan aplikasi      |
|                | presensi guru berbasis android ini.                      |
|                | Berdasarkan tahap perencanaan hasil dari pegumpulan      |
|                | data didapatkan 3 (tiga) user dan pengguna untuk sistem  |
| Kepala Sekolah | yang akan dibuat salah satunya adalah principal atau     |
|                | kepala sekolah.                                          |
|                |                                                          |

**Tabel 3. 1** *User Story*

**Tabel 3. 2** *User Story* (Lanjutan)

| Kepala sekolah merupakan aktor yang dapat login,      |
|-------------------------------------------------------|
| melakukan Presensi dan kepala sekolah juga dapat      |
| melihat rekap presensi guru mana yang terlambat atau  |
| tidak, dan kepala sekolah dapat mengexport hasil guru |
| yang sudah melakukan prensensi menjadi bentuk pdf.    |

Kebutuhan fungsional dalam sistem ini dibagi menjadi 3 bagian yaitu admin, kepala sekolah, dan guru:

- 1. Fungsional Admin:
	- a. Admin dapat melakukan *login* dengan menggunakan *email* dan *password*.
	- b. Admin dapat melakukan Presensi masuk dan keluar.
	- c. Admin dapat kelola *profile* admin seperti *edit* dan *save*.
	- d. Admin dapat melakukan *setting* lokasi sekolah.
	- e. Admin dapat melihat rekap presensi.
	- f. Admin dapat mengexport rekap presensi menjadi pdf.
	- g. Admin dapat melihat daftar *users*.
	- h. Admin dapat mengatur jarak presensi.
- 2. Fungsional Kepala Sekolah
	- a. Kepala Sekolah dapat melakukan *login* dengan menggunakan *email* dan *password*.
	- b. Kepala Sekolah dapat melakukan Presensi masuk dan keluar.
	- c. Kepala Sekolah dapat kelola *profile* admin seperti *edit* dan *save*
	- d. Kepala Sekolah dapat melihat rekap presensi.
	- e. Kepala Sekolah dapat mengexport rekap presensi menjadi pdf.
- 3. Fungsional Guru
- a. Guru dapat melakukan *login* dengan menggunakan *email* dan *password*.
- b. Guru dapat melakukan Presensi masuk dan keluar.
- c. Guru dapat kelola *profile* admin seperti *edit* dan *save.*

## **3.5 Kebutuhan non-Fungsional**

Kebutuhan non-Fungsional merupakan batasan fungsi atau layanan yang ditawarkan sistem seperti batasan waktu, batasan pengembangan proses dan standarisasi. Kebutuhan non-Fungsional berupa perangkat pendukung, berikut ini adalah kebutuhan non-Fungsional:

### **3.5.1 Perangkat Keras (***Hardware* **Pengembang)**

*Hardware* merupakan peralatan fisik dari komputer yang dapat kita lihat dan rasakan. Perangkat keras yang digunakan pada penelitian ini adalah satu unit laptop yang mempunyai spesifikasi sebagai berikut:

1.Laptop LenovoThinkpad L440

- 2.Prosesor i5- 4300
- 3.Intel HD Graphics 4600
- 4.Memory RAM 4GB

5.HDD 500GB

### **3.5.2 Perangkat Lunak (***Software* **Pengembang)**

Merupakan program-program atau perangkat yang dijalankan pada komputer atau laptop, yang digunakan dalam penelitian adalah sebagai berikut:

- 1. *Android Studio*, Sebagai text editor
- 2. *Database Firebase,* sebagai layanan yang dipakai untuk menampung data yang diperlukan untuk pembelajaran daring.
- 3. *Java*, sebagai bahasa pemograman yang dipakai untuk membangun sistem.
- 4. Algoritma *Haversine* , sebagai algoritma perhitungan jarak pada aplikasi presensi.
- 5. Sistem Operasi *Windows 10*.

## **3.6 Pengembangan Sistem**

Pada penelitian ini, peneliti menggunakan *Metode Extreme Programming* (*XP*) sebagai pengembangan sistemnya, Metode pengembangan sistem ini sangat cocok digunakan untuk membuat sistem dengan waktu singkat dan terstruktur. Metode ini terdapat empat tahapan yaitu *Planning* (Perencanaan), *Design* (Perancangan), *coding* (Pengkodean), dan *Testing* (Pengujian).

Berikut ini merupakan penjelasan tahapan-tahapan metode *Extreme Programming* (*XP*) yaitu:

1.*Planning* (Perencanaan)

Tahapan ini merupakan langkah awal dalam pembangunan sistem dimana dalam tahapan ini dilakukan beberapa kegiatan perencanaan atau penganalisisan kebutuhan yang duperlukan *user*. Dengan cara mengidentifikasi permasalahan, menganalisa kebutuhan, samapai dengan penetapan jadwal pelaksanaan pembangunan sistem.

2.*Design* (Perancangan)

Tahapan ini merupakan perancangan dimana pada tahapan ini dilakukan kegiatan pemodelan yang di mulai dari pemodelan sistem, pemodelan arsitektur, serta pemodelan basis data.

3.*Coding* (Pengkodean)

Tahap ini merupakan kegiatan penerapan pemodelan yang sudah dibuat kedalam bentuk *user interface* dengan menggunakan bahasa pemograman yang telah ditentukan.

4.*Testing* (Pengujian)

Tahap ini merupakan tahapan bagian akhir yang akan dilakukan, pada tahap ini peneliti melakukan pengujian sistem untuk mengetahui kesalahan yang terdapat pada sistem saat sistem tersebut sedang berjalan serta mengetahui apakah sistem yang dibangun sudah sesuai dengan kebutuhan pengguna.

## **3.7 Blok Diagram Algoritma**

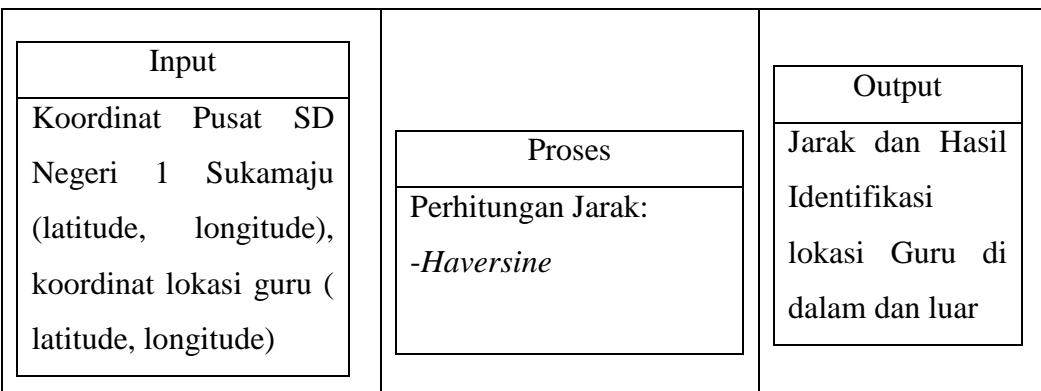

## **Gambar 3. 2** Blok Diagram

Pada Gambar 3.2 diperhatikan blok diagram dari sistem yang dibangun. Masukkan pada sistem adalah nilai koordinat latitude dan longitude posisi pusat SD Negeri 1 Sukamaju dan posisi lokasi guru yang didapatkan dari smartphone guru kemudian dilakukan perhitungan jarak dengan perhitungan *Haversine*. Keluaran yang dilakukan adalah jarak, waktu guru datang dan waktu guru pulang.

### **3.8** *Flowchart* **Perhitungan Jarak**

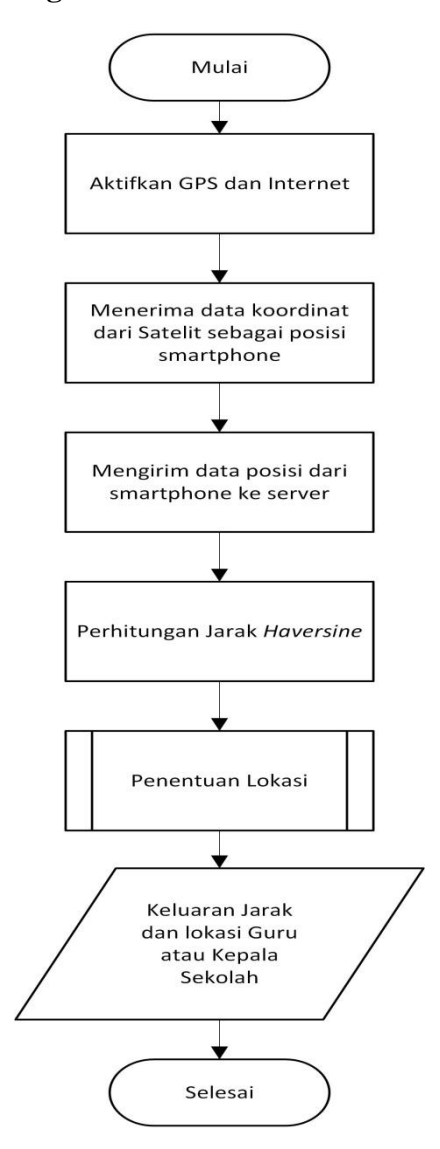

**Gambar 3. 3** *Flowchart* Perhitungan Jarak

Pada Gambar 3.3 diperlihatkan *flowchart* atau diagram alir dari sistem yang dibangun. Di dalamnya terdapat perhitungan, yang mana proses perhitungannya dijelaskan pada bagian BAB III Poin 3.12. Selain itu terdapat juga subproses penentuan lokasi. Subproses penentuan lokasi tersebut akan di jabarkan dalam bentuk diagram alir pada gambar 3.4 berikut ini.

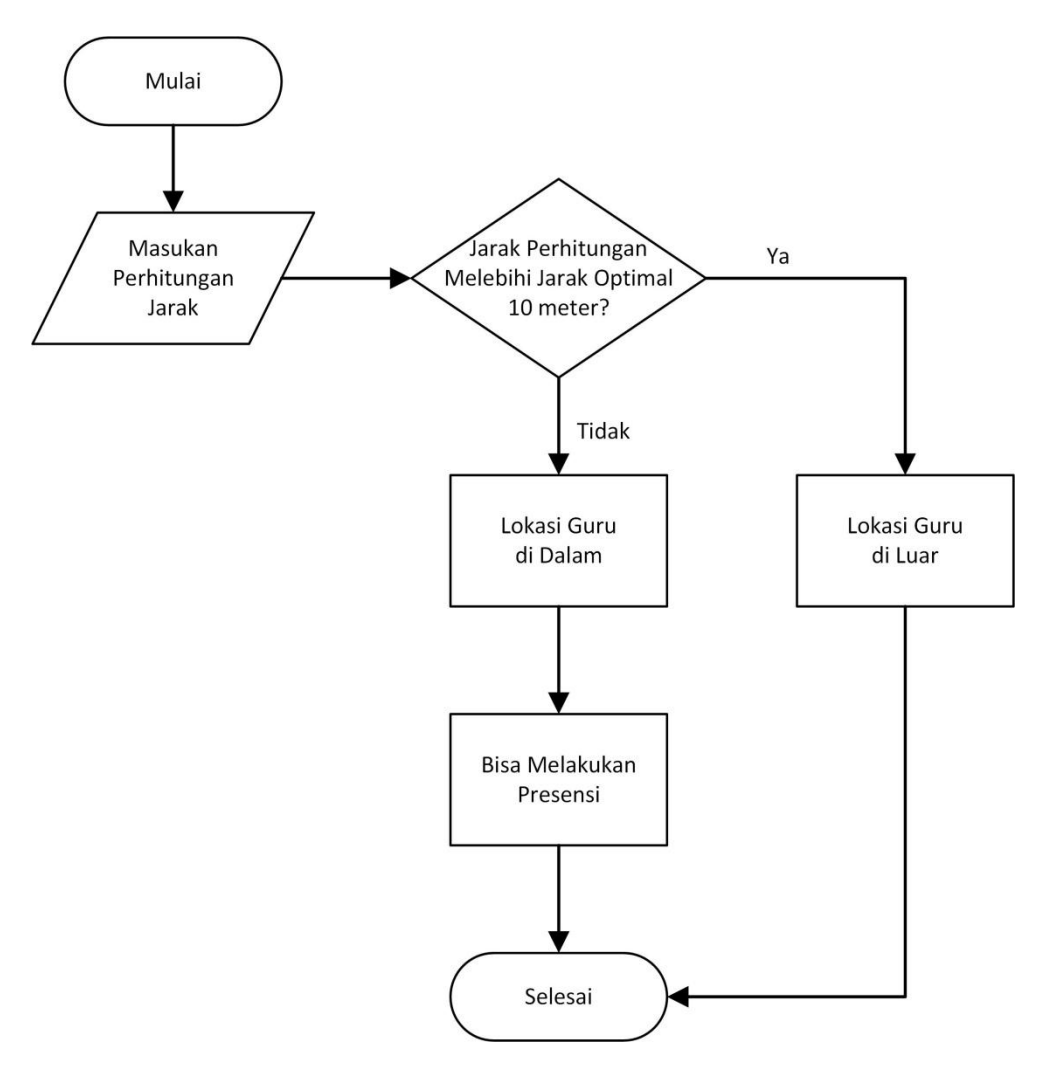

**Gambar 3. 4** *Flowchart* Aplikasi

# **3.9 Tahap Penentuan Kordinasi Pusat**

Digunakan data koordinat wilayah terluar SD Negeri 1 Sukamaju pada setiap mata angin untuk dilakukan perhitungan penentuan koordinat pusat. Koordinat area terluar ditunjukan pada Tabel 3.2.

**Tabel 3. 3** Koordinat area

| <b>Sisi</b>  | Latitude           | Longitude          |
|--------------|--------------------|--------------------|
| <b>Barat</b> | -5.38964067093844  | 105.2494147246471  |
| Utara        | -5.389578901801275 | 105.24940330941673 |
| Selatan      | -5.389706526774628 | 105.24937747669323 |
| Timur        | -5.389648446647842 | 105.24934663129156 |

Penentuan koordinat pusat dilakukan menggunakan perhitungan median sebagai berikut:

$$
medianLat = \underbrace{latUtara + latSelatan}_{2}
$$

$$
medianLong = \underbrace{longBarat + longTimur}_{2}
$$

Menghasilkan nilai kordinat pusat (latitude: -5.3896427 dan longitude: 105.249381).

### **3.10 Penentuan Jarak Optimal**

Melihat kondisi geografis SD Negeri 1 Sukamaju yang memiliki jarak berbeda antara titik pusat dengan titik terjauh ke setiap arah, maka diberlakukan toleransi jarak yang dihitung dengan cara mencari selisih jarak jauh area SD Negeri 1 Sukamaju terhadap titik pusat dan jarak terdekat terhadap titik pusat. Pada penelitian ini peneliti mengambil titik sampel jarak terjauh adalah 9,9 meter dan jarak terdekat adalah 0 meter. Sehingga toleransi jarak untuk area disekitar SD Negeri 1 Sukamaju yang diberikan dari 0 sampai 9,9 meter, dengan jarak optimal di dalam area SD Negeri 1 Sukamaju sebesar 9,9 meter. Cara menghitung toleransi jarak yaitu dengan mengurangi jarak terjauh dengan jarak terdekat.

## **3.11 Tahap Perhitungan Jarak**

Pada tahap Perhitungan jarak memiliki data yang telah tersimpan di database firebase akan diolah untuk mendapatkan jarak anatara koordinat data dan pusat itenas. Akan dilakukan metode perhitungan jarak yaitu . Berikut ini adalah contoh perhitungan jarak menggunakan setiap metode terhadap data pada tabel 3.3

**Tabel 3. 4** *Sample* data

| Kordinat       | Latitude    | Longitude  |
|----------------|-------------|------------|
| Kordinat Pusat | -5.3896427  | 105.249381 |
| Kordinat Guru  | -5.38970131 | 105.249356 |

## **3.11.1** *Haversine*

Berikut ini akan dilakukan perhitungan jarak menggunakan perhitungan dari koordinat pada tabel 3.3.

$$
d = 2r.\arcsin\left(\sqrt{a}\right) \tag{1}
$$

Dimana,

$$
a = \sin^2\left(\frac{\Delta lat}{2}\right) + \cos(lat_1) \cdot \cos(lat_2) \cdot \sin^2\left(\frac{\Delta long}{2}\right) \tag{2}
$$

Sehingga,

$$
d = 2r. \arcsin \sqrt{\frac{\sin^2(\frac{0,00005861}{2}) + \cos(-5,389642^{\frac{1}{2}})}{\cos(-5.38970131). \sin^2(\frac{0,000025}{2})}}.
$$
(3)

$$
d = 0.007080435 \, km \text{ atau } 7,08 \text{ meter} \tag{4}
$$

### **3.12 Membandingkan Hasil Perhitungan Setiap Algoritma**

Hasil dari perhitungan jarak setiap algoritma dibandingkan dengan perhitungan jarak manual untuk mengetahui selisih hasil perhitungan jarak dari setiap perhitungan.

### **3.12.1 Menghitung Persentase Error**

Untuk melakukan perhitung persentase error dari hasil perhitungan, digunakan perhitungan galat relatif dan dikonversi kedalam persentase yang ditunjukkan pada persamaan, dan rumusnya yaitu:

$$
e = |a - a * a x 100\%| \tag{5}
$$

Dimana *a* adalah nilai jarak sebenarnya dan *a\** adalah nilai jarak hasil perhitungan aplikasi.

## **3.12.2 Menghitung Persentase Tingkat Akurasi**

Untuk menghitung persentase tingkat akurasi dari hasil perhitungan, digunakan perhitungan yang ditunjukkan pada persamaan, dan rumusnya yaitu:

$$
keakurasian = 100\% - e \tag{6}
$$

Dimana *e* adalah nilai yang di dapat dari persentase *error*.

## **3.13 Rancangan Sistem**

Rancangan sistem merupakan aktivitas untuk mendesain atau merancang sistem yang tujuan untuk memenuhi kebutuhan pengguna sistem dan untuk memberikan gambaran yang jelas. Pada tahap perancangan sistem ini penulis menggunakan *UML* dan *flowchart* diantaranya sebagai berikut:

## **3.13.1** *Use Case* **Diagram**

*Use case* merupakan suatu proses bisnis dan proses kegiatan yang dilakukan oleh aktor yang saling berinteraksi antara aktor dengan *use case*. Terdapat tiga aktor yang digunakan oleh penulis yaitu Administrator, Kepala Sekolah dan Guru. Pada penelitian ini terdapat sebuah *use case* yaitu alur untuk penggunaan Aplikasi Presensi. Berikut dibawah ini merupakan gambaran alur *use case* untuk penggunaan pembelajaran dalam jaringan berbasis *android* dapat dilihat pada gambar di bawah ini:

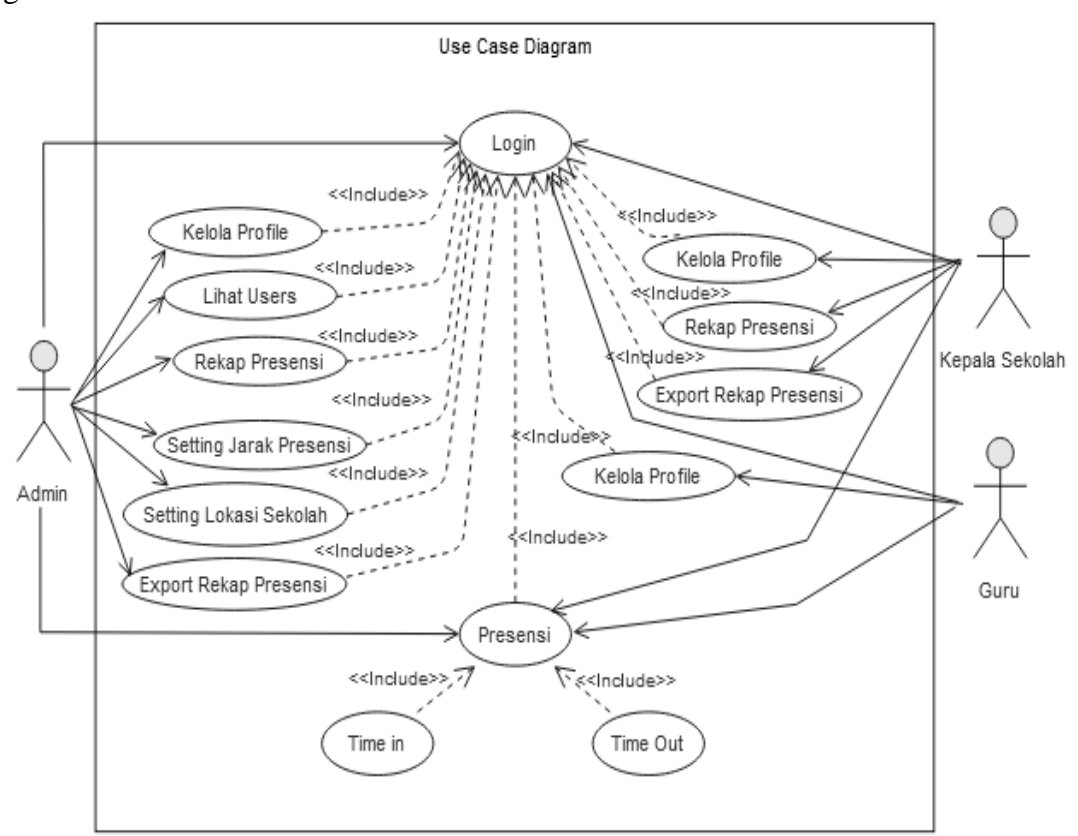

**Gambar 3. 5** *Use Case* Diagram

- 1. Admin, kegiatan yang dilakukan oleh Admin yaitu Admin dapat mengakses Aplikasi dimana pada aplikasi tersebut berisi aktivitas – aktivitas seperti melakukan *login*, kelola *profile* admin seperti *edit* dan *save*, melakukan presensi , melihat rekapan presensi siapa saja guru yang sudah presensi, *setting* lokasi sekolah, *setting* jarak presensi, dan mengexport rekap presensi menjadi pdf.
- 2. Guru, kegiatan yang dilakukan oleh Guru tidak banyak yaitu guru dapat *login*, mengelola *profile* seperti *edit* dan *save*, lalu guru dapat melakukan presensi seperti mengawali hari kerja (*time in*) dan mengakhiri hari kerja (*time out*).
- 3. Kepala Sekolah, kegiatan yang dilakukan oleh kepala sekolah yaitu *login*, dapat mengelola *profile* seperti *edit* dan *save*, lalu guru hanya dapat melakukan presensi seperti mengawali hari kerja (*time in*), mengakhiri hari kerja (*time out*), melihat rekapan presensi siapa saja guru yang sudah melakukan presensi, dan mengexport rekap presensi menjadi pdf.

### **3.13.2 Class Diagram**

*Class Diagram* merupakan sebuah pemodelan yang menggambarkan suatu struktur yang terdapat pada sistem yang dilihat dari segi pendefinisian kelas-kelas yang akan dibuat.berikut ini adalah *Class Diagram* yang ada pada penelitian ini:

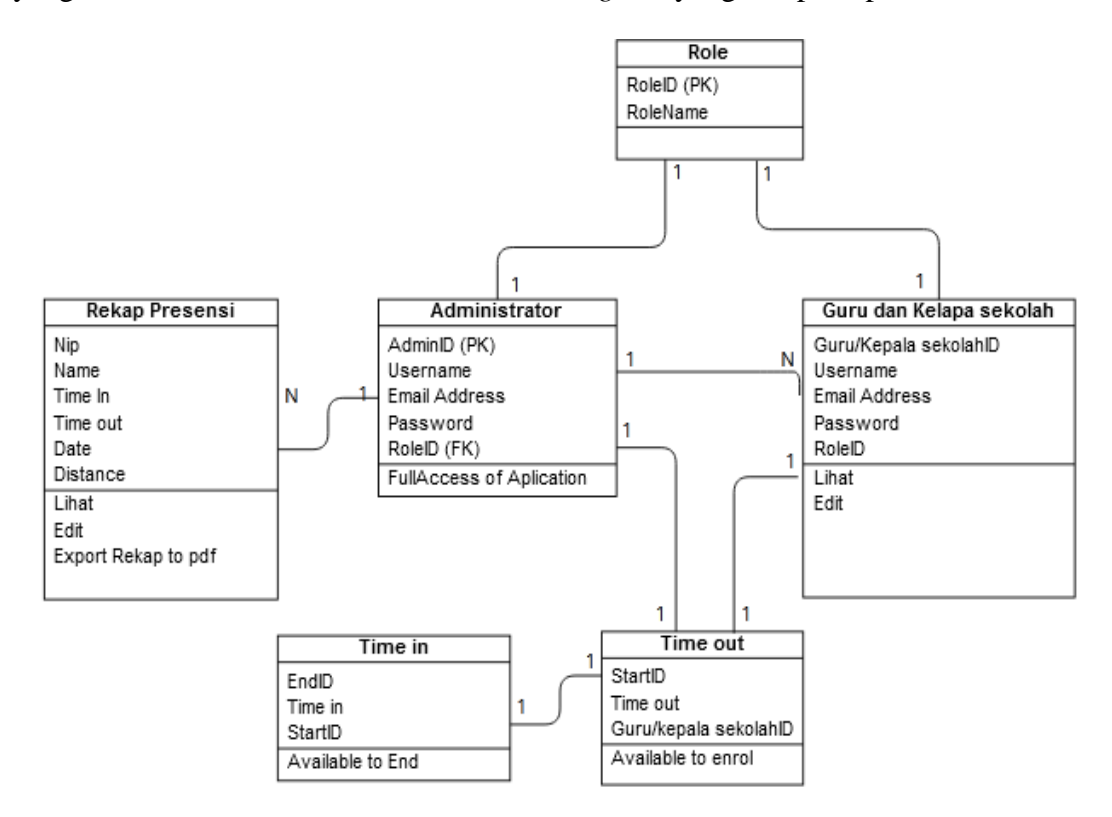

**Gambar 3. 6** Class Diagram Aplikasi Presensi

## **3.13.3** *Activity* **Diagram**

Diagram aktifitas atau *activity* diagram merupakan gambaran aliran kerja dari sebuah sistem atau proses bisnis yang ada pada perangakt lunak. *Activity* diagram rancangan sistem penelitian terdapat pada gambar di bawah ini:

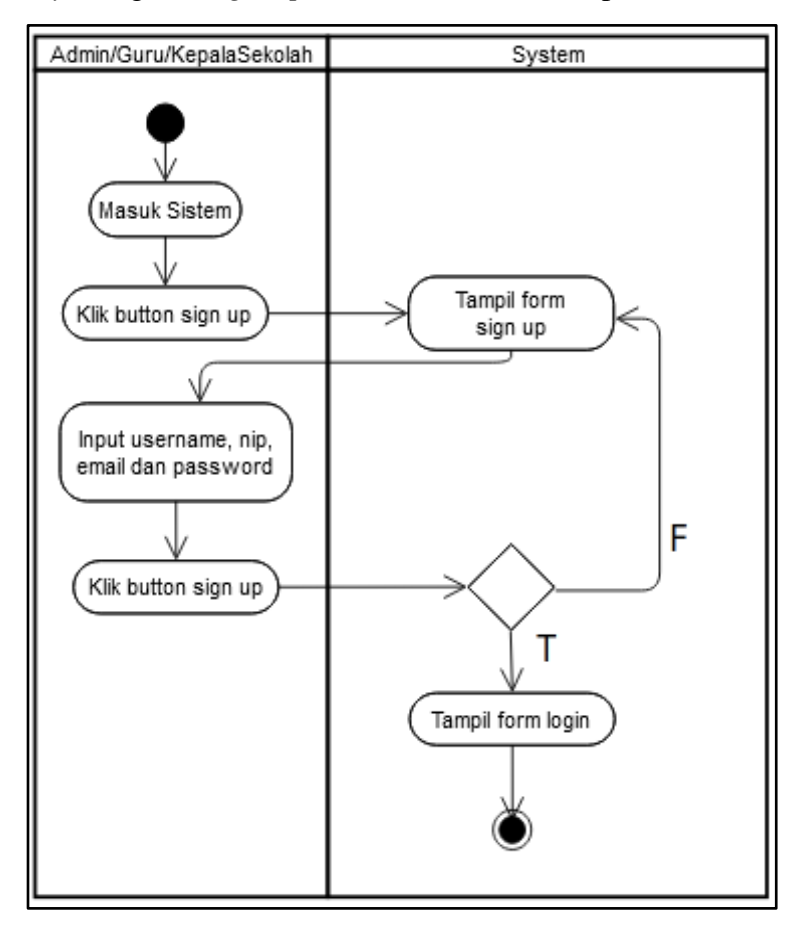

1. *Activity* Diagram *Sign Up* Admin, Guru, dan Kepala Sekolah

**Gambar 3. 7** *Activity* Diagram *Sign Up* Admin, Guru, dan Kepala Sekolah Penjelasan :

Alur proses diawali dengan *user* mengakses sistem maka akan menampilkan halaman kemudian *user* diminta untuk mengisi *username*, nik, *email*, dan *password* dengan benar. Setelah semuanya terisi *user* diminta untuk mengklik *button* untuk mendaftar dan jika pendaftaran berhasil maka sistem akan menampilkan pesan " berhasil".

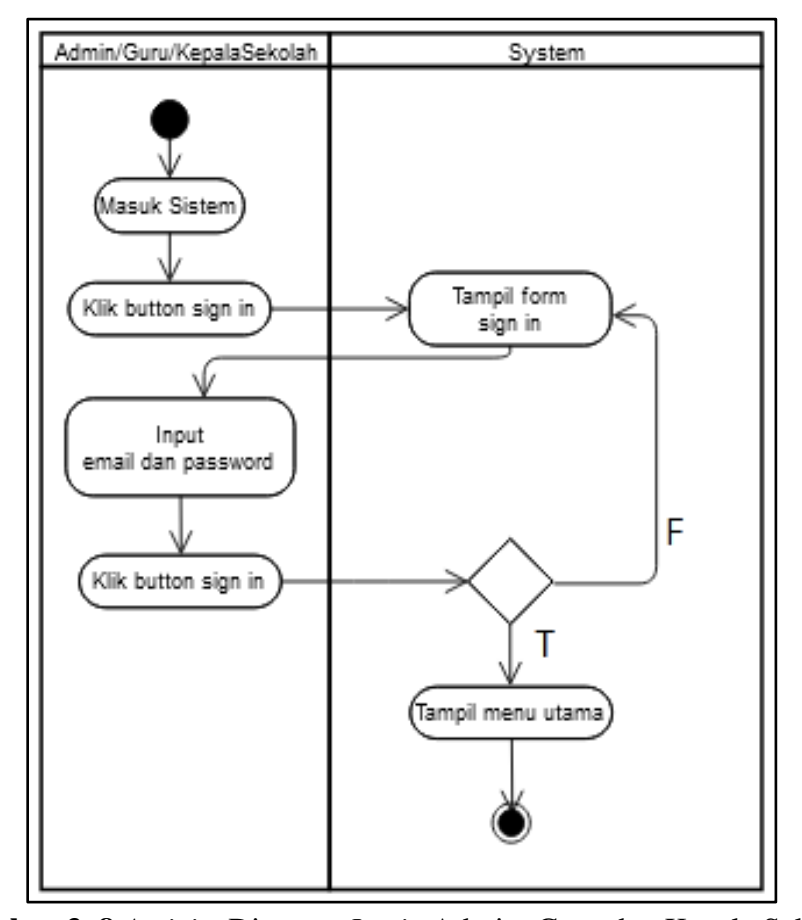

2. *Activity* Diagram *Login* Admin, Guru, dan Kepala Sekolah

**Gambar 3. 8** *Activity* Diagram *Login* Admin, Guru dan Kepala Sekolah Penjelasan:

Alur proses *Sign in* sistem dapat dilihat dari activty diagram diatas, diawali dengan ketika *user* membuka sistem akan dihadapkan dengan tampilan *Login* kemudian ketika *user* memasukan email dan password sistem akan melakukan pengecekan jika email dan password benar sistem akan menampilkan halaman menu utama, sebaliknya jika *user* memasukan email dan password salah maka sistem akan menampilkan pesan "email atau password salah".

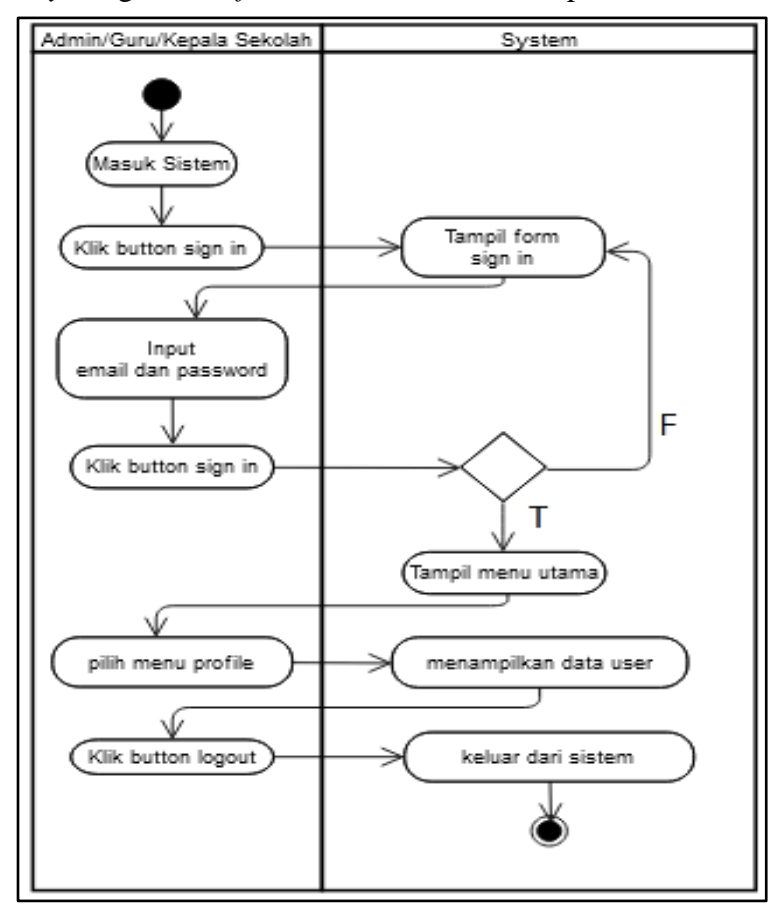

3. *Activity* Diagram *Profile* Admin, Guru, dan Kepala Sekolah

**Gambar 3. 9** *Activity* Diagram *Profile* Admin, Guru, dan Kepala Sekolah Penjelasan:

Diawali dengan *user* mengakses sistem maka akan menampilkan halaman sign in jika *user* memasukan email dan password dengan benar akan menampilkan halaman utama. Kemudian pada menu *profile* terdapat informasi data *user* apabila *user* ingin keluar dari sistem maka klik *button logout* dan sistem akan keluar.

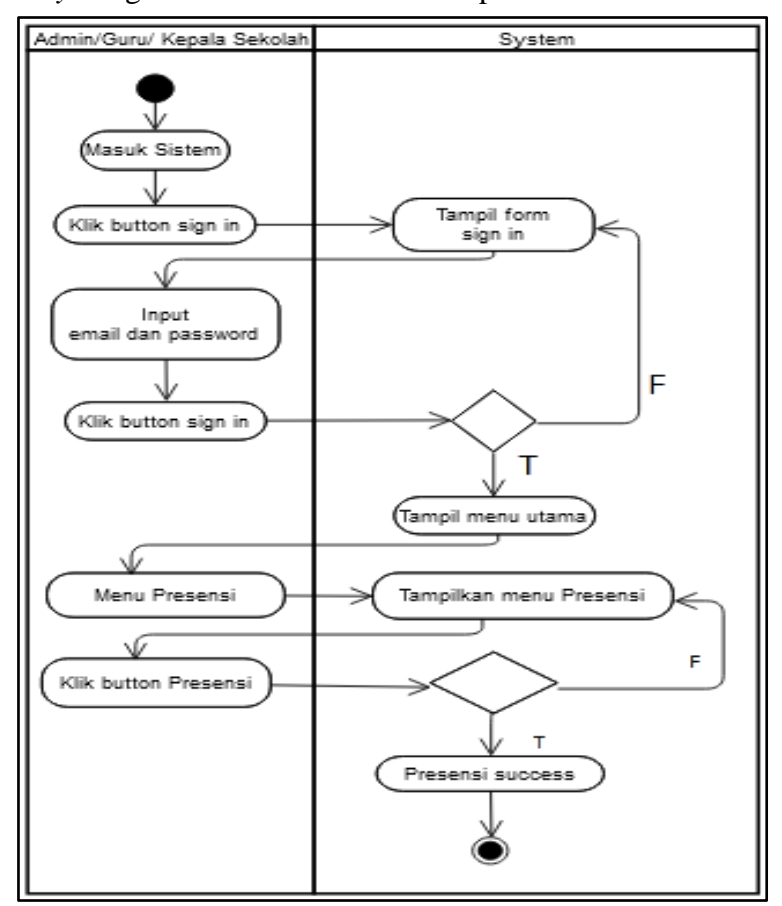

4. *Activity* Diagram Presensi Guru dan Kepala Sekolah

**Gambar 3. 10** *Activity* Diagram Presensi Admin, Guru dan Kepala Sekolah Penjelasan:

Diawali dengan *user* mengakses sistem maka akan menampilkan halaman sign in jika *user* memasukan email dan password dengan benar akan menampilkan halaman utama. Kemudian pada menu presensi *user* diminta untuk menekan *button* presensi jika sudah berada di lingkungan sekolah dan akan mendapat pesan "presensi success", Jika belum berada di lingkungan sekolah maka akan tetap pada tampilan menu presensi.

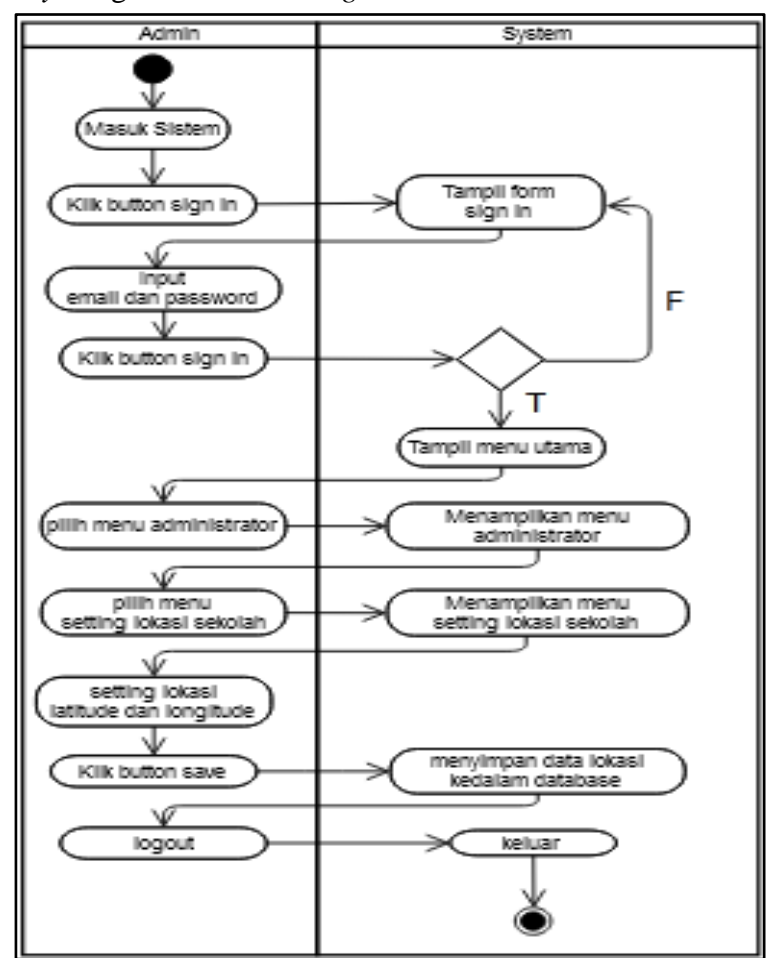

5. *Activity* Diagram admin *setting* lokasi sekolah

**Gambar 3. 11** *Activity* Diagram Admin *Setting* Lokasi Sekolah Penjelasan:

Diawali dengan *user* mengakses sistem maka akan menampilkan halaman sign in jika *user* memasukan email dan password dengan benar akan menampilkan halaman utama admin. Kemudian pada menu *setting* lokasi sekolah admin di haruskan untuk mnginput latitude longitude titik pusat presensi, apabila *user* ingin keluar dari sistem maka klik *button logout* dan sistem akan keluar.

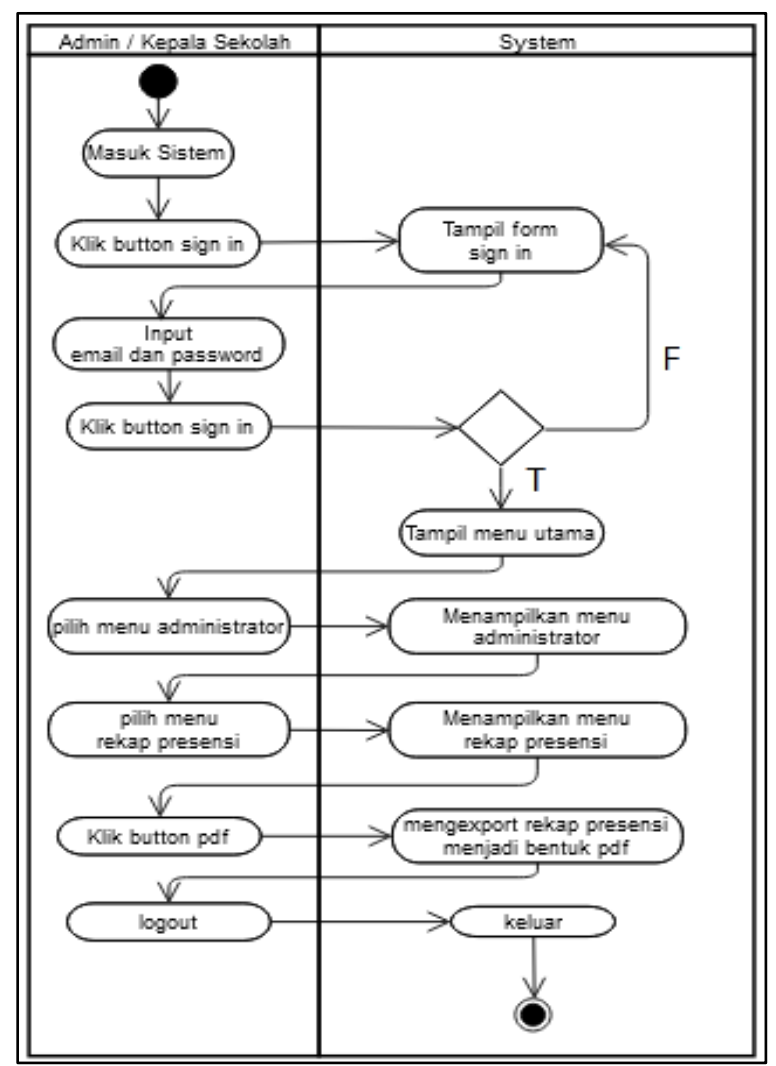

6. *Activity* Diagram admin rekap presensi

**Gambar 3. 12** *Activity* Diagram Admin Rekap Presensi

Penjelasan:

Diawali dengan *user* mengakses sistem maka akan menampilkan halaman sign in jika *user* memasukan email dan password dengan benar akan menampilkan halaman utama admin. Kemudian pada menu rekap presensi admin dan kepala sekolah dapat melihat daftar guru yang sudah presensi, admin dan kepala sekolah juga bisa mengexport rekap presensi dengan cara mengklik *button* pdf maka secara otomatis rekap akan terunduh dalam bentuk laporan pdf , apabila *user* ingin keluar dari sistem maka klik *button logout* dan sistem akan keluar.

## **3.14 Perancangan Sistem** *User* **Interface**

Tahap Perancangan Sistem merupakan tahap pembuatan sistem secara keseluruahan menggunakan coding atau bahasa pemprograman *Java* untuk mengimplementasikan rancangan *UML* dan desain Interface yang telah disetujui oleh SD Negeri 1 Sukamaju. Dengan adanya *user* interface ini bertujuan untuk membuat interaksi pengguna sesederhana mungkin, dalam hal mencapai tujuan pengguna. Berikut ini Merupakan desain atau mockup dari sistem yang akan di bangun.

## 1. Halaman *Sign up*

Pada halaman ini guru diharuskan untuk memasukan beberapa informasi data diri seperti, nama lengkap, email, dan password. Tampilan tersebut dapat di lihat pada gambar dibawah ini:

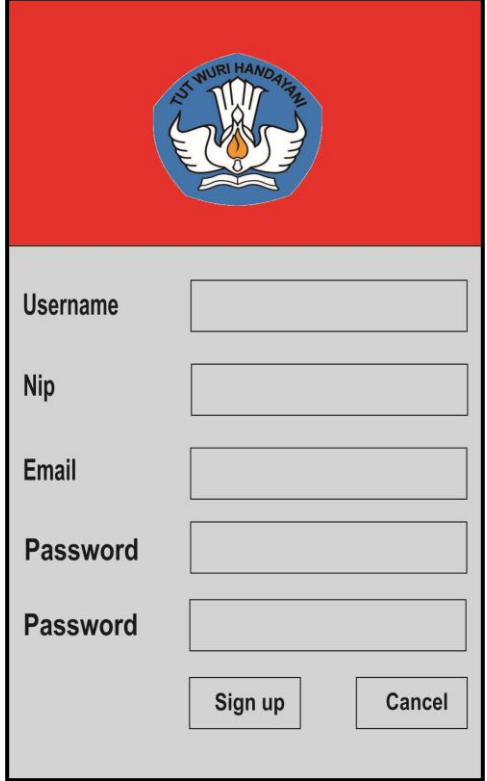

**Gambar 3. 13** Halaman Sign Up

# 2. Halaman *Login*

Pada halaman *login* ini merupakan tampilan dimana para *user* yang akan masuk kedalam aplikasi harus melakukan *login* terlebih dahulu sesuai dengan email dan password yang telah di daftarkan. Tampilan tersebut dapat di lihat pada gambar dibawah ini:

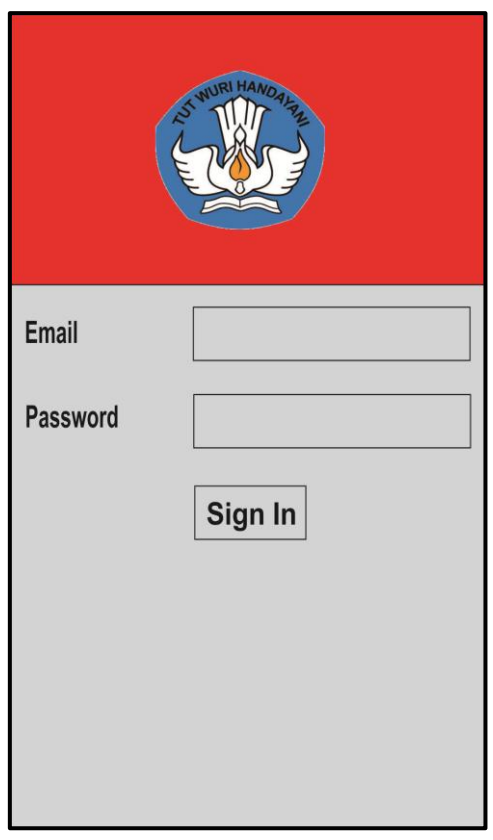

**Gambar 3. 14** Halaman *Login*

## 3. Halaman Presensi Guru

Selanjutnya terdapat halaman presensi guru, dimana guru dapat melakukan presensi apabila berada di area atau kawasan sekolah dengan radius 10 meter. Tampilan tersebut dapat dilihat pada gambar dibawah ini.

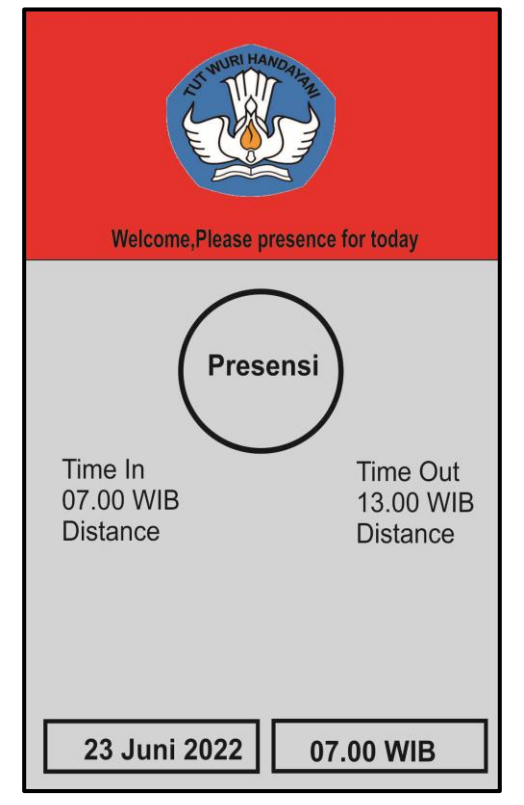

**Gambar 3. 15** Halaman Presensi Guru

## 4. Halaman Utama Admin

Halaman menu utama admin merupakan tampilan awal ketika sudah *login* menggunakan akun admin. Pada tampilan ini admin melakukan aktivitas seperti presensi, *setting* lokasi sekolah, *setting* jarak presensi, melihat daftar guru. Serta melihat daftar guru yang telah presensi. Tampilan tersebut dapat di lihat pada gambar dibawah ini:

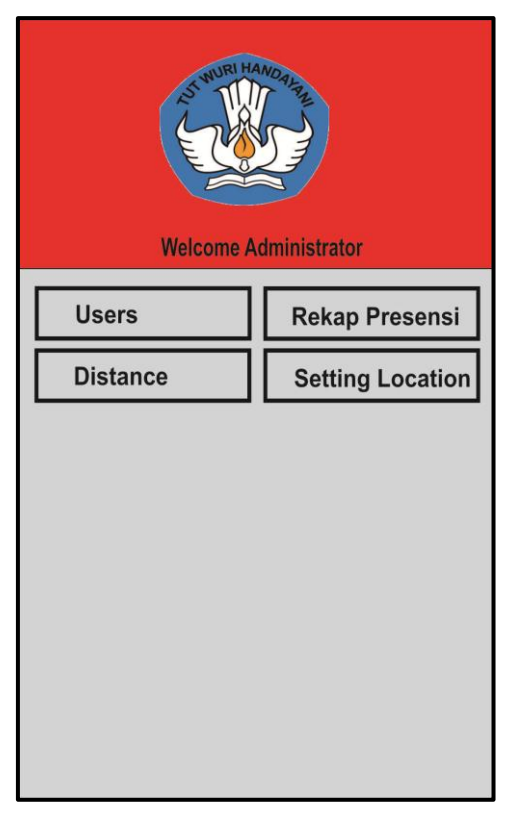

**Gambar 3. 16** Halaman Utama Admin

# 5. Halaman Rekap Presensi Guru

Selanjutnya terdapat tampilan rekap presensi guru, dimana pada tampilan ini admin dan kepala sekolah dapat melakukan aktivitas presensi atau melihat rekapan siapa saja guru yang sudah presensi per hari ini. Pada tampilan ini juga akan menampilkan informasi berupa nama guru dan nik. Tampilan tersebut dapat dilihat dari gambar dibawah ini:

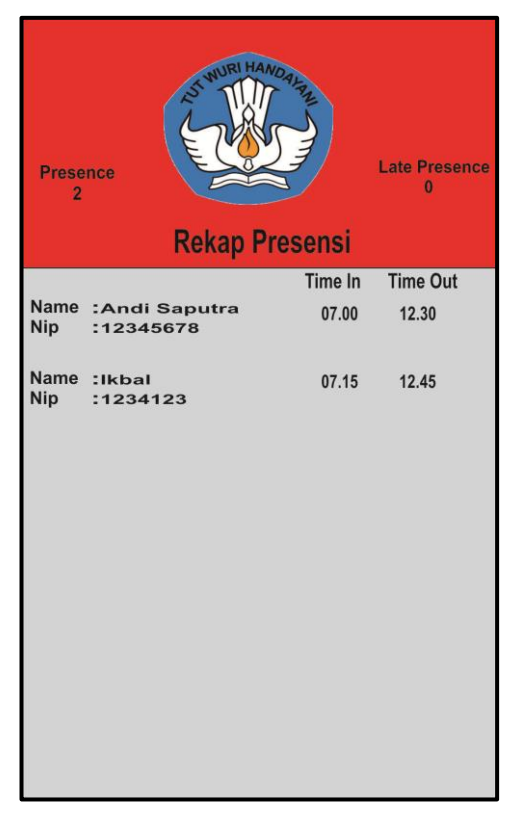

**Gambar 3. 17** Halaman Rekap Presensi Guru

# 6. Halaman *Profile* Guru

Selanjutnya halaman *profile* dari guru, dimana halaman ini akan menampilkan informasi berupa data guru seperti foto, *user*name, email dan nik. Tampilan tersebut dapat di lihat pada gambar dibawah ini:

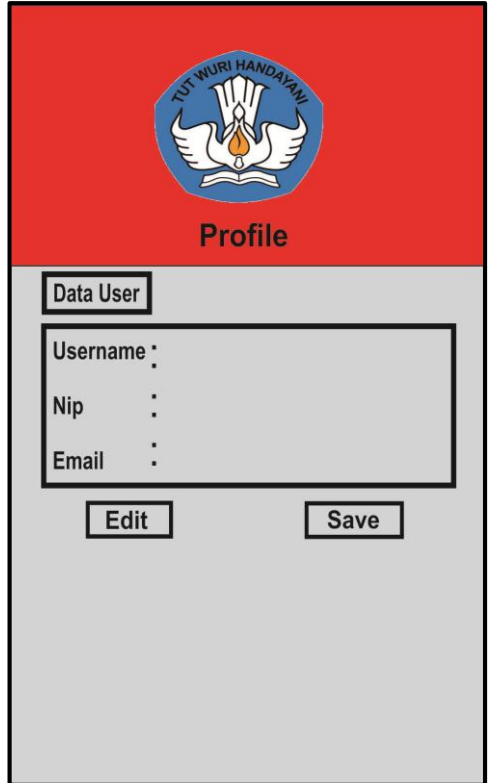

**Gambar 3. 18** Halaman *Profile* Guru

### **BAB IV**

### **IMPLEMENTASI SISTEM**

### **4.1 Implementasi Perancangan**

Setelah membuat pemodelan dan perancangan sistem , tahapan selanjutnya merupakan implementasi berdasarkan rancangan yang telah dibuat dan telah di setujui oleh pihak client atau pihak sekolah dengan melakukan *refactoring* yaitu:

- 1. Penambahan fitur-fitur pada bagian administrator berupa atur lokasi, *setting* algoritma *setting* jarak untuk presensi, melihat rekap data presensi, dan download laporan data presensi.
- 2. Penambahan aktor *user* interface guru dan kepala sekolah untuk melakukan presensi sesuai jarak yang sudah ditentukan.
- 3. Penambahan fiture sign in dan sign out untuk *user* guru, kepala sekolah dan administrator.
- 4. Penambahan fitur *algorithm distance* agar administrator dapat melihat algoritma yang digunakan.

Setelah refactoring selesai, selanjutnya memasukan pemodelan kedalam kode program dengan tujuan agar sistem yang telah dirancang dan direncanakan dapat menjadi satu kesatuan yang dapat digunakan dengan baik. Dalam proses pengkodean penulis menggunakan bahasa pemgoraman *JAVA* dan menggunakan *IDE Android Studio* sebagai *engine*.

Dengan adanya sistem yang akan dibuat ini diharapkan dapat memudahkan semua pihak SDN 1 sukamaju, sehingga dapat melakukan aktifitas presensi dengan lebih mudah.
#### **4.2 Implementasi Database**

Database adalah tahapan untuk menerapkan yang sudah dirancang sebelumnya, database ini juga difungsikan sebagai media penyimpanan data-data apa saja yang dibutuhkan didalam sistem. Pada penelitian ini manggunakan sebuah database Firebase sebagai media penyimpanan data.

Dalam pembuatan sistem tahapan yang pertama yaitu membuat terlebih dahulu database dengan tabel yang saling berelasi antar tabel lainnya yang dibutuhkan oleh sistem. Kemudian pengkodean akan menghubungkan database terlebih dahulu untuk mengkoneksikan sistem dengan media penyimpanan data agar program yang dibuat dapat berjalan nantinya. Dibawah ini merupakan sistem database dengan relasi antar tabel yang sudah dibuat dapat dilihat sebagai berikut.

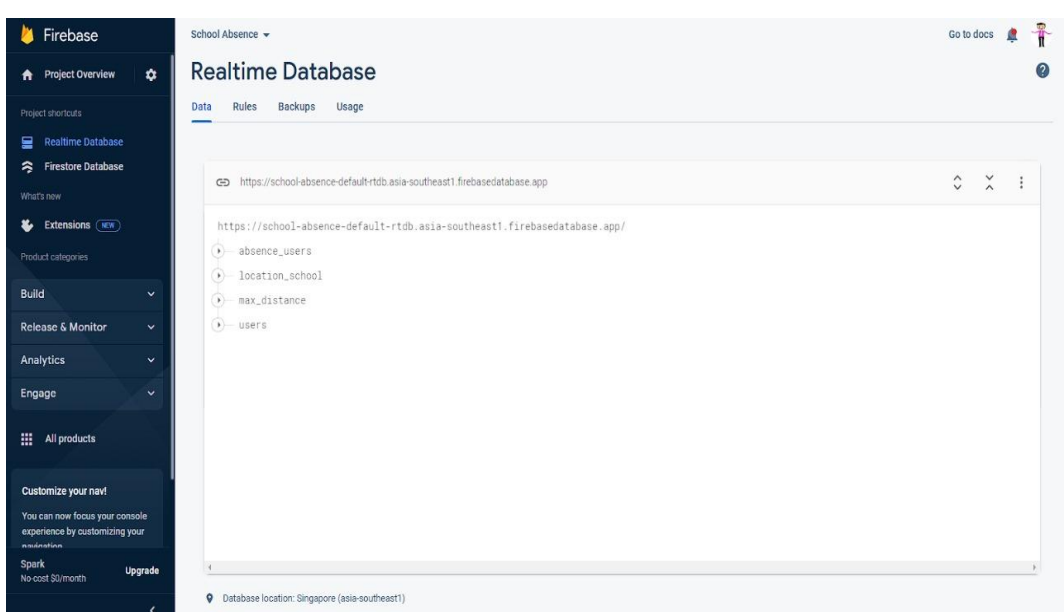

**Gambar 4. 1** Sistem Database

Pada gamabar diatas merupakan database untuk aplikasi presensi guru SDN 1 sukamaju, dimana database tersebut menggunakan sebuah *API* yang bernama *Firebase*.

#### **4.3 Implementasi Kode Program**

Pengkodean adalah tahapan untuk menerapkan pemodelan yang sudah dirancang di tahapan perancangan yang sudah dibuat ke dalam bentuk *user* interface dan menggunakan bahasa pemrograman. Pada penelitian ini diawali dengan menghubungkan database dengan sistem, dengan menggunakan sebuah *software* engine yaitu *Android Studio*, dan sebuah layanan *API realtime database NoSQOL tools* untuk media penyimpanan database yaitu Firebase.

## **4.4 Implementasi Kode** *Sign up*

Dalam pembuatan sistem ini selanjutnya membuat sebuah halaman *sign up user*, dimana signup *user* tersebut akan dipakai oleh guru sekolah tersebut. Kode program *sign up* dapat dilihat pada gambar dibawah ini.

```
public class SignUp extends AppCompatActivity {
   private ActivitySignUpBinding binding;
   @Override
   protected void onCreate(Bundle savedInstanceState) {
     super.onCreate(savedInstanceState);
     binding = ActivitySignUpBinding.inflate(getLayoutInflater());
     setContentView(binding.getRoot());
     GlobalFunction.checkWindowSetFlag(this);
     listenerComponent();
   }
   private void listenerComponent() {
     binding.backBtn.setOnClickListener(view -> finish());
     binding.signUpBtn.setOnClickListener(view -> {
        String username = binding.usernameSignUp.getText().toString();
```
**Gambar 4. 2** Kode *Sign Up*

String nik = binding.nikSignUp.getText().toString();

String email = binding.emailSignUp.getText().toString();

String pass = binding.passSignUp.getText().toString();

String re\_pass = binding.rePassSignUp.getText().toString();

if (*user*name.isEmpty()){

Toast.*makeText*(this, "*User*name is empty", Toast.*LENGTH\_SHORT*).show();

}else if (nik.isEmpty()){

Toast.*makeText*(this, "Identification number is empty",

Toast.*LENGTH\_SHORT*).show();

}else if (email.isEmpty()){

Toast.*makeText*(this, "Email is empty", Toast.*LENGTH\_SHORT*).show();

}else if (pass.isEmpty()){

Toast.*makeText*(this, "Password is empty", Toast.*LENGTH\_SHORT*).show();

}else if (re\_pass.isEmpty()){

Toast.*makeText*(this, "Confirmation password is empty",

Toast.*LENGTH\_SHORT*).show();

}else if (!GlobalFunction.*validateEmail*(email)){

Toast.*makeText*(this, "Email is not valid format", Toast.*LENGTH\_SHORT*).show();

}else {

if (!pass.equals(re\_pass)){

Toast.*makeText*(this, "Password not same with Confirmation Password",

Toast.*LENGTH\_SHORT*).show();

}else {

binding.progressCircular.setVisibility(View.*VISIBLE*);

binding.signUpBtn.setEnabled(false);

signUp(email, pass);

}

}

**Gambar 4. 3** Kode *Sign Up* (Gambar Lanjutan)

```
 });
```

```
 }
   private void signUp(String email, String pass) {
     FirebaseAuth auth = FirebaseAuth.getInstance();
     auth.createUserWithEmailAndPassword(email, pass).addOnSuccessListener(authResult -> 
{
        binding.progressCircular.setVisibility(View.GONE);
        binding.signUpBtn.setEnabled(true);
        FirebaseUser user = authResult.getUser();
        saveDataUser(user);
      }).addOnFailureListener(e -> {
        binding.progressCircular.setVisibility(View.GONE);
        binding.signUpBtn.setEnabled(true);
        Toast.makeText(SignUp.this, e.getMessage(), Toast.LENGTH_SHORT).show();
          });
   }
   private void saveDataUser(FirebaseUser user){
     String username = binding.usernameSignUp.getText().toString();
     String nik = binding.nikSignUp.getText().toString();
     String email = binding.emailSignUp.getText().toString();
     String pass = binding.passSignUp.getText().toString();
     ModelUser modelUser = new ModelUser(
username,
          nik,
           "teacher",
          email,
           "-"
```
);

**Gambar 4. 4** Kode *Sign Up* (Gambar Lanjutan)

```
GlobalVariable.reference.child("users").child(user.getUid()).setValue(modelUser).addOnSucces
sListener(unused -> {
       Toast.makeText(SignUp.this, "Sign Up Success, Please Login", 
Toast.LENGTH_SHORT).show();
        });
   }
```
## **Gambar 4. 5** Kode *Sign Up* (Gambar Lanjutan)

Pada gambar diatas merupakan implementasi pengkodean *sign up user* yang nantinya akan digunakan dalam *user* mendaftar sebagai guru. Ada beberapa tahapan pengkodean yang dilakukan yaitu melakukan pengkodean markup language yaitu XML. Sebagai kode tampilan interface dan menggunakan *JAVA* sebagai interaksi antar interface ke database yang digunakan untuk menyimpan atau memfilter data.

## **4.5 Implementasi** *Login*

Dalam pembuatan sistem ini selanjutnya membaut sebuah halaman *login user*, dimana *login user* tersebut akan dipakai oleh guru, kepala sekolah, dan administrator sekolah tersebut. Kode program *login* dapat dilihat pada gambar dibawah ini.

```
public class SignIn extends AppCompatActivity {
   private ActivitySignInBinding binding;
   @Override
   protected void onCreate(Bundle savedInstanceState) {
     super.onCreate(savedInstanceState);
     binding = ActivitySignInBinding.inflate(getLayoutInflater());
     setContentView(binding.getRoot());
     GlobalFunction.checkWindowSetFlag(this);
```
**Gambar 4. 6** Kode Program *Login*

```
 listenerComponent();
 }
 private void listenerComponent() {
   binding.backBtn.setOnClickListener(view -> finish());
   binding.signInBtn.setOnClickListener(view -> {
     String email = binding.emailSignIn.getText().toString();
     String pass = binding.passSignIn.getText().toString();
     if (email.isEmpty()){
        Toast.makeText(this, "Email is empty", Toast.LENGTH_SHORT).show();
     }else if (pass.isEmpty()){
        Toast.makeText(this, "Password is empty", Toast.LENGTH_SHORT).show();
     }else if (!GlobalFunction.validateEmail(email)){
        Toast.makeText(this, "Email is not valid", Toast.LENGTH_SHORT).show();
     }else {
       signIn(email, pass);
   });
 }
 private void signIn(String email, String pass) {
   FirebaseAuth auth = FirebaseAuth.getInstance();
   auth.signInWithEmailAndPassword(email, pass)
         .addOnSuccessListener(authResult -> {
           FirebaseUser user = authResult.getUser();
           assert user != null;
           GlobalVariable.uidCurrent = user.getUid();
          GlobalFunction.updateUI(SignIn.this, HomeApp.class);
              })
```
}

**Gambar 4. 7** Kode Program *Login* (Gambar Lanjutan)

```
 .addOnFailureListener(e -> Toast.makeText(SignIn.this, e.getMessage(), 
Toast.LENGTH_SHORT).show());
```
}

}

## **Gambar 4. 8** Kode Program *Login* (Gambar Lanjutan)

Pada gambar diatas merupakan implementasi pengkodean *login user* yang nantinya akan digunakan dalam proses mengidentifikasi *user* yang akan *login*. Ada beberapa tahapan pengkodean yang dilakukan yaitu melakukan pengkodean markup language yaitu XML. Sebagai kode tampilan interface dan menggunakan *JAVA* sebagai interaksi anatra interface kedalam database yang digunakan untuk menyimpan atau memfilter data.

### **4.6 Implementasi Kode Program** *Authentication*

Proses selanjutnya adalah membuat *Authentication*, Fitur ini digunakan untuk mengauthentikasi atau membedakan *user* ketika melakukan *login* apakah *user* tersebut kguru atau administrator. Kode perogram tersebut dapat dilihat pada gambar dibawah ini.

```
 public class Auth extends AppCompatActivity {
 private ActivityAuthBinding binding;
 @Override
 protected void onCreate(Bundle savedInstanceState) {
   super.onCreate(savedInstanceState);
   binding = ActivityAuthBinding.inflate(getLayoutInflater());
   setContentView(binding.getRoot());
   GlobalFunction.checkWindowSetFlag(this);
   listenerComponent();
```
**Gambar 4. 9** Kode *Authentication* Aplikasi

```
}
   private void listenerComponent() {
      binding.signUpBtn.setOnClickListener(view -> GlobalFunction.updateUI(Auth.this, 
SignUp.class));
      binding.signInBtn.setOnClickListener(view -> GlobalFunction.updateUI(Auth.this, 
SignIn.class));
   }
}
```
**Gambar 4. 10** Kode *Authentication* Aplikasi (Gambar Lanjutan)

Pada gambar diatas merupakan implementasi pengkodean *authentication* yang nantinya akan berfungsi sebagai autentikasi data *user*. Ada beberapa tahapan negkodean yang dilakukan yuaitu melakukan pengkodean *JAVA* sebagai interaksi antara interface ke database yang digunakan untuk menyimpan atau memfilter data.

## **4.7 Implementasi Kode Program Halaman Utama Aplikasi**

Proses selanjutnya adalah membuat tampilan menu utama aplikasi, tampilan ini akan terlihat sama antara guru, kepala sekolah dan administrator karena pada menu utama akan berisi fitur presensi dan *profile user*. Kode program tersebut dapat dilihat pada gambar dibawah ini.

public class HomeApp extends AppCompat*Activity* { private *Activity*HomeAppBinding binding; private *Location*Request *location*Request; private double latitudeSchool, longitudeSchool; private float maxDistance; private String algorithmUsed; // *presensi* for today

**Gambar 4. 11** Kode Program Halaman Utama Aplikasi

@Override

protected void onCreate(Bundle savedInstanceState) {

super.onCreate(savedInstanceState);

binding = *Activity*HomeAppBinding.*inflate*(getLayoutInflater());

setContentView(binding.getRoot());

GlobalFunction.*checkWindowSetFlag*(this);

listenerComponent();

setData*User*();

set*Location*School();

setDistance*Presensi*();

setAlgorithmUsed();

check*UserPresensi*();

setDateTime();

#### }

```
 private void listenerComponent() {
```
binding.accountImage.setOnClickListener(view -> {

if (GlobalVariable.*roleCurrent* != null){

GlobalFunction.*updateUI*(this, *Profile*.class);

# } });

```
 locationRequest = LocationRequest.create();
```
*location*Request.setPriority(*Location*Request.*PRIORITY\_HIGH\_ACCURACY*);

*location*Request.setInterval(5000);

*location*Request.setFastestInterval(2000);

binding.*presensi*Btn.setOnClickListener(view -> {

binding.*presensi*Btn.setEnabled(false);

if (is*Presensi*){

**Gambar 4. 12** Kode Program Halaman Utama Aplikasi (Gambar Lanjutan)

67

```
 binding.presensiBtn.setEnabled(true);
          Toast.makeText(HomeApp.this, "You have done presensi today, please come back 
tomorrow :)", Toast.LENGTH_SHORT).show();
        }else {
          Toast.makeText(HomeApp.this, "Please wait until the presensi process is complete", 
Toast.LENGTH_SHORT).show();
          getCurrentLocation();
        }
     });
   }
   private void getCurrentLocation(){
     if (Build.VERSION.SDK_INT >= Build.VERSION_CODES.M) {
        if (ActivityCompat.checkSelfPermission(HomeApp.this, 
Manifest.permission.ACCESS_FINE_LOCATION) ==
PackageManager.PERMISSION_GRANTED) {
          if (GlobalFunction.isGPSEnabled(HomeApp.this)) { 
LocationServices.getFusedLocationProviderClient(HomeApp.this).requestLocationUpdates(loca
tionRequest, new LocationCallback() {
               @Override
               public void onLocationResult(@NonNull LocationResult locationResult) {
                 super.onLocationResult(locationResult); 
LocationServices.getFusedLocationProviderClient(HomeApp.this).removeLocationUpdates(this)
                 if (locationResult.getLocations().size() > 0){
                    int index = locationResult.getLocations().size() - 1;
                    double latitudeCurrent = 
locationResult.getLocations().get(index).getLatitude();
                    double longitudeCurrent =
locationResult.getLocations().get(index).getLongitude();
```
**Gambar 4. 13** Kode Program Halaman Utama Aplikasi (Gambar Lanjutan)

```
 presensiTeacher(latitudeCurrent, longitudeCurrent);
                }else {
                   Toast.makeText(HomeApp.this, "Find location failed", 
Toast.LENGTH_SHORT).show();
 }
                binding.presensiBtn.setEnabled(true);
 }
            }, Looper.getMainLooper());
          } else {
            GlobalFunction.turnOnGPS(locationRequest, HomeApp.this);
            binding.presensiBtn.setEnabled(true);
          }
       } else {
         requestPermissions(new String[]{Manifest.permission.ACCESS_FINE_LOCATION}, 
1005);
          binding.presensiBtn.setEnabled(true);
       }
     }
   }
```
## **Gambar 4. 14** Kode Program Halaman Utama Aplikasi (Gambar Lanjutan)

Pada gambar diatas merupakan implementasi pengkodean menu utama aplikasi yang nantinya berfungsi sebagai tampilan awal setelah berhasil melakukan *login*. Ada beberapa tahapan pengkodean yang dilakukan yaitu melakukan penkodean *markup language* yaitu *XML* sebagai kode tampilan interface dan menggunakan *JAVA* sebagai interaksi antara interface ke database yang digunakan untuk menyimpan dan memfilter data.

## **4.8 Kode Program Rekap** *Presensi*

Proses selanjutnya adalah membuat tampilan Rekap *Presensi*, tampilan ini berfungsi sebagai riwayat presensi guru. Kode program dapat dilihat pada gambar dibawah ini.

| public class PresensiRekap extends AppCompatActivity {                   |
|--------------------------------------------------------------------------|
| private ActivityPresensiRekapBinding binding;                            |
| private BottomSheetDialog bottomSheetDialog;                             |
| private TextView textDate;                                               |
| private AdapterPresensiRekap adapterPresensiRekap;                       |
| private List <modelpresensiusers> listPresensiUser;</modelpresensiusers> |
| private long countData;                                                  |
| private String $key = null;$                                             |
| private String day $=$ null;                                             |
| private boolean isLoadData = false;                                      |
| @Override                                                                |
| protected void onCreate(Bundle savedInstanceState) {                     |
| super.onCreate(savedInstanceState);                                      |
| binding = ActivityPresensiRekapBinding.inflate(getLayoutInflater());     |
| setContentView(binding.getRoot());                                       |
| GlobalFunction.checkWindowSetFlag(this);                                 |
| listenerComponent();                                                     |
| Calendar cal = Calendar.getInstance(Locale.ENGLISH);                     |
| String month_name = cal.getDisplayName(Calendar.MONTH, Calendar.LONG,    |
| Locale.ENGLISH);                                                         |
| day = month_name.substring(0, 3)+" "+cal.get(Calendar.DATE)+",           |
| "+cal.get(Calendar.YEAR);                                                |
| textDate.setText(day);                                                   |
|                                                                          |

**Gambar 4. 15** Kode Program Rekap *Presensi*

```
 RecyclerView.LayoutManager layoutManager = new LinearLayoutManager(this);
     binding.recyclerRekapPresensi.setLayoutManager(layoutManager);
     binding.recyclerRekapPresensi.setItemAnimator(new DefaultItemAnimator());
     adapterPresensiRekap = new AdapterPresensiRekap(this);
     binding.recyclerRekapPresensi.setAdapter(adapterPresensiRekap);
     // get totalData in firebase 
GlobalVariable.reference.child("presensi_users").child(day).get().addOnCompleteListener(task -
>{
        if (task.isSuccessful()){
          countData = task.getResult().getChildrenCount();
          isLoadData = true;
          setDataPresensiUsers(day);
        }else {
          Toast.makeText(this, Objects.requireNonNull(task.getException()).getMessage(), 
Toast.LENGTH_SHORT).show();
        }
      });
   }
   private void listenerComponent() {
     binding.backBtn.setOnClickListener(view -> finish());
     bottomSheetDialog = new BottomSheetDialog(PresensiRekap.this);
      setBottomDialogFilter();
     binding.filterBtn.setOnClickListener(view -> bottomSheetDialog.show());
     binding.recyclerRekapPresensi.addOnScrollListener(new RecyclerView.OnScrollListener() 
{
      @Override
      public void onScrollStateChanged(@NonNull RecyclerView recyclerView, int newState) {
          super.onScrollStateChanged(recyclerView, newState);
```
**Gambar 4. 16** Kode Program Rekap *Presensi* (Gambar Lanjutan)

```
 // get total item in list USERS
          LinearLayoutManager linearLayoutManager = (LinearLayoutManager) 
binding.recyclerRekapPresensi.getLayoutManager();
          int totalItem = linearLayoutManager.getItemCount();
          Log.d("Total Item", String.valueOf(totalItem));
          // check scroll on bottom
          if (!binding.recyclerRekapPresensi.canScrollVertically(1) && 
newState==RecyclerView.SCROLL_STATE_IDLE){
           \ell check data item if total item < total data in database == load more data
            if (totalItem < countData){
              // load more data
              if (!isLoadData){
                 isLoadData = true;
                 setDataPresensiUsers(day);
 }
 }
 }
        }
    \}:
```
### **Gambar 4. 17** Kode Program Rekap *Presensi* (Gambar Lanjutan)

Pada gambar diatas merupakan implementasi pengkodean Rekap *Presensi* yang nantinya akan berfungsi sebagai tampilan riwayat presensi guru, halaman ini hanya dapat dilihat oleh admin. Ada beberapa tahapan pengkodean yang dilakukan yaitu melakukan pengkodean *markup language* yaitu *XML* sebagai kode tampilan interface dan menggunakan *JAVA* sebagai interaksi antara interface ke database yang digunakan untuk menyimpan atau memfilter data.

## **4.9 Kode Program** *Location Setting*

Proses selanjutnya adalah membuat tampilan *Location Setting*, tampilan ini berfungsi sebagai titik koordinat lokasi sekolah. Kode program tersebut dapat dilihat pada gambar dibawah ini.

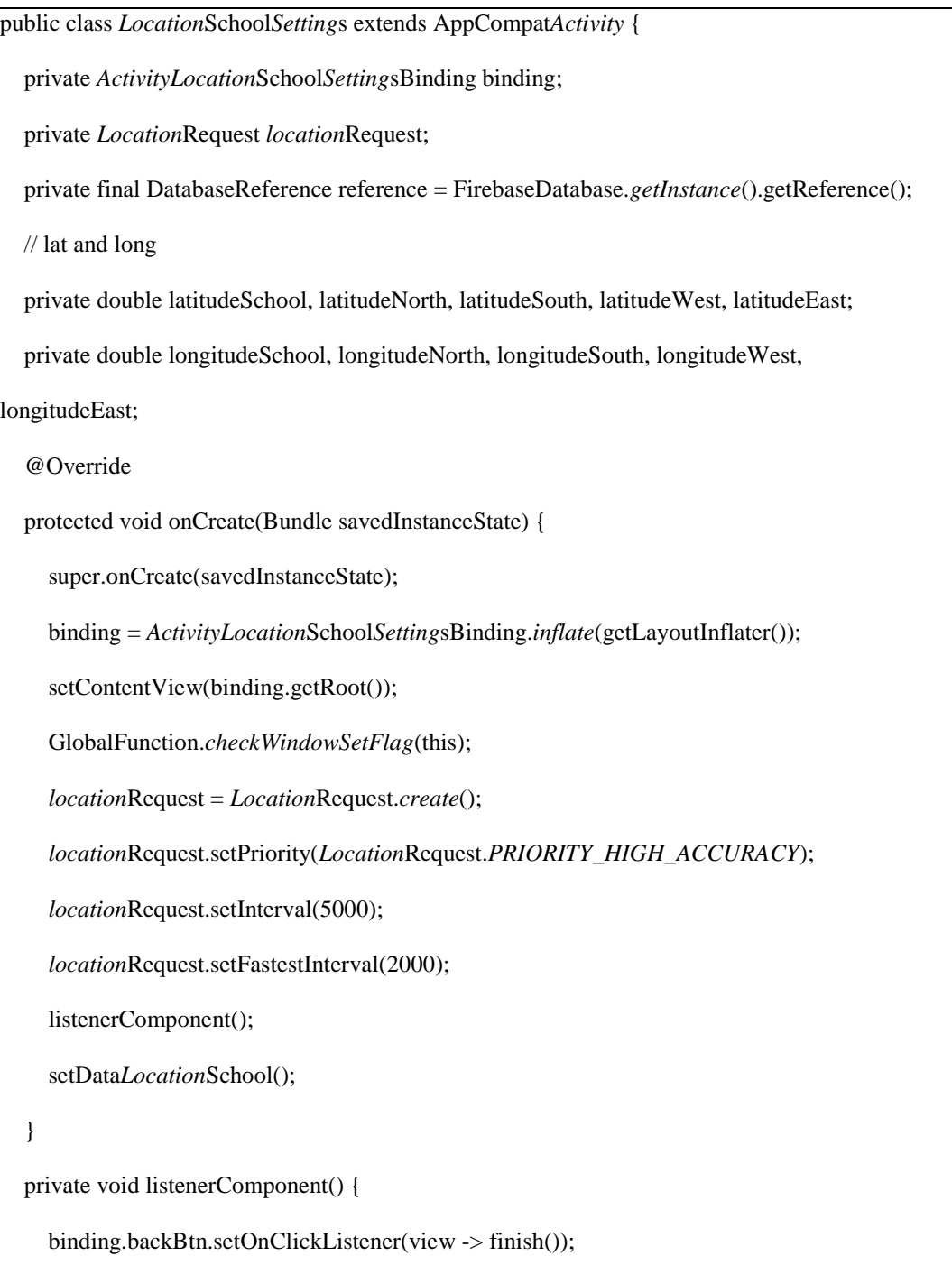

```
 binding.setLocationBtnSchool.setOnClickListener(view -> getLocation("address"));
     binding.northCoordinateSet.setOnClickListener(view -> getLocation("north"));
     binding.southCoordinateBtn.setOnClickListener(view -> getLocation("south"));
     binding.westCoordinateBtn.setOnClickListener(view -> getLocation("west"));
     binding.eastCoordinateBtn.setOnClickListener(view -> getLocation("east"));
     binding.previewMapBtnSchool.setOnClickListener(view -> {
       if (latitudeSchool != 0 & \& longitudeSchool != 0){
           GlobalFunction.previewStreetMaps(latitudeSchool, longitudeSchool, 
LocationSchoolSettings.this);
        }else {
          Toast.makeText(LocationSchoolSettings.this, "Location address not set", 
Toast.LENGTH_SHORT).show();
        }
      });
     binding.saveLocationBtn.setOnClickListener(view -> {
        String address = binding.schoolLocationEdt.getText().toString();
        if (address.isEmpty()){
          Toast.makeText(LocationSchoolSettings.this, "Address not set", 
Toast.LENGTH_SHORT).show();
       }else if (latitudeNorth == 0 & \& longitudeNorth == 0){
          Toast.makeText(LocationSchoolSettings.this, "North coordinate not set", 
Toast.LENGTH_SHORT).show();
       }else if (latitudeSouth == 0 \&\& longitudeSouth == 0){
          Toast.makeText(LocationSchoolSettings.this, "South coordinate not set",
Toast.LENGTH_SHORT).show();
       }else if (latitudeWest == 0 & \& longitudeWest == 0){
           Toast.makeText(LocationSchoolSettings.this, "West coordinate not set", 
Toast.LENGTH_SHORT).show();
```
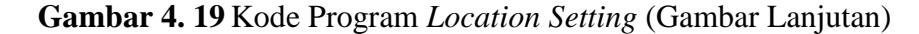

```
}else if (latitudeEast == 0 & 0 \& longitudeEast == 0){
           Toast.makeText(LocationSchoolSettings.this, "East coordinate not set", 
Toast.LENGTH_SHORT).show();
        }else {
          LatLng median = new LatLng(
                (latitudeNorth + latitudeSouth) / 2,
                (longitudeWest + longitudeEast) / 2
          );
           updateDataLocationSchool(
                address, latitudeNorth, longitudeNorth,
                latitudeSouth, longitudeSouth,
                latitudeWest, longitudeWest,
                latitudeEast, longitudeEast,
                median.latitude, median.longitude
          );
        }
     });
```
**Gambar 4. 20** Kode Program *Location Setting* (Gambar Lanjutan)

Pada gambar merupakan implementasi pengkodean *location setting* yang nantinya akan berfungsi sebagai fitur kelola lokasi dengan mengambil titik koordinat latitude dan longitude lokasi tersebut, halaman ini hanya dapat dilihat oleh admin . Ada beberapa tahapan pengkodean yang dilakukan yaitu melakukan pengkodean markup language yaitu XML sebagai kode tampilan interface dan menggunakan *JAVA* sebagai interaksi antara interface ke database yang digunakan untuk menyimpan atau memfilter data.

#### **4.10 Implementasi Kode Program Algortima**

Pada tahap ini penulis mengimplementasikan algoritma kedalam program, dimana kode program algoritma ini akan digunakan sebagai fitur utama dalam aplikasi yaitu presensi. Jarak guru harus berada di lingkungan sekolah dengan jarak yang sudah di tentukan oleh administrator.

Algoritma yang digunakan adalah *Haversine* , Berikut adalah pengimplemntasian algoritma ke dalam kode program.

#### **4.10.1 Kode Program** *Haversine*

Proses Selanjutnya adalah membuat fungsi *Haversine* , fungsi ini berfungsi sebagai system yang mengatur bisa atau tidaknya *user* presensi berdasarkan jarak *user* dan sekolah. Kode program tersebut dapat dilihat pada gambar dibawah ini.

```
public class Algorithm {
public static double haversine(double latUserLocation, double longUserLocation, double 
latSchoolLocation, double longSchoolLocation){
      double distance;
     \frac{1}{2} ---- \frac{1}{2} lat and long
      double triLat = Math.abs(latSchoolLocation - latUserLocation);
      double triLong = Math.abs(longSchoolLocation - longUserLocation);
     Log.d("tri", trial_at + " "+ triLong);// a = \sin^2((\lambda 2) + \cos(\lambda 1)\cdot\cos(\lambda 2)\cdot\sin^2(\lambda 2)) double a = Math.pow(Math.sin(Math.toRadians(triLat / 2)), 2) +
           Math.cos(Math.toRadians(latSchoolLocation)) * 
Math.cos(Math.toRadians(latUserLocation)) * Math.pow(Math.toRadians(Math.sin(triLong / 2)), 
2);
```
**Gambar 4. 21** Kode Program *Haversine Distance*

 Log.*d*("a", String.*valueOf*(a)); //  $arcsin = 2 * a sin sqrt(a)$  double arcSin = 2 \* Math.*asin*(Math.*sqrt*(a)); Log.*d*("arcSin", String.*valueOf*(arcSin)); // distance =  $R * arcSin$  $/$ / $R = 6371$  (KM) distance =  $6371$  \* arcSin; Log.*d*("distance", String.*valueOf*(distance)); // return distance return distance; }

}

**Gambar 4. 22** Kode Program *Haversine* (Gambar Lanjutan)

Pada gambara diatas merupakan implementasi pnegkodean algoritma *Haversine* yang nantinya akan berfungsi sebagai fitur presensi *user* dengan membandingkan titik kordinat antara lokasi *user* dan sekolah tersebru. Ada beberapa tahapan pengkodean yang dilakaukan yaitu melakukan pengkodean markup language yaitu *XML* sebagai kode tampilan *interface* dan menggunakan *JAVA* sebagai interaksi antara interface ke database yang digunakan untuk menyimpan atau memfilter data.

## **4.10.2 Kode Program Algoritma** *Distance*

Proses terakhir adalah membuat fungsi Algoritma Dsitance, fungsi ini berfungsi sebagai perhitungan jarak algoritma tersebut. Kode program tersebut dapat dilihat pada gambar dibawah ini.

```
public class CompareDistance extends AppCompatActivity {
   private ActivityCompareDistanceBinding binding;
private LocationRequest locationRequest;
   private List<Address> addressList;
   private double latitudeSchool, longitudeSchool;
   private double latitudeCurrent, longitudeCurrent;
   @Override
   protected void onCreate(Bundle savedInstanceState) {
     super.onCreate(savedInstanceState);
     binding = ActivityCompareDistanceBinding.inflate(getLayoutInflater());
     setContentView(binding.getRoot());
      GlobalFunction.checkWindowSetFlag(this);
      locationRequest = LocationRequest.create();
      locationRequest.setPriority(LocationRequest.PRIORITY_HIGH_ACCURACY);
      locationRequest.setInterval(5000);
      locationRequest.setFastestInterval(2000);
     listenerComponent();
     setDataSchoolLocation();
   }
   private void listenerComponent(){
     binding.backBtn.setOnClickListener(view -> finish());
     binding.setLocationBtnYour.setOnClickListener(view -> {
        binding.progressCircular.setVisibility(View.VISIBLE);
        binding.setLocationBtnYour.setEnabled(false);
          if (Build.VERSION.SDK_INT >= Build.VERSION_CODES.M) {
          if (ActivityCompat.checkSelfPermission(CompareDistance.this,
```
**Gambar 4. 23** Kode Program Algoritma *Distance*

Manifest.permission.*ACCESS\_FINE\_LOCATION*) ==

PackageManager.*PERMISSION\_GRANTED*) {

if (GlobalFunction.*isGPSEnabled*(CompareDistance.this)) {

*Location*Services.*getFusedLocationProviderClient*(CompareDistance.this).request*Location*Updat

es

(*location*Request, new *Location*Callback() {

@Override

public void on*Location*Result(@NonNull *Location*Result *location*Result) {

super.on*Location*Result(*location*Result);

*Location*Services.*getFusedLocationProviderClient*(CompareDistance.this).remove*Location*Upda tes(this);

if (*location*Result.get*Location*s().size() > 0){

int index = *location*Result.get*Location*s().size() - 1;

latitudeCurrent = *location*Result.get*Location*s().get(index).getLatitude();

longitudeCurrent =

*location*Result.get*Location*s().get(index).getLongitude();

Geocoder geocoder = new Geocoder(CompareDistance.this,

Locale.*getDefault*());

try {

addressList = geocoder.getFrom*Location*(latitudeCurrent,

longitudeCurrent,1);

binding.your*Location*Edt.setText(addressList.get(0).getAddressLine(0));

binding.yourLatEdt.setText(String.*valueOf*(latitudeCurrent));

binding.yourLongEdt.setText(String.*valueOf*(longitudeCurrent));

} catch (IOException e) {

e.printStackTrace();

}

**Gambar 4. 24** Kode Program Algoritma *Distance* (Gambar Lanjutan)

```
 }else {
                     Toast.makeText(CompareDistance.this, "Find location failed", 
Toast.LENGTH_SHORT).show();
 }
                   binding.progressCircular.setVisibility(View.GONE);
                   binding.setLocationBtnYour.setEnabled(true);
 }
              }, Looper.getMainLooper());
            } else {
              GlobalFunction.turnOnGPS(locationRequest, CompareDistance.this);
              binding.progressCircular.setVisibility(View.GONE);
              binding.setLocationBtnYour.setEnabled(true);
 }
          } else {
            requestPermissions(new String[]{Manifest.permission.ACCESS_FINE_LOCATION}, 
1005);
            binding.progressCircular.setVisibility(View.GONE);
            binding.setLocationBtnYour.setEnabled(true);
          }
       }
     });
```
## **Gambar 4. 25** Kode Program Algoritma *Distance* (Gambar Lanjutan)

Pada gambar diatas merupakan implementasi pengkodean *Algorithm Distance* yang nantinya akan berfungsi sebagai fitur perhitungan jarak algoritma yang dipakai.

#### **BAB V**

## **HASIL DAN PEMBAHASAN**

#### **5.1 Hasil dan Pembahasan**

Hasil dan pembahasan merupakan tahapan dari hasil implementasian desain yang telah dirancang ke dalam kode program, implementasi yang dilakukan meliputi implementasi rancangan antarmuka (*user interface*). Sesuai dengan rancangan yang sudah dibuat, maka hasil dan pembahasan dari implementasi rancangan *interface* adalah sebagai berikut.

## **5.1.1 Tampilan Halaman** *Autentication*

Tampilan halaman *Authentication* merupakan tampilan menu awal yang untuk mengkonfirmasi apakah user sudah memiliki akun atau belum. Tampilan tersebut dapat dilihat pada gambar di bawah ini.

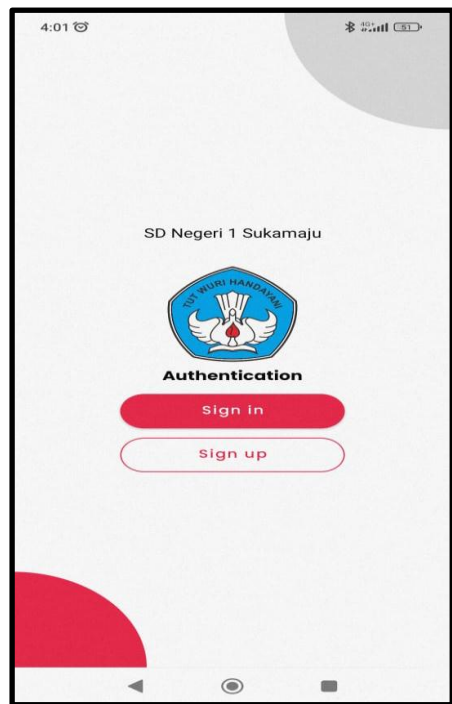

**Gambar 5. 1** Halaman *Authentication*

Pada halaman *Authentication* user diharuskan mengkonfirmasi apakah sudah memiliki akun atau belum. Jika user belum memiliki akun maka user harus

memilih menu *sign up* untuk mendaftar, jika user sudah memiliki akun maka user memilih menu *login* untuk masuk ke dalam aplikasi.

## **5.1.2 Tampilan Halaman** *Sign Up*

Tampilan halaman *Sign up* merupakan tampilan menu awal yang digunakan untuk mendaftar menjadi suatu anggota ataupun member dari sebuah aplikasi.

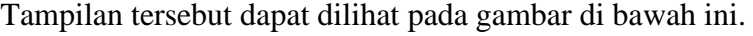

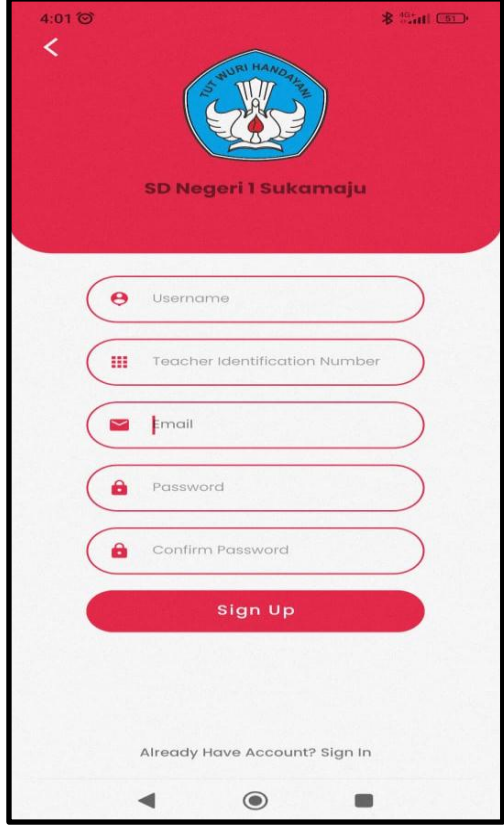

**Gambar 5. 2** Halaman *Sign Up*

Pada halaman *Sign up* tersebut guru diharuskan untuk mengisi sebuah formulir mengenai indentitas guru secara benar. Adapun identitas tersebut seperti halnya *user*name, e-mail, dan password.

### **5.1.3 Tampilan Halaman** *Login*

Tampilan halaman *login* merupakan halaman yang digunakan pengguna untuk masuk kedalam sebuah aplikasi. Tampilan tersebut dapat dilihat pada gambar dibawah ini.

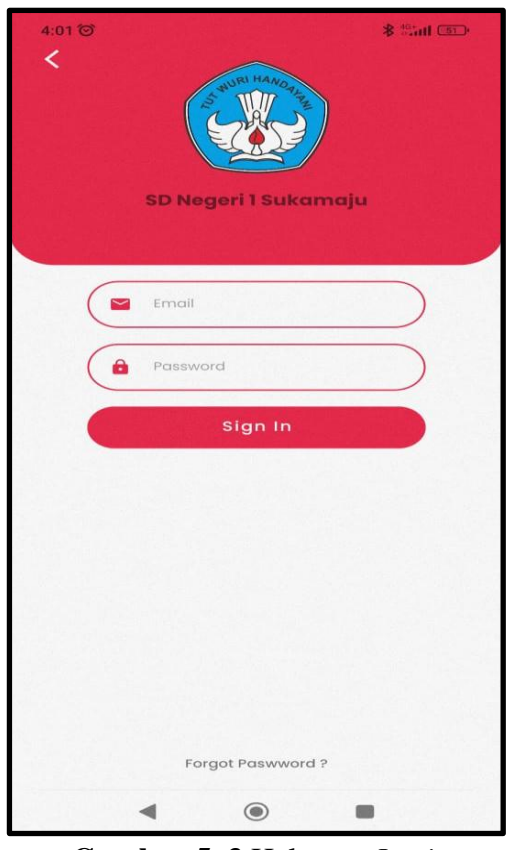

**Gambar 5. 3** Halaman *Login*

Jika sudah melakukan proses *Sign Up* pada halaman sebelumnya, maka proses sealnjutnya yaitu melakukan *login* pada halaman ini, proses *login* dilakukan dengan cara memasukkan akun email dan password yang sebelumnya sudah didaftarkan pada halaman *Sign up*.

### **5.1.4 Tampilan Halaman Utama**

Tampilan halaman utama merupakan tampilan awal ketika sudah melakukan *login* dalam aplikasi *presensi* guru sekolah. Dimana pada tampilan ini terdapat informasi berupa tanggal dan jam, serta *button presensi*. Tampilan tersebut dapat dilihat pada gambar dibawah ini.

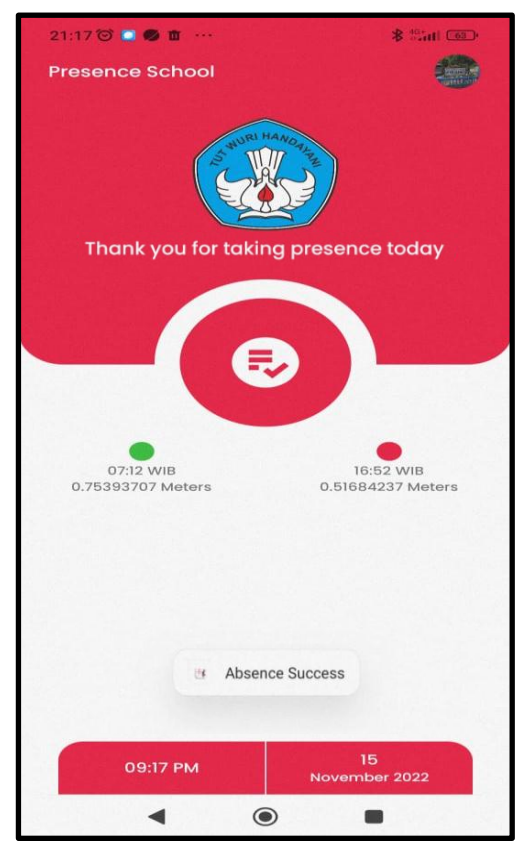

**Gambar 5. 4** Halaman Utama

Pada halaman ini proses presensi guru dilakukan, guru yang sudah terdaftar pada aplikasi ini dapat melakukan presensi dengan menekan tombol *presensi* yang terdapat pada halaman ini. Proses ini akan meyimpan kapan guru melakukan presensi.

## **5.1.5 Tampilan** *Profile* **Guru**

Pada halaman ini menampilkan data dari *user* atau guru seperti data email, *user*name, dan juga nomor nik sesuai data yang telah didaftarkan pada halaman *Sign up*. Tampilan tersebut dapat dilihat pada gambar di bawah ini.

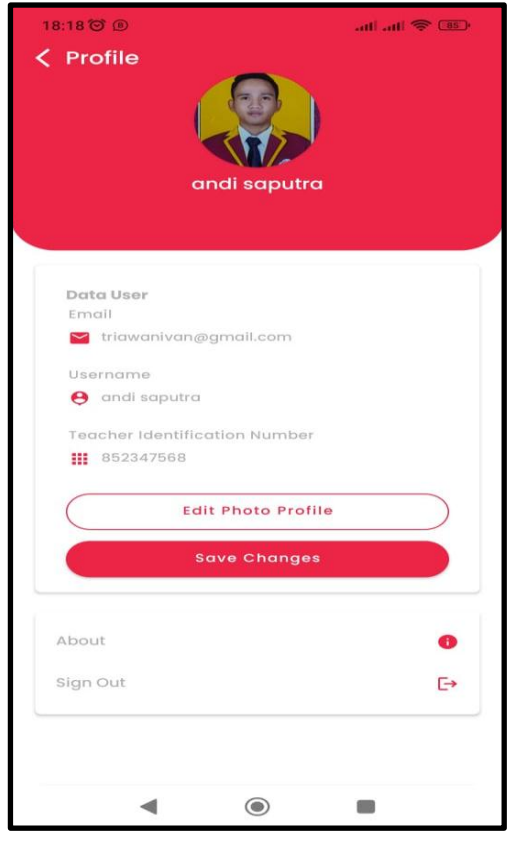

**Gambar 5. 5** Tampilan *Profile* Guru

Pada halaman ini terdapat tombol edit photo *profile* untuk merubah foto *profile* serta tombol Save Changes untuk menyimpan perubahan data. Selain itu juga terdapat tombol About yang berisi tentang aplikasi, serta tombol Sign Out untuk mengeluarkan akun dari aplikasi tersebut.

## **5.1.6 Tampilan** *Profile* **Kepala Sekolah**

Pada halaman ini menampilkan data dari *user* atau kepala sekolah seperti data email, *user*name, dan juga nomor nik sesuai data yang telah didaftarkan pada halaman *Sign up*. Tampilan tersebut dapat dilihat pada gambar di bawah ini.

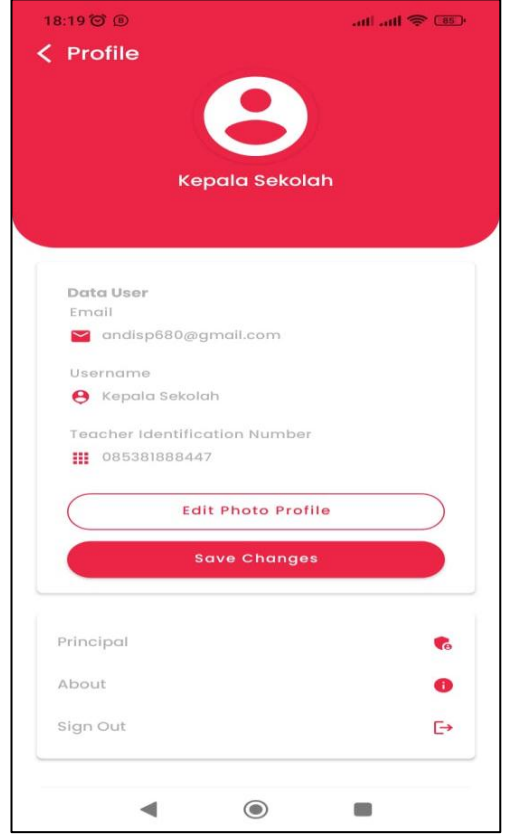

**Gambar 5. 6** Tampilan *Profile* Kepala Sekolah

Pada halaman ini terdapat tombol edit photo *profile* untuk merubah foto *profile* serta tombol Save Changes untuk menyimpan perubahan data. Terdapat juga tombol Principal yang di dalamnya berisi menu rekap *presensi*. Selain itu juga terdapat tombol About yang berisi tentang aplikasi, serta tombol Sign Out untuk mengeluarkan akun dari aplikasi tersebut.

### **5.1.7 Tampilan** *Profile Administrator*

Tampilan *profile administrator* merupakan tampilan dari *user* admin, yang berisikan email, *user*name, dan nik. Tampilan tersebut dapat dilihat pada gambar dibawah ini.

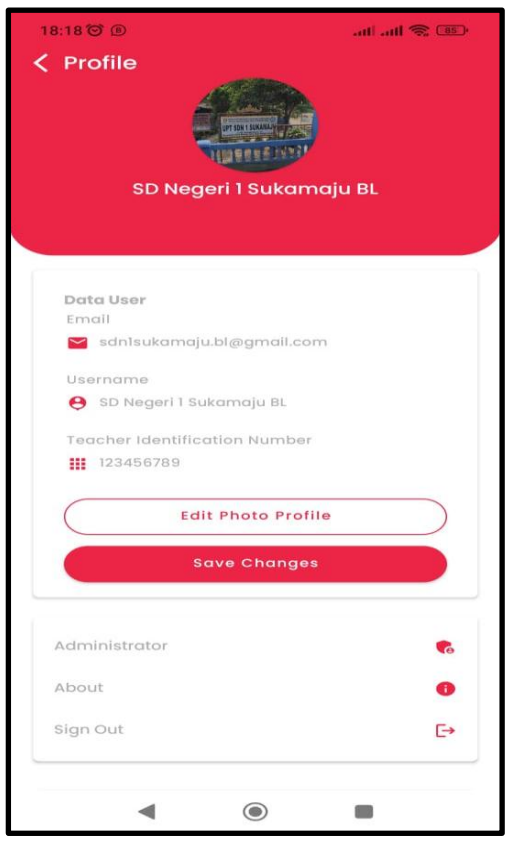

**Gambar 5. 7** Tampilan *Profile* Administrator

Pada halaman ini terdapat tombol Edit photo *profile* untuk merubah foto *profile* serta tombol Save Changes untuk menyimpan perubahan data. Terdapat juga tombol *Administrator* yang di dalamnya berisi Dashboard. Selain itu juga terdapat tombol About yang berisi tentang aplikasi, serta tombol *Sign Out* untuk mengeluarkan akun dari aplikasi tersebut.

## **5.1.8 Tampilan Dashboard Administrator**

Pada halaman ini *user* admin akan diberikan informasi terakit presensi yang dilakukan oleh guru. Terdapat banyak fitur yang menjadi informasi penting bagi *user* administrator. Tampilan tersebut dapat dilihat pada gambar di bawah ini.

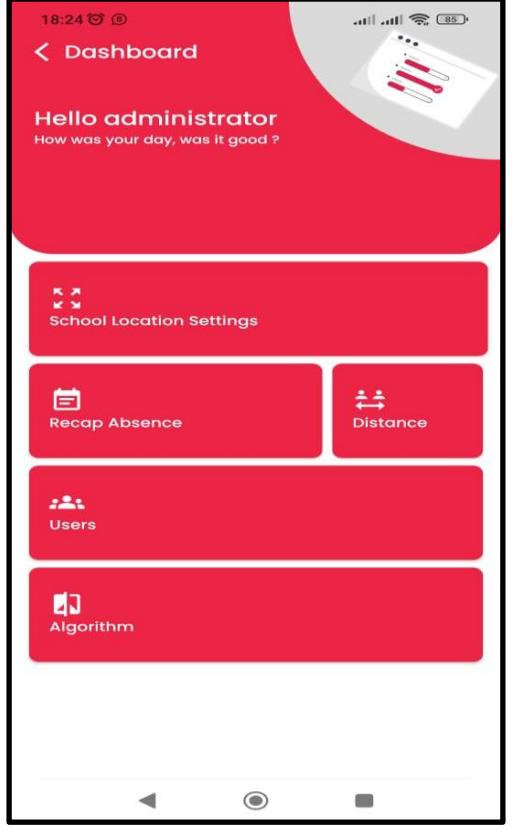

**Gambar 5. 8** Tampilan Dashboard Administrator

Fitur-fitur yang terdapat dalam menu Administrator antara lain, *User*s, *Location* Office *Setting*, *Distance Setting*, Rekap *Presensi*, dan *Algoritm Distance.*

### **5.1.9 Tampilan Rekap** *Presensi*

Tampilan rekap *presensi* merupakan menu yang menampilkan list-list guru yang sudah melakukan *presensi* pada halaman utama. Menu tersebut dapat dilihat pada gambar dibawah ini.

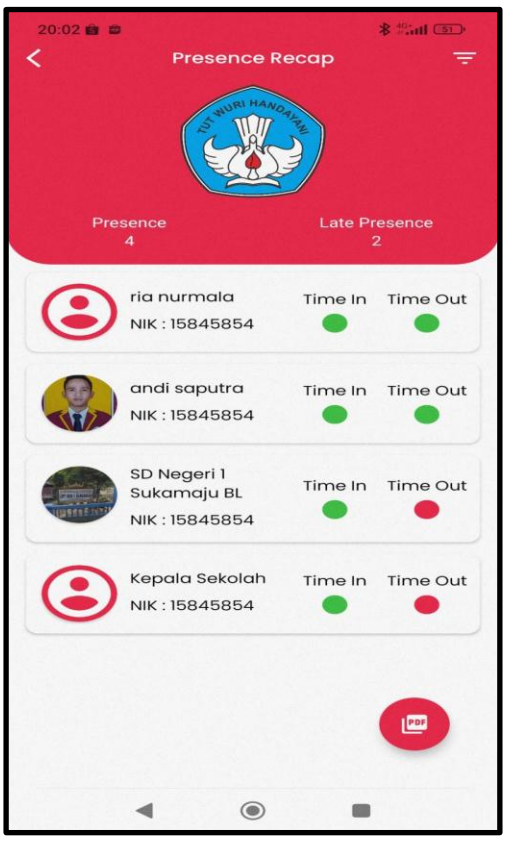

**Gambar 5. 9** Tampilan Rekap *Presensi*

Pada menu diatas, guru yang sudah melakukan aktivitas *presensi* akan tampil pada menu Rekap *Presensi*. Terlihat ada beberapa *user* yang mucul di dalam tampilan Rekap *Presensi* dan terdapat tombol pdf yang digunakan jika admin ingin mengeksport hasil presensi guru menjadi berntuk pdf.

## **5.1.10 Tampilan Detail Presensi**

Pada tampilan ini, aplikasi akan memberikan informasi sesuai dengan *user* yang sudah melakukan aktivitas *presensi*. Menu tersebut dapat dilihat pada gambar dibawah ini.

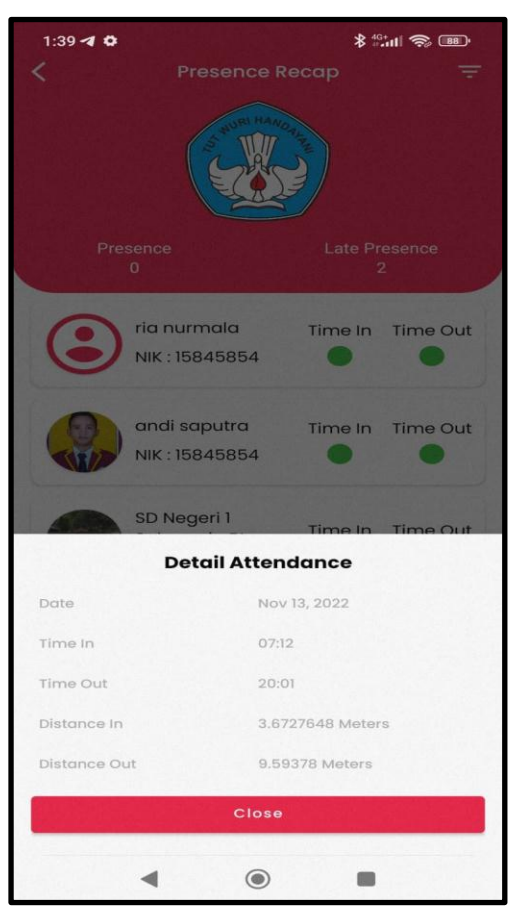

**Gambar 5. 10** Tampilan Detail Presensi

Pada detail presensi terdapat beberapa informasi berupa tanggal, waktu dan jarak presensi.

## **5.1.11 Tampilan** *Setting Location*

Tampilan ini merupakan menu yang digunakan untuk mengatur titik pusat yang telah ditentukan. Serta terdapat tombol preview yang menampilkan peta yang bertujuan untuk meninjau ulang titik pusat. Menu tersebut dapat dilihat pada gambar dibawah ini.

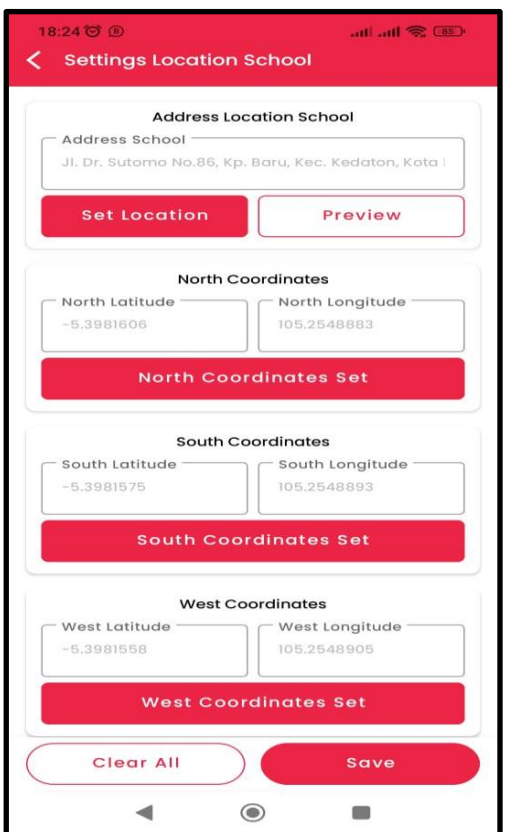

**Gambar 5. 11** Tampilan *Setting Location*

Lokasi bisa saja diubah sesuai dengan kebutuhan administrator. Dan tombol

Save untuk menyimpan perubahan titik pusat lokasi.

## **5.1.12 Tampilan** *Distance Setting*

Tampilan ini merupakan menu yang digunakan untuk mengatur jarak terhadap titik pusat lokasi. Menu tersebut dapat dilihat pada gambar dibawah ini.

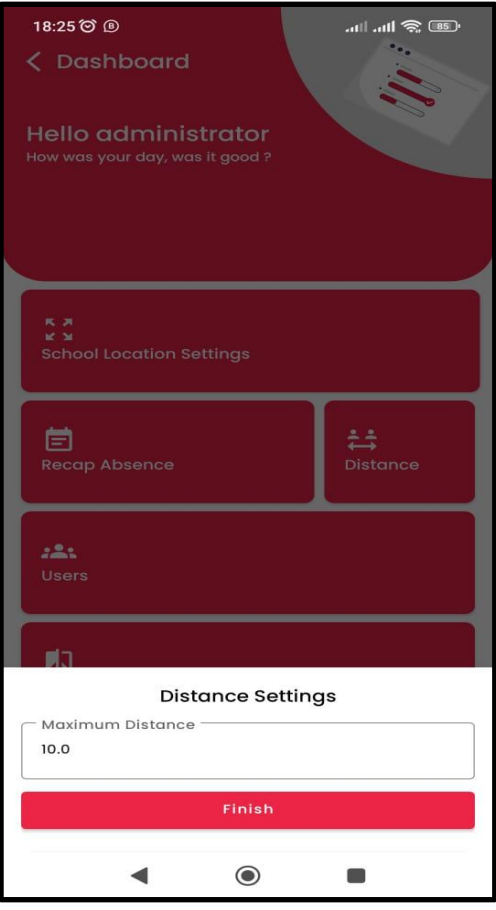

**Gambar 5. 12** Tampilan *Distance Setting*

Pada menu ini admin dapat menentukan berapa jarak maksimum *presensi*

dan tombol Finish digunakan untuk menyimpan.

## **5.1.13 Tampilan** *Algorithm Distance*

Tampilan ini merupakan menu utama pada aplikasi ini yaitu untuk mengetahui hasil perhitungan jarak dari algoritma *haversine*. Terdapat informasi nilai dari kedua algoritma tersebut. Menu tersebut dapat dilihat pada gambar dibawah ini.

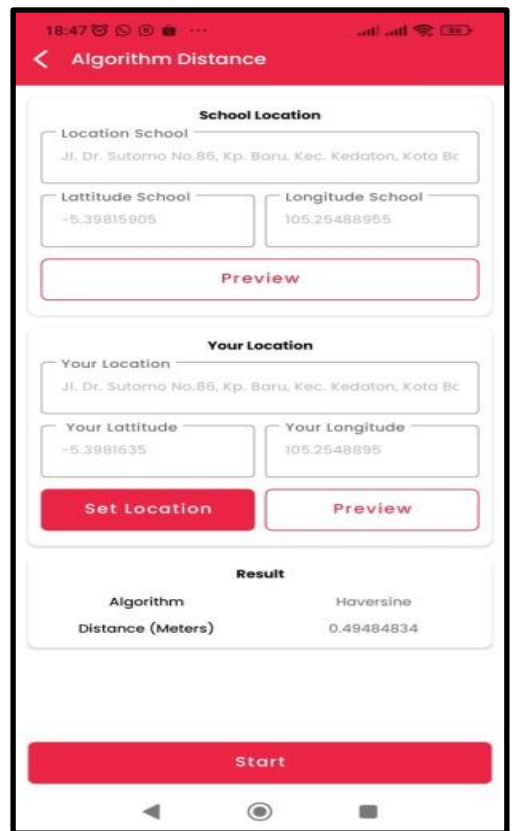

**Gambar 5. 13** Tampilan *Algorithm Distance*

Tampilan ini akan menampilkan nilai dari *Haversine* , sesuai dengan lokasi guru berada. Menu ini akan menghitung jarak dari algoritma *haversine* dalam hal akurasi. Nntinya perhitungan jarak ini akan menjadi hasil dalam penelitian ini.

Tampilan ini merupakan tampilan dari laporan presensi yang dimana pada tampilan ini akan menampilkan hasil dari guru yang telah melakukan presensi.

| SD Negeri 1 Sukamaju BL<br>Nov 12, 2022<br>22:26<br>0.7037258 Meters<br>ä,<br>Gocendra<br>Nov 12, 2022<br>22:04<br>ivan triawan (KP)<br>22:20 €<br>Nov 12, 2022<br>L.<br>ria nurmala<br>Nov 13, 2022<br>12:06<br>$07:10$ $\bullet$<br>7.049431 Meters<br>1.4377604 Meters<br>andi saputra<br>Nov 13, 2022<br>$07:11$ $\bullet$<br>12:07<br>4.373735 Meters<br>1.1326567 Meters<br>SD Negeri 1 Sukamaju BL<br>Nov 13, 2022<br>08:08<br>18:05<br>1.5567511 Meters<br>1.6785188 Meters<br>ivan triawan (KP)<br>Nov 13, 2022<br>$07:12$ $\bullet$<br>20:01<br>3.6727648 Meters<br>9.59378 Meters<br>ria nurmala<br>Nov 14, 2022<br>07:05<br>18:02<br>0.6557654 Meters<br>1.6016886 Meters<br>andi saputra<br>Nov 14, 2022<br>$07:11$ $\bullet$<br>13:03<br>1.3504522 Meters<br>1.3671145 Meters<br>SD Negeri 1 Sukamaju BL<br>10<br>Nov 14, 2022<br>07:07<br>6.3797283 Meters<br>12:15<br>5.3730373 Meters<br>ivan triawan (KP)<br>11<br>Nov 14, 2022<br>$07:16$ $\bullet$<br>13:14<br>3.15442 Meters<br>4.676632 Meters<br>ria nurmala<br>12<br>Nov 15, 2022<br>21:36<br>¥.<br>13<br>SD Negeri 1 Sukamaju BL<br>Nov 15, 2022<br>$07:12$ $\bullet$<br>16:52<br>0.75393707 Meters<br>14<br>ivan triawan (KP)<br>Nov 15, 2022<br>19:17<br>1.8599228 Meters<br>٠<br>15<br>SD Negeri 1 Sukamaju BL<br>Nov 16, 2022<br>04:00<br>0.9828821 Meters | No                           | Nama | Tanggal Absen   Masuk |  | Keluar | Jarak (Masuk) | Jarak (Keluar) |
|----------------------------------------------------------------------------------------------------|------------------------------|------|-----------------------|--|--------|---------------|----------------|
| 0.08668769 Meters<br>0.46255514 Meters<br>0.90505296 Meters<br>0.51684237 Meters                                                                                                    | $\mathbf{1}$                 |      |                       |  |        |               |                |
|                                                                                                    | $\overline{2}$               |      |                       |  |        |               |                |
|                                                                                                    | 3                            |      |                       |  |        |               |                |
|                                                                                                    | $\overline{\mathbf{4}}$<br>5 |      |                       |  |        |               |                |
|                                                                                                    |                              |      |                       |  |        |               |                |
|                                                                                                    |                              |      |                       |  |        |               |                |
|                                                                                                    | $\overline{7}$               |      |                       |  |        |               |                |
|                                                                                                    |                              |      |                       |  |        |               |                |
|                                                                                                    |                              |      |                       |  |        |               |                |
|                                                                                                    |                              |      |                       |  |        |               |                |
|                                                                                                    |                              |      |                       |  |        |               |                |
|                                                                                                    |                              |      |                       |  |        |               |                |
|                                                                                                    |                              |      |                       |  |        |               |                |
|                                                                                                    |                              |      |                       |  |        |               |                |
|                                                                                                    |                              |      |                       |  |        |               |                |
|                                                                                                    |                              |      |                       |  |        |               |                |
|                                                                                                    |                              |      |                       |  |        |               |                |
|                                                                                                    |                              |      |                       |  |        |               |                |

**Gambar 5. 14** Tampilan Laporan Presensi

Pada tampilan laporan presensi terdapat beberapa informasi berupa Nama users, tanggal, waktu dan jarak presensi. Admin dapat mengunduh laporan presesnsi di bagian menu rekap presensi dengan cara mengklik tombol pdf dan secara otomatis sistem akan mengeksport rekap presensi menjadi laporan dengan format pdf.
### **5.2 Hasil Pembahasan Pengujian**

Pada bab ini membahas tentang pengujian implemntasi program yang dilakukan setelah melakukan penulisan kode program sehingga menjadi sebuah sistem yang utuh. Pengujian ini dilakukan untuk menemukan apakah terdapat error pada sistem atau tidak, menganalisis apakah ada fungsi yang tidak berfungsi dengan baik, dan menganalisis apakah fitur-fitur yang terdapat dalam sistem berfungsi sesuai dengan yang diharapkan.

Metode pengembangan sistem yang digunakan dalam melakukan pengembangan atau pembuatan sistem ini adalah metode Extrime Programming. Penulis menggunakan metode tersebut agar penelitian ini menjadi lebih sederhana saat proses pengembangan. Terdapat 4 tahapan pada metode ini, yaitu perencanaan, perancangan, pengkodean, pengujian.

Pengujian ini dilakukan untuk menemukan kekurangan pada sistem, yang nantinya akan menjadi bahan evaluasi untuk penelitian selanjutnya. Pada pengujian sistem ini, program akan diujikan secara menyeluruh agar terlihat apakah ada error ataupun kekurangan pada sistem tersebut. Setelah dilakukan pengujian dan mebenahi error pada sistem, lakukan pengujian lagi untuk memastikan semuanya berfungsi dengan baik. Beberapa aspek yang diuji dalam penelitian ini, yaitu *functionality* dan *usability.*

#### **5.2.1 Pengujian Aspek** *Functionality*

Pada pengujian ini melakukan pengujian pada fungsi-fungsi yang terdapat pada sistem yang dibuat. pengujian ini dilakukan oleh orang yang ahli dalam *software* engineering untuk mengetahui apakah fungsi-fungsi pada sistem dapat berjalan dengan benar (ya atau tidak). Berikut ini pengujian pada aspek functionality dapat dilihat pada tabel 5.1 dibawah ini.

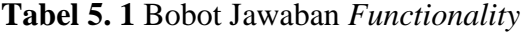

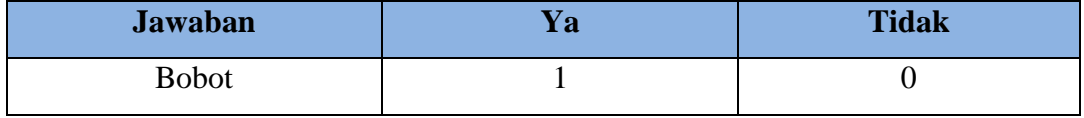

Sumber : (Windane & Lathifah, 2021)

Dibawah ini merupakan kriteria penilaian klasifikasi skor:

Klasifikasi Persentase  $=\frac{B}{B}$ Bobot Jawaban<br>Bobot Jawaban Maksimal X

Persentase nilai, Ya= $\frac{1}{4}$  $\frac{1}{1}x$ 

Persentase nilai, Tidak =  $\frac{0}{1}x$ 

Dengan berdasarkan penjelasan diatas, dapat digambarkan menggunakan sebuah skala yaitu untuk mengetahui hasil dari bagian tidak atau ya, dapat digambarkan sebagai berikut.

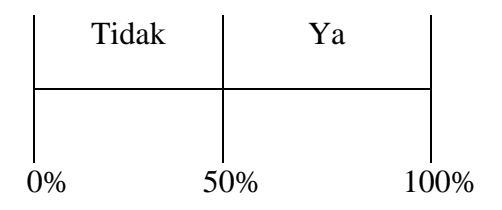

**Gambar 5. 15** Kualifikasi Skala Pengukuran Functionality

Berikut ini adalah hasil pengujian *functionality* yang dilakukan oleh dua responden:

**Tabel 5. 2** Hasil Pengujian *Functionality*

| N <sub>0</sub> | Pertanyaan                                         | Yа | <b>Tidak</b> | <b>Skor</b> |
|----------------|----------------------------------------------------|----|--------------|-------------|
|                | <b>Sub Karakteristik Functional Completeness</b>   |    |              |             |
|                | Saat tombol sign up pada halaman Authentication di |    |              |             |
|                | tekan Akan Menampilkan halaman Sign up             |    |              |             |

|                | Pada halaman Sign up saat form diisi kemudian       | $\overline{2}$ | 2              |
|----------------|-----------------------------------------------------|----------------|----------------|
| $\overline{2}$ | tombol Sign up ditekan akan menampilkan halaman     |                |                |
|                | login.                                              |                |                |
| 3              | Saat tombol sign in pada halaman Authentication     | 2              | 2              |
|                | ditekan Akan Menampilkan halaman login              |                |                |
|                | Saat form login diisi dengan benar kemudian tekan   | 2              | $\overline{2}$ |
| 4              | Tombol sign in akan menampilkan halaman menu        |                |                |
|                | utama presensi                                      |                |                |
|                | Pada halaman menu utama presensi menampilkan        | 2              | 2              |
| 5              | tombol untuk melakukan presensi, waktu,<br>dan      |                |                |
|                | tanggal                                             |                |                |
|                | Pada halaman menu utama presensi jika tombol        | 2              | 2              |
| 6              | presensi ditekan maka akan sistem menampilkan       |                |                |
|                | notifikasi presensi success                         |                |                |
|                | Pada halaman menu utama presensi jika gambar        | 2              | 2              |
| 7              | profile ditekan maka akan berpindah ke halaman      |                |                |
|                | Profile                                             |                |                |
| 8              | Pada halaman profile menampilkan informasi data     | 2              | 2              |
|                | user, tombol edit photo Profile, Save Changes.      |                |                |
| 9              | Pada halaman profile jika tombol edit photo profile | 2              | $\overline{2}$ |
|                | ditekan maka akan berpindah galeri photo            |                |                |
|                | Pada halaman profile jika tombol save changes       | $\overline{2}$ | $\overline{2}$ |
| 10             | ditekan maka akan muncul notifikasi your data is    |                |                |
|                | change                                              |                |                |
| 11             | Pada halaman profile jika tombol Administrator      | 2              | 2              |
|                | ditekan maka akan berpindah ke halaman Dashboard    |                |                |
|                | Pada halaman Dashboard menampilkan pilihan menu     | 2              | $\overline{2}$ |
| 12             | School Location Setting, Rekap Presensi, Distance,  |                |                |
|                | Users, Dan Algorithm.                               |                |                |

**Tabel 5. 3** Hasil Pengujian *Functionality* (Tabel Lanjutan)

|    | jika menu School<br>Pada halaman Dashboard          | 2              | 2              |
|----|-----------------------------------------------------|----------------|----------------|
|    | Location Setting ditekan maka akan berpindah ke     |                |                |
| 13 | halaman Setting Location School menampilkan         |                |                |
|    | informasi lokasi, koordinat lokasi, preview, tombol |                |                |
|    | clear all dan save.                                 |                |                |
|    | Pada halaman School Location Setting jika tombol    | 2              | 2              |
|    | North, South, West dan East Coordinat set ditekan   |                |                |
| 14 | maka akan otomatis mendapatkan titik koordinat      |                |                |
|    | yang didapat dari gps.                              |                |                |
|    | Pada halaman School Location Setting jika tombol    | 2              | 2              |
| 15 | preview ditekan maka akan beralih ke google maps    |                |                |
|    | dan menampilkan lokasi users                        |                |                |
|    | Pada halaman School Location Setting jika tombol    | 2              | 2              |
| 16 | save ditekan maka akan menyimpan titik koordinat    |                |                |
|    | dan jika tombol clear all ditekan maka akan         |                |                |
|    | menghapus informasi lokasi dan koordinat lokasi.    |                |                |
|    | Pada halaman Dashboard jika menu Rekap Presensi     | 2              | $\overline{2}$ |
| 17 | ditekan maka akan berpindah ke halaman Presensi     |                |                |
|    | Rekap                                               |                |                |
|    | Pada<br>Rekap Presensi<br>halaman<br>menampilkan    | 2              | 2              |
| 18 | informasi akan menampilkan informasi users yang     |                |                |
|    | sudah melakukan presensi dan Tombol pdf             |                |                |
|    | Pada halaman Rekap Presensi jika informasi users    | $\overline{2}$ | 2              |
| 19 | ditekan akan menampilkan detail presensi berupa     |                |                |
|    | tanggal, Time in, Time out dan jarak presensi.      |                |                |
|    | Pada halaman Rekap Presensi jika tombol pdf         | 2              | 2              |
| 20 | ditekan akan menampilkan tanggal hasil presensi     |                |                |
|    | yang ingin di export menjadi pdf.                   |                |                |

**Tabel 5. 4** Hasil Pengujian *Functionality* (Tabel Lanjutan)

| 21 | Pada halaman Dashboard<br>jika menu<br>Distance<br>ditekan maka akan menampilkan jarak maksimum<br>presensi dan jika tombol finish ditekan maka akan                                                                                                    | 2              |                       | 2              |
|----|----------------------------------------------------------------------------------------------------|----------------|-----------------------|----------------|
|    | menyimpan perubahan jarak presensi.                                                                                                    |                |                       |                |
| 22 | Pada halaman Dashboard jika menu Users ditekan<br>maka akan menampilkan halaman users                                                                                                    | 2              |                       | 2              |
| 23 | Pada halaman Users<br>akan<br>menampilkan daftar<br>users serta informasi nama dan nik users                                                                                                    | $\overline{2}$ |                       | $\overline{2}$ |
| 24 | Pada halaman Dashboard jika menu Algorithm<br>ditekan maka akan berpindah ke Halaman Algorithm<br>Distance                                                                                                    | 2              |                       | 2              |
| 25 | Pada halaman Algorithm Distance menampilkan<br>informasi lokasi sekolah dan lokasi users berada<br>serta titik koordinat dari lokasi sekolah dan lokasi<br>users.                                                                                                    | 2              |                       | 2              |
| 26 | Pada halaman Algorithm Distance jika tombol set<br>lokasi ditekan akan mendapatkan titik koordinat<br>dari gps sebagai lokasi user berada, jika tombol<br>preview ditekan maka akan beralih ke <i>google maps</i> ,<br>dan jika tombol start ditekan secara otomatis sistem<br>akan menampilkan hasil perhitungan jarak haversine<br>distance. | 2              |                       | 2              |
| 27 | Pada halaman profile jika tombol about ditekan<br>maka akan menampilkan halaman about yang berisi<br>tentang aplikasi                                                                                                    |                | $\mathcal{D}_{\cdot}$ | $\mathbf{0}$   |
| 28 | Pada halaman profile jika tombol sign out ditekan<br>maka akan kembali ke halaman authentication.                                                                                                    | 2              |                       | 2              |
|    | <b>Sub Karakteristik Functional Appropriatness</b>                                                                                                    |                |                       |                |
| 29 | Sistem Dapat menampilkan notifikasi jika form sign<br>up dan login tidak diisi                                                                                                    | 2              |                       | 2              |

**Tabel 5. 5** Hasil Pengujian *Functionality* (Tabel Lanjutan)

| 30    | Sistem Dapat menampilkan notifikasi jika gps tidak<br>aktif |  |  |  |  |
|-------|-------------------------------------------------------------|--|--|--|--|
|       | <b>Sub Karakteristik Functional Correctness</b>             |  |  |  |  |
| 31    | Sistem mudah untuk diakses.                                 |  |  |  |  |
| 32    | Sistem Menyelesaikan presensi setiap hari otomatis.         |  |  |  |  |
| Total |                                                             |  |  |  |  |

**Tabel 5. 6** Hasil Pengujian *Functionality* (Tabel Lanjutan)

Berdasarkan hasil dari pengujian functional yang dilakukan dengan dosen ahli yaitu Bapak Yuri Rahmanto, S.kom., M.Kom. dan Bapak Ade Surahman, S.Kom., M.Kom. didapatkan hasil persentasi sebagai berikut:

Persentase fungsional =  $\frac{B}{B}$   $62$ 

$$
=\frac{62}{64}x100\%
$$

$$
=96\%
$$

Bedasarkan dari perhitungan diatas, menghasilkan persentase sebesar 96% yang dapat disimpulkan bahwa aspek *functionality suitability* yang di nilai oleh responden "behasil" dibuat karena memenuhi kriteria persentase hasil uji. Berikut tabel persentase.

**Tabel 5. 7** Persentase *Functionality*

| N <sub>o</sub> | <b>Nama</b>                      | Total<br>Responden | Hasil<br>Perhitungan | Persentase |
|----------------|----------------------------------|--------------------|----------------------|------------|
|                | <b>Functional Completeness</b>   | 54                 | 96                   | 96%        |
| 2              | <b>Functional Appropriatness</b> |                    | 100                  | 100%       |
|                | <b>Functional Correctness</b>    |                    | 100                  | 100%       |

Dari tabel diatas kemudian di persentasekan menjadi sebuah gambar sebagai berikut

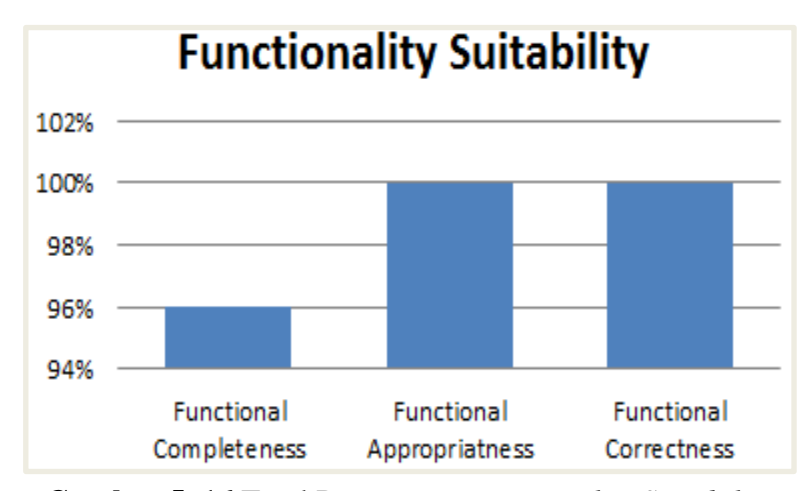

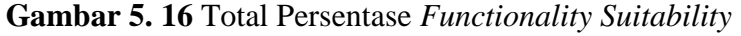

Berdasarkan gambar di atas menjelaskan bahwa pada *Functional Completeness* terdapat 4% gagal dan 96% berhasil, *Functional Appropriatness 100% berhasil dan Functional Correctness* 100% berhasil.

### **5.2.2 Pengujian Aspek** *Usability*

Pada pengujian ini, dilakukan dengan menggunakan kuesioner, yang diberikan kepada pihak sekolah SD Negeri 1 Sukamaju Bandar Lampung dan dosen ahli Bapak Ade Surahman, S.Kom., M.Kom. dengan mencoba sistem yang telah dibuat sebelum mengisi kuesioner. Pengujian terdapat 5 katagori jawaban yang berbeda dengan nilai yang berbeda juga, masing-masing jawabannya yaitu:

- 1. Sangat Setuju  $= 5$
- 2. Setuju  $= 4$
- 3. Kurang Setuju  $= 3$
- 4. Tidak Setuju  $= 2$
- 5. Sangat Tidak Setuju  $= 1$

|                |                                                   |                | Hasil          |     |           |            |             |
|----------------|---------------------------------------------------|----------------|----------------|-----|-----------|------------|-------------|
|                | Pertanyaan                                        | SS             | S              | KS  | <b>TS</b> | <b>STS</b> |             |
| N <sub>o</sub> |                                                   | (5)            | (4)            | (3) | (2)       | (1)        | <b>Skor</b> |
|                | <b>Appropriateness Recognizability</b>            |                |                |     |           |            |             |
| 1.             | bermanfaat<br><b>Sistem</b><br>untuk              |                |                |     |           |            |             |
|                | Sekolah.                                          | $\overline{2}$ | $\mathbf{1}$   |     |           |            | 14          |
| 2.             | memenuhi kebutuhan<br>Sistem<br>presensi Sekolah. | $\overline{2}$ | $\mathbf{1}$   |     |           |            | 14          |
| 3.             | ini<br>Sistem<br>berjalan<br>sesuai               |                |                |     |           |            |             |
|                | dengan apa yang diharapkan.                       |                | 3              |     |           |            | 12          |
| 4.             | <b>Sistem</b><br>ini<br>mudah<br>untuk            |                |                |     |           |            |             |
|                | dipahami.                                         | 3              |                |     |           |            | 15          |
| 5.             | Tidak terdapat kesulitan dalam                    | 3              |                |     |           |            | 15          |
|                | menggunakan sistem ini.                           |                |                |     |           |            |             |
| 6.             | Sistem ini memudahkan admin                       |                |                |     |           |            |             |
|                | dalam<br>proses<br>pemantauan                     | $\mathbf{1}$   | $\overline{2}$ |     |           |            | 13          |
|                | presensi guru.                                    |                |                |     |           |            |             |
| 7.             | berhasil<br>menggunakan<br>Saya                   |                |                |     |           |            |             |
|                | sistem ini berjalan sesuai dengan                 |                |                |     |           |            |             |
|                | aktifitas<br>presensi<br>pada                     | 2              | 1              |     |           |            | 14          |
|                | umumnya.                                          |                |                |     |           |            |             |
|                | <b>Operability</b>                                |                |                |     |           |            |             |
| 8.             | Presensi<br>Tampilan<br>sistem                    |                |                |     |           |            |             |
|                | berbasis android ini menarik.                     | $\overline{2}$ | $\mathbf{1}$   |     |           |            | 14          |
| 9.             | Kesesuaian background dengan                      | $\overline{2}$ | $\mathbf{1}$   |     |           |            | 14          |
|                | warna.                                            |                |                |     |           |            |             |
| 10.            | Kesesuaian<br>tombol<br>dengan                    | $\overline{2}$ | $\mathbf{1}$   |     |           |            | 14          |
|                | warna.                                            |                |                |     |           |            |             |
| 11.            | keseluruhan,<br>sistem<br>Secara                  |                |                |     |           |            |             |
|                | Presensi berbasis android ini                     |                | 3              |     |           |            | 12          |
|                | menarik.                                          |                |                |     |           |            |             |
|                |                                                   |                |                |     |           |            |             |

**Tabel 5. 8** Pertanyaan Aspek *Usability*

| 12. | Secara keseluruhan, saya puas<br>dengan aplikasi ini.                                                                |                | 3            |              |  | 12 |
|-----|----------------------------------------------------------------------------------------------------|----------------|--------------|--------------|--|----|
|     | <b>Learnbility</b>                                                                                                   |                |              |              |  |    |
| 13. | Aplikasi dapat dengan mudah<br>dipahami oleh guru.                                                                   | $\overline{2}$ | $\mathbf{1}$ |              |  | 14 |
| 14. | Algoritma yang digunakan dapat<br>bekerja dengan baik dalam<br>mengatur presensi.                                    | $\mathbf{1}$   | $\mathbf{1}$ | $\mathbf{1}$ |  | 12 |
| 15. | Secara keseluruhan, saya puas<br>dengan sistem ini.                                                                  |                | 3            |              |  | 12 |
|     | <b>Accessibility</b>                                                                                                 |                |              |              |  |    |
| 16. | Sistem dapat digunakan oleh<br>operator, guru dan<br>kepala<br>sekolah SD Negeri 1 Sukamaju<br><b>Bandar Lampung</b> |                | 3            |              |  | 12 |
| 17. | Sistem ini dapat digunakan<br>dalam jangka waktu<br>yang<br>panjang                                                  |                | 3            |              |  | 12 |

**Tabel 5. 9** Pertanyaan Aspek *Usability* (Tabel Lanjutan)

Berdasarkan hasil pengujian aspek *usability* di atas, yang dilakukan oleh 3 responden yaitu kepala sekolah, TU sekolah dan dosen ahli yaitu Bapak Ade Surahman, S.Kom., M.Kom. maka diperoleh skor pengujian sebesar 225, untuk skor maksimal pada pengujian *usability* di dapatkan jika semua responden menjawab "Sangat Setuju" kemudian dikalikan dengan jumlah pertanyaan jadi skor maksimalnya yaitu  $(3 \times 5) \times 17 = 255$ . didapatkan hasil persentasi sebagai berikut

|             | Nilai         | Jumlah | <b>Total Bobot</b> |
|-------------|---------------|--------|--------------------|
| <b>SS</b>   | 5             | 22     | 110                |
| S           |               | 28     | 112                |
| KS          | 3             |        | 3                  |
| <b>TS</b>   | $\mathcal{D}$ | Ŋ      |                    |
| <b>STS</b>  |               | ( )    |                    |
| Nilai Max   |               | 51     |                    |
| Nilai Total |               |        | 225                |

**Tabel 5. 10** Perhitungan Aspek *Usability*

Hasil =  $\frac{S}{S}$  $\frac{5\kappa\sigma}{Skor\ maksimal}x100\%$ 

> $H = \frac{2}{3}$  $\frac{225}{255} \chi$

 $H = 88%$ 

Dari hasil persentase diatas yang telah dihitung dapat dikatagorikan menggunakan tabel hasil uji sistem pada aspek *usability*, seperti dibawah ini:

**Tabel 5. 11** Persentase Hasil Pengukuran

| <b>Indeks</b>  | Kriteria            |
|----------------|---------------------|
| $0\% - 19\%$   | Sangat Tidak Setuju |
| $20\% - 39\%$  | Tidak Setuju        |
| $40\% - 59\%$  | Kurang Setuju       |
| $60\% - 79\%$  | Setuju              |
| $80\% - 100\%$ | Sangat Setuju       |

(Pranatawijaya, Widiatry, Priskila, & Putra, 2019)

Dari hasil persentase skor diatas , pada pengujian aspek *usability* didapatkan persentase 88% dan masuk klasifikasi "Sangat Setuju", oleh karena itu sistem sudah memenuhi aspek *usability*.

## **5.2.3 Pengujian Perhitungan Jarak**

Implementasi algoritma *Haversine* pada aplikasi presensi guru berbasis *Android* digunakan untuk mengukur jarak *user* dengan lokasi titik pusat koordinat sekolah. Pada pengujian perhitungan jarak akan di ambil sepuluh sampel titik posisi guru kemudian sistem akan melakukan perhitungan jarak menggunakan algoritma *Haversine* dengan jarak presensi maksimal 9,9 meter. Berikut data sampelnya dapat dilihat dari table dibawah ini.

| Nama           |                             | Lokasi Titik Guru |             |              | Lokasi Titik Pusat | Hasil       | <b>Jarak</b>    | <b>Bisa</b>       | <b>Akurat</b>  |
|----------------|-----------------------------|-------------------|-------------|--------------|--------------------|-------------|-----------------|-------------------|----------------|
| N <sub>o</sub> | Lokasi guru                 | Latitude          | Longitude   | Latitude     | Longitude          | Perhitungan | Asli            | Presensi<br>(Y/T) | (Y/T)          |
| $\mathbf{1}$   | Ruang Guru                  | $-5,4737463$      | 105,2474386 | $-5,4737652$ | 105,2473513        | 9,888945m   | $9,8 \text{ m}$ | $\mathbf Y$       | $\mathbf Y$    |
| $\overline{2}$ | Ruang<br>Kepala<br>Sekolah  | -5,4737529        | 105,2474317 | -5,4737652   | 105,2473513        | 9,00379m    | 9 m             | Y                 | $\mathbf Y$    |
| $\overline{3}$ | Pos Satpam                  | -5,4737584        | 105,2474289 | $-5,4737652$ | 105,2473513        | 8,622596m   | 8,4 m           | $\overline{Y}$    | $\overline{T}$ |
| $\overline{4}$ | Kelas 5a                    | $-5,4737229$      | 105,2474195 | $-5,4737652$ | 105,2473513        | 8,894348m   | $8,7$ m         | Y                 | $\overline{T}$ |
| 5              | Kelas 5b                    | $-5,4737445$      | 105,2474335 | -5,4737652   | 105,2473513        | 9,385173m   | $9,3 \text{ m}$ | $\mathbf Y$       | $\mathbf Y$    |
| 6              | Kelas 4a                    | $-5,473687$       | 105,247395  | $-5,4737652$ | 105,2473513        | 9,950271 m  | $9,9 \text{ m}$ | $\mathbf Y$       | $\overline{Y}$ |
| $\overline{7}$ | Tiang<br>Bendera            | $-5,4737615$      | 105,24742   | -5,4737652   | 105,2473513        | 7,6153784m  | $7,6 \text{ m}$ | Y                 | $\mathbf Y$    |
| 8              | Kelas 2a                    | -5,4736799        | 105,247412  | $-5,4737652$ | 105,2473513        | 11,623489m  | 11,6m           | $\overline{T}$    | $\overline{Y}$ |
| $\overline{9}$ | Pintu<br>Gerbang<br>Sekolah | $-5,4737477$      | 105,2474406 | -5,4737652   | 105,2473513        | 10,074149   | 10 <sub>m</sub> | T                 | $\mathbf Y$    |
| 10             | Rumah<br>Penjaga<br>Sekolah | -5,4737586        | 105,247512  | -5,4737652   | 105,2473513        | 17,802675m  | 17,8m           | T                 | $\mathbf Y$    |
| Nilai Presensi |                             |                   |             |              |                    |             | 10              |                   |                |
| Nilai Akurat   |                             |                   |             |              |                    |             |                 | $\overline{8}$    |                |

**Tabel 5. 12** Hasil Perhitungan Jarak

Pada tabel diatas dapat dilihat hasil perhitungan tingkat keakurasian dengan membandingkan jarak yang dihasilkan oleh sistem dengan jarak asli yang di ukur dengan pita ukur secara manual, kemudian dilakukan perhitungan nilai akurat dibagi dengan nilai presensi maka hasil yang di dapatkan yaitu: 8/10 = 80%, pada data 3 dan 4 memiliki selisih jarak yang cukup besar karena lokasi sekitar yang berdekatan dengan pohon – pohon yang cukup besar sehingga dapat menghambat sinyal dari *GPS*.

Berikut pada tabel dibawah ini dapat dilihat hasil rata-rata nilai selisih dari tabel 5.12.

| N <sub>o</sub> | Lokasi Guru               | Jarak Asli       | Jarak<br>Hasil Perhitungan | Selisih    |
|----------------|---------------------------|------------------|----------------------------|------------|
| 1              | Ruang Guru                | 9.8 <sub>m</sub> | 9,888945m                  | 0,088945m  |
| $\overline{2}$ | Ruang Kepala Sekolah      | 9 <sub>m</sub>   | 9,00379m                   | 0,00379m   |
| 3              | Pos Satpam                | 8,4m             | 8,622596m                  | 0,222596m  |
| 4              | Kelas 5a                  | 8.7 <sub>m</sub> | 8,894348m                  | 0,194348m  |
| 5              | Kelas 5 <sub>b</sub>      | 9.3 <sub>m</sub> | 9,385173m                  | 0,085173m  |
| 6              | Kelas 4a                  | 9.9 <sub>m</sub> | 9,950271m                  | 0,050271m  |
| $\tau$         | Tiang Bendera             | 7,6m             | 7,6153784m                 | 0,0153784m |
| 8              | Kelas <sub>2a</sub>       | 11,6m            | 11,623489m                 | 0,023489m  |
| 9              | Pintu Gerbang Sekolah     | 10 <sub>m</sub>  | 10,074149m                 | 0,074149m  |
| 10             | Rumah Penjaga Sekolah     | 17,8m            | 17,802675m                 | 0,002675m  |
|                | Rata – Rata Selisih Jarak | 0,760814m        |                            |            |

**Tabel 5. 13** Hasil Perhitungan Selisih Jarak

Pada tabel diatas dapat dilihat hasil selisih jarak perhitungan tingkat keakurasian dengan rata - rata selisih jarak sebesar 0,760814 meter.

Berikut pada gambar dibawah ini diperlihatkan grafik keakurasian jarak yang dihasilkan dari algortima *Haversine* dengan jarak sebenarnya.

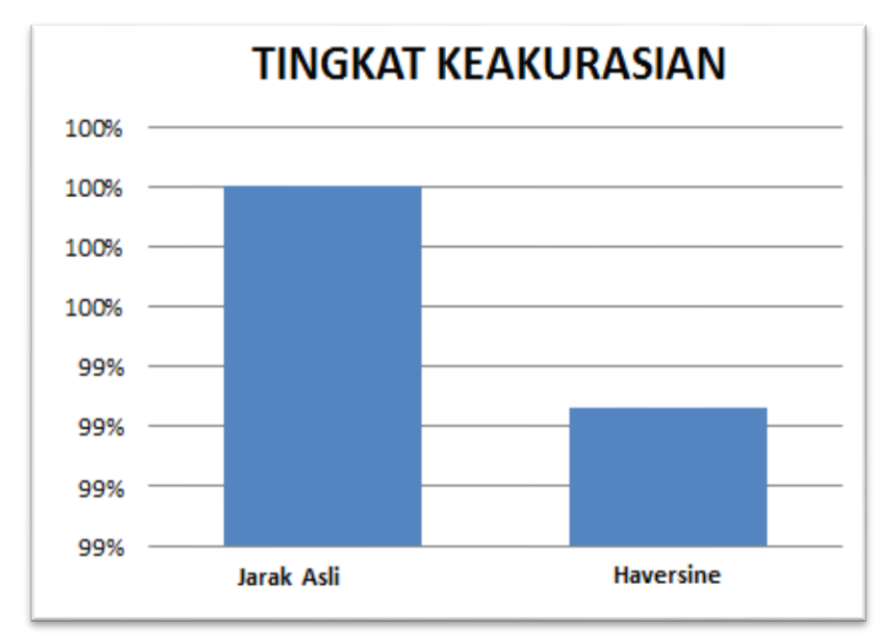

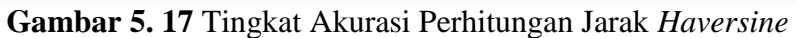

Dari hasil pengujian tingkat keakurasian perhitungan jarak *Haversine* dibandingkan dengan jarak sebenarnya, memiliki tingkat keakurasian sebesar 99%.

#### **BAB VI**

## **KESIMPULAN DAN SARAN**

## **6.1 Kesimpulan**

Berdasarkan dari penjelasan dari penulisan laporan diatas, penulis dapat menarik kesimpulan, sebagai berikut:

- 1. Sistem presensi yang dibuat dengan algoritma *Haversine* telah dibangun dan berhasil mendeteksi kehadiran guru,staff, dan kepala sekolah dengan akurasi deteksi 80% dan akurasi pembacaan jarak 99%.
- 2. Layanan sistem presensi dengan algoritma *Haversine* telah dibangun dan menghasilkan sistem yang memiliki kelayakan sistem yang akurat pada jarak tertentu. Berdasarkan *ISO 25010* pada aspek *functional* menghasilkan persentasi sebesar 96% yang berati berhasil atau sukses, dan pada aspek *usability* mendapatkan hasil 88% yang berarti baik atau layak.

## **6.2 Saran**

Saran yang dapat penulis berikan terkait penelitian implementasi algoritma dengan aplikasi presensi sebagai perantara yaitu:

- 1. Diharapkan penelitian ini dapat menjadi landasan untuk penelitian selanjutnya yang berkaitan dengan *Haversine Distance .*
- 2. Diharapkan pengembang selanjutnya dapat memperbaiki lagi sistem yang telah dibuat dan pada bagian aplikasi dilakukan penambahan fitur – fitur lainnya.

### **DAFTAR PUSTAKA**

- Antono, F., & Dwiasnati, S. (2022). Implementasi Absensi Karyawan Menggunakan Algoritma Haversine dengan Global Posisitioning System Berbasis Android. *Jurnal Esensi Infokom, Vol 6*, 1-10.
- Aris, Fitri, I. N., Saputri, R. L., & Permana, R. A. (2015). PERANCANGAN SISTEM ABSENSI GURU BERBASIS WEB PADA SMA ISLAMIC CENTRE TANGERANG. *(SNIT*, 247-251.
- Borman, R. I., Priandika, A. T., & Edison, A. R. (2020). Implementasi Metode Pengembangan Sistem Extreme Programming (XP) pada Aplikasi Investasi Peternakan. *Jurnal Sistem dan Teknologi Informasi, 8*(3), 272- 277.
- Harun, M. (2018). EVALUASI KUALITAS PERANGKAT LUNAK DENGAN ISO/IEC 25010:2011. *AKRAB JUARA, 3*(3), 53-61.
- Hendini, A. (2016). PEMODELAN UML SISTEM INFORMASI MONITORING PENJUALAN DAN STOK BARANG. *KHATULISTIWA INFORMATIKA, IV*(2), 107-116.
- Herawati, B. C., Jannah, E. R., Mardedi, L. Z., & Marzuki, K. (2021). Sistem Informasi Pendataan Nilai Rapor dan Absensi Siswa pada MTs Hidayatullah Mataram Berbasis Desktop. *Bumigora Information Technology*, 185-198.
- Lestari, G., Neneng, & Puspaningrum, A. S. (2021). SISTEM PENDUKUNG KEPUTUSAN PEMBERIAN TUNJANGAN KARYAWAN MENGGUNAKAN METODE ANALYTICAL HIERARCHY PROCESS (AHP) STUDI KASUS: PT MUTIARA FERINDO INTERNUSA. *Jurnal Teknologi dan Sistem Informasi (JTSI), II*, 38-48.
- Marcelina, D., & Yulianti, E. (2020). Aplikasi Pencarian Rute Terpendek Lokasi Kuliner Khas Palembang Menggunakan Algoritma Euclidean Distance dan A\*(Star). *SISFOKOM, 9*(2), 195-202.
- Miftahuddin, Y., Umaroh, S., & Rabiu, F. K. (2020). PERBANDINGAN METODE PERHITUNGAN JARAK EUCLIDEAN, HAVERSINE, DAN MANHATTAN DALAM PENENTUAN POSISI KARYAWAN. *Tekno Insentif, 14*(2), 69-77.
- Pranatawijaya, V. H., Widiatry, Priskila, R., & Putra, P. B. (2019). Pengembangan Aplikasi Kuesioner Survey Berbasis Web Menggunakan Skala Likert dan Guttman. *Sains dan Informatika, 5*(2), 128-137.
- Prihandoyo, M. (2018). Unified Modeling Language (UML) Model Untuk Pengembangan Sistem Informasi Akademik Berbasis Web. *Jurnal Pengembangan IT, 3*(1), 126-129.
- Prihantoro, D. D., & Wahyuddin, M. I. (2022). Implementasi Algoritma Haversine Formula dan Location Based. *MEDIA INFORMATIKA BUDIDARMA, 6*(1), 663-671.
- Rahmalisa, U., Irawan, Y., & Wahyuni, R. (2020). APLIKASI ABSENSI GURU PADA SEKOLAH BERBASIS ANDROID DENGAN KEAMANANQR CODE (STUDI KASUS : SMP NEGERI 4 BATANG GANSAL). *Riau Journal of Computer Science*, 135-144.
- Ridlo, I. A. (2017). Pedoman Pembuatan Flowchart. Surabaya: ACADEMIA.
- Sibarani, N. S., Munawar, G., & Wisnuadhi, B. (2018). Analisis Performa Aplikasi Android Pada Bahasa Pemrograman Java dan Kotlin. *Industrial Research Workshop and National Seminar*, 319-325.
- Subiantoro, & Sardiarinto. (2018). Perancangan Sistem Absensi Pegawai Berbasis Web. *Swabumi, 6*(2), 184-189.
- Suryaningtias, D. H., Dusea, M. A., & Swanjaya, D. (2021). Sistem Presensi Mobile Mahasiswa Berbasis Android Dengan Menggunakan Metode Absolut. *Seminar Nasional Inovasi Teknologi*, 287-295.
- Widodo, B. P., & Purnomo, H. D. (2016). PERANCANGAN APLIKASI PENCARIAN LAYANAN KESEHATAN BERBASIS HTML 5 GEOLOCATION. *SISTEM KOMPUTER, 6*(1), 44-51.
- Windane, W., & Lathifah. (2021). E-COMMERCE TOKO FISAGO.CO BERBASIS ANDROID. *Jurnal Informatika dan Rekayasa Perangkat Lunak (JATIKA), 2*, 285-303.

**LAMPIRAN**

# **Lampiran 1** Surat permohonan Izin Penelitian

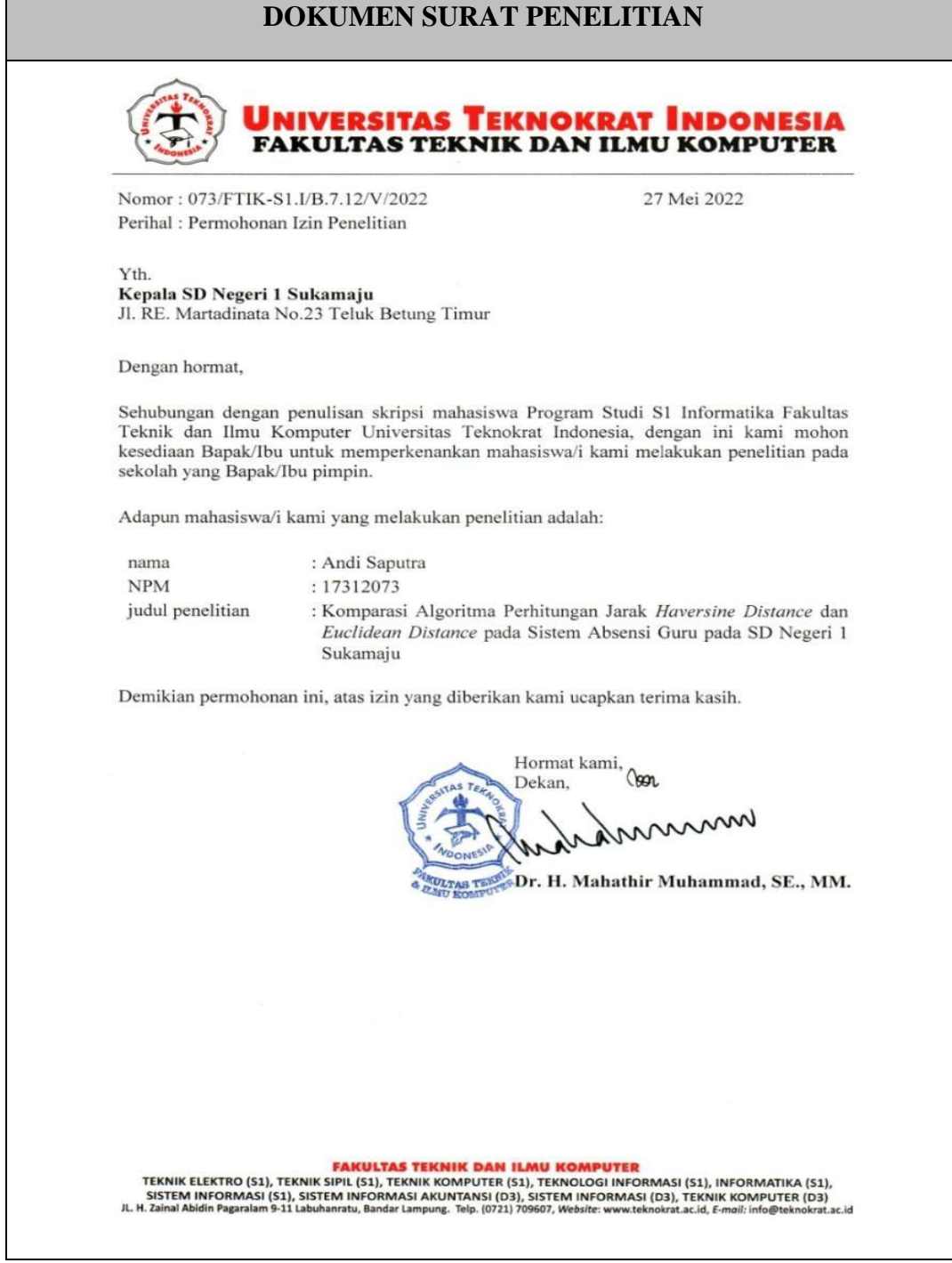

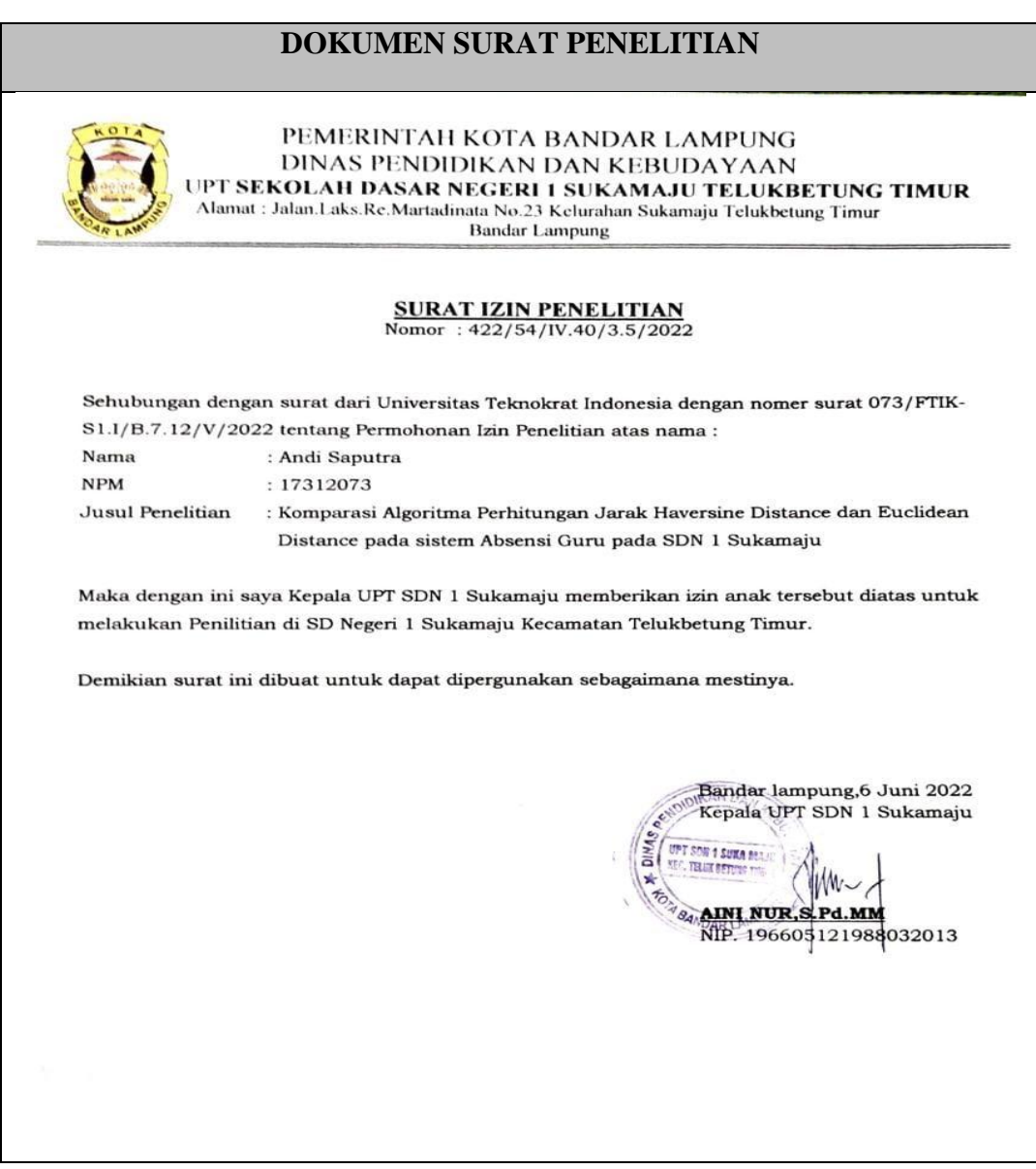

# **Lampiran 2** Surat Balasan Izin Penelitian dari SDN 1 Sukamaju

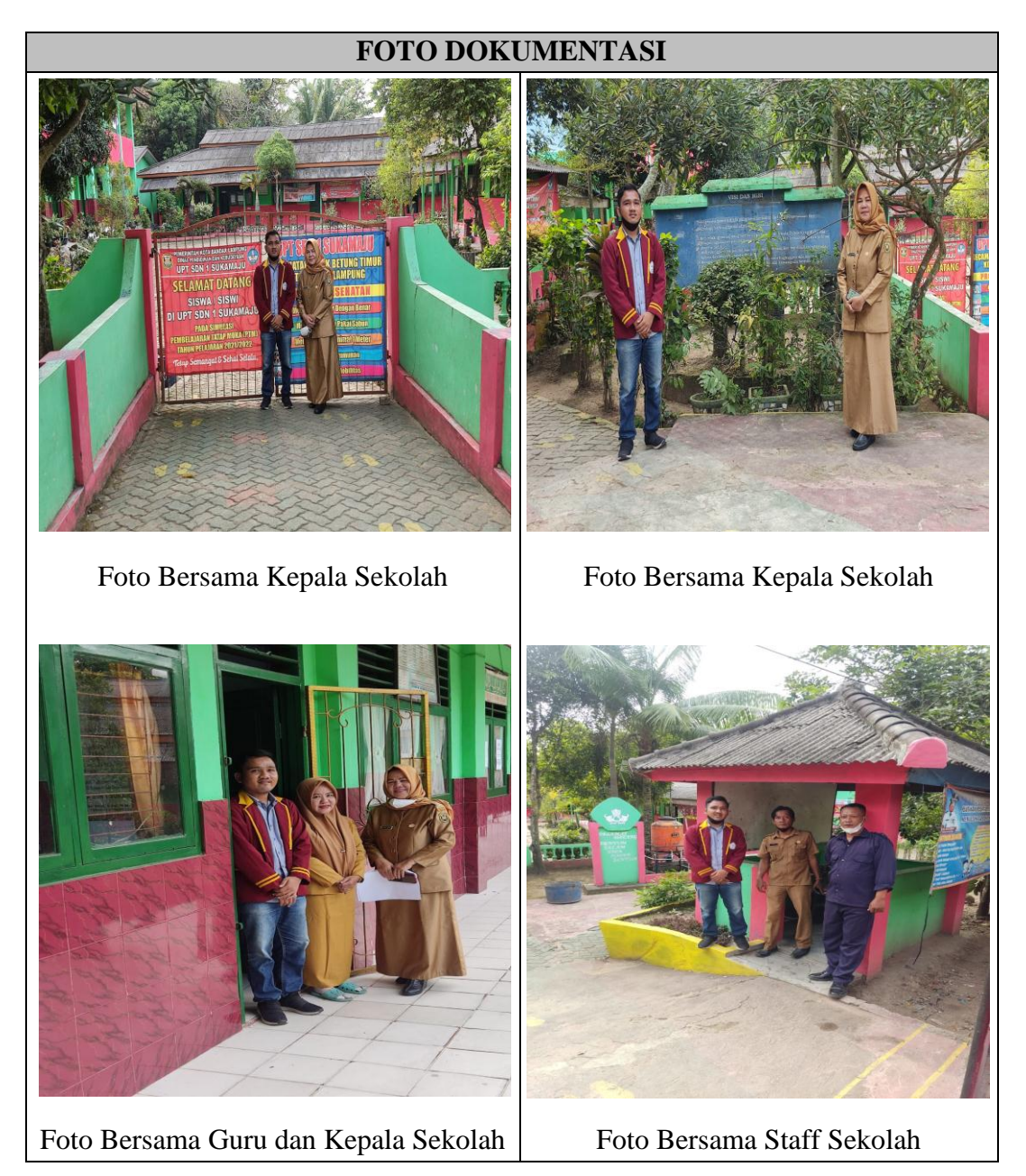

# **Lampiran 3** Foto dengan Guru dan Staff Sekolah SDN 1 Sukamaju

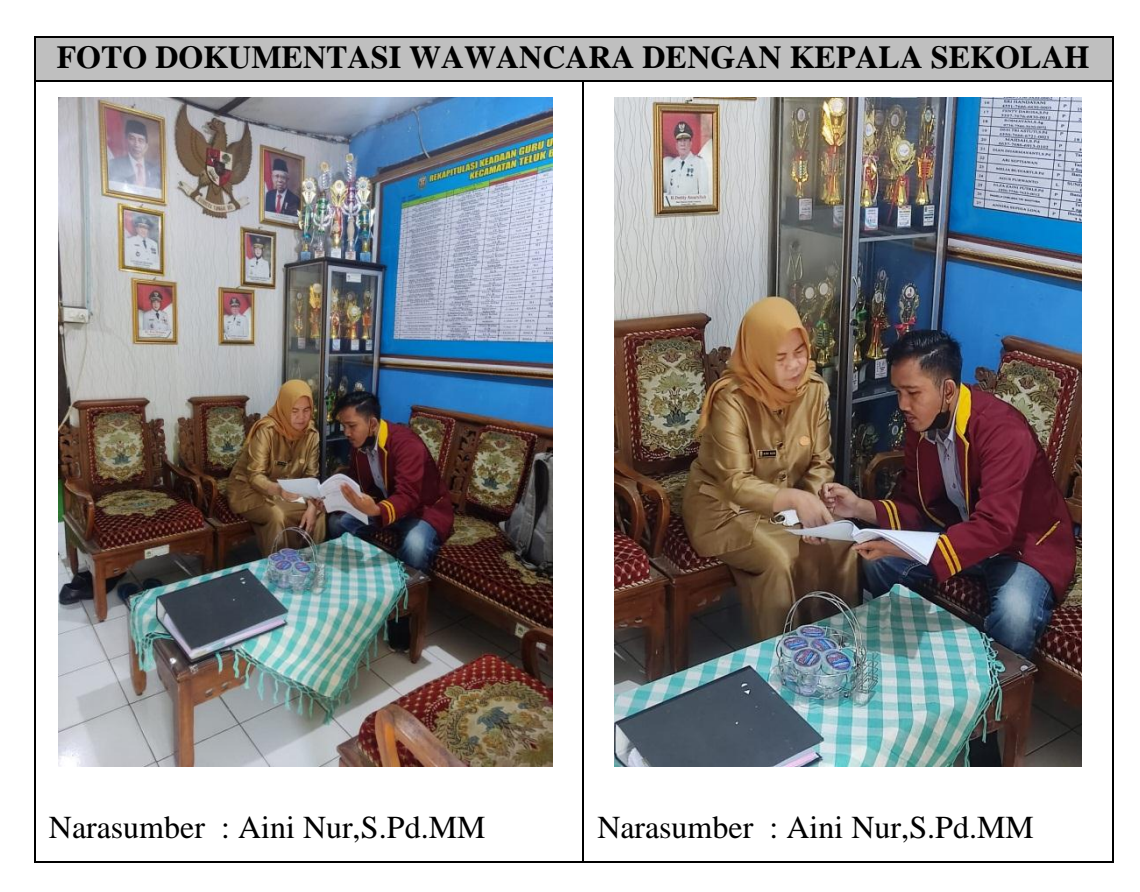

**Lampiran 4** Wawancara dengan Kepala Sekolah SDN 1 Sukamaju

# **Lampiran 5** Dokumen Wawancara

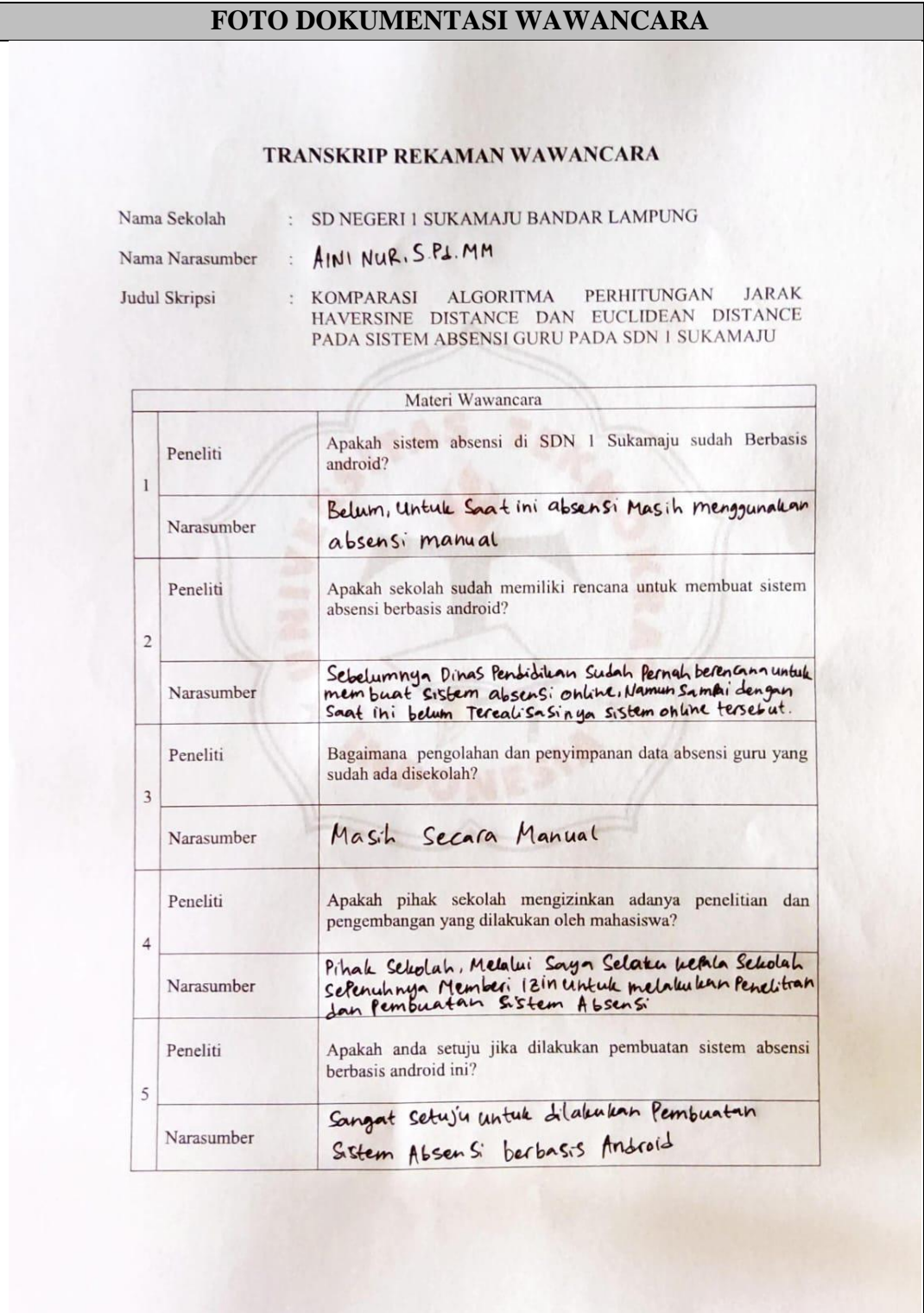

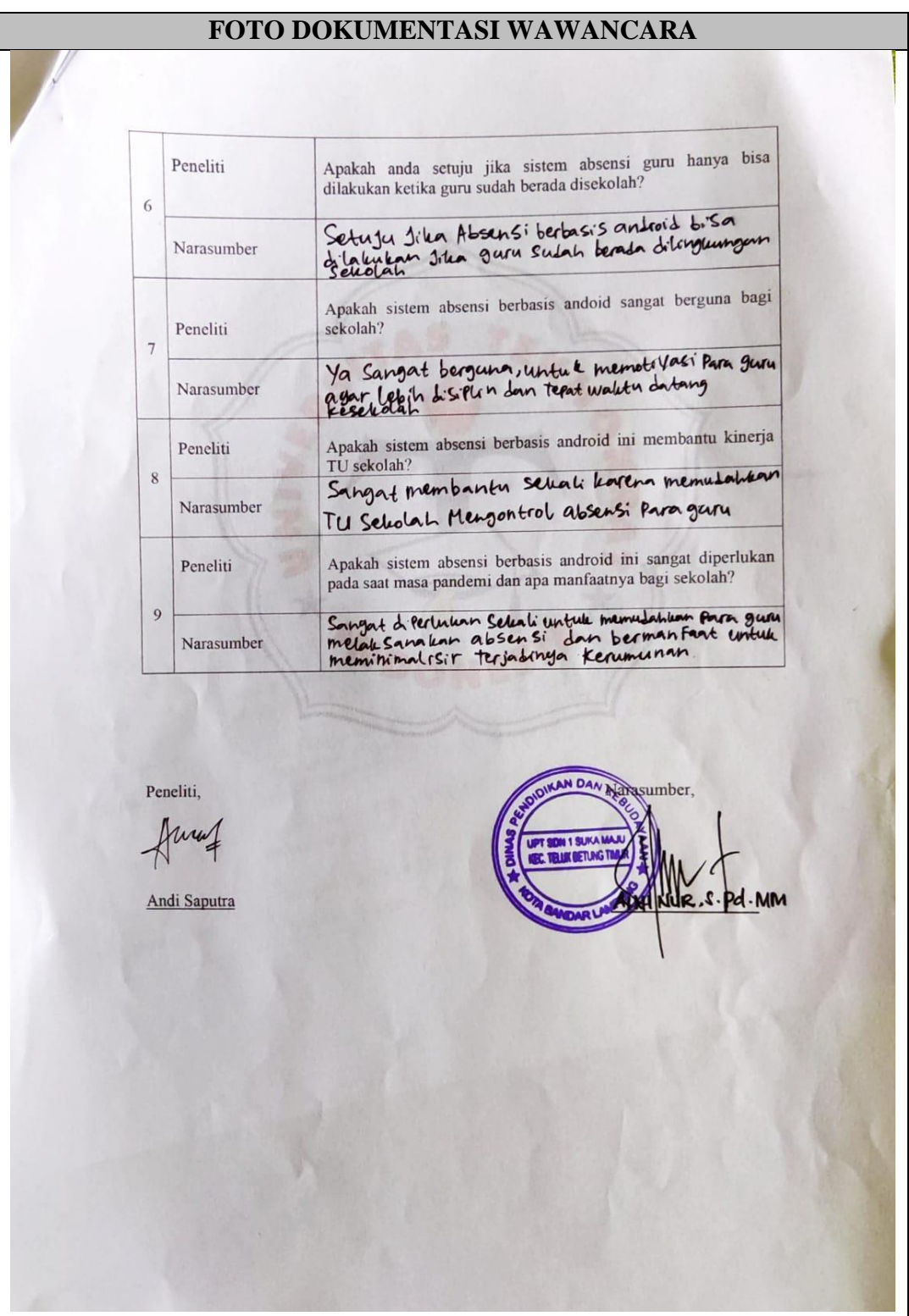

# **Lampiran 6** Dokumen Wawancara (Lanjutan)

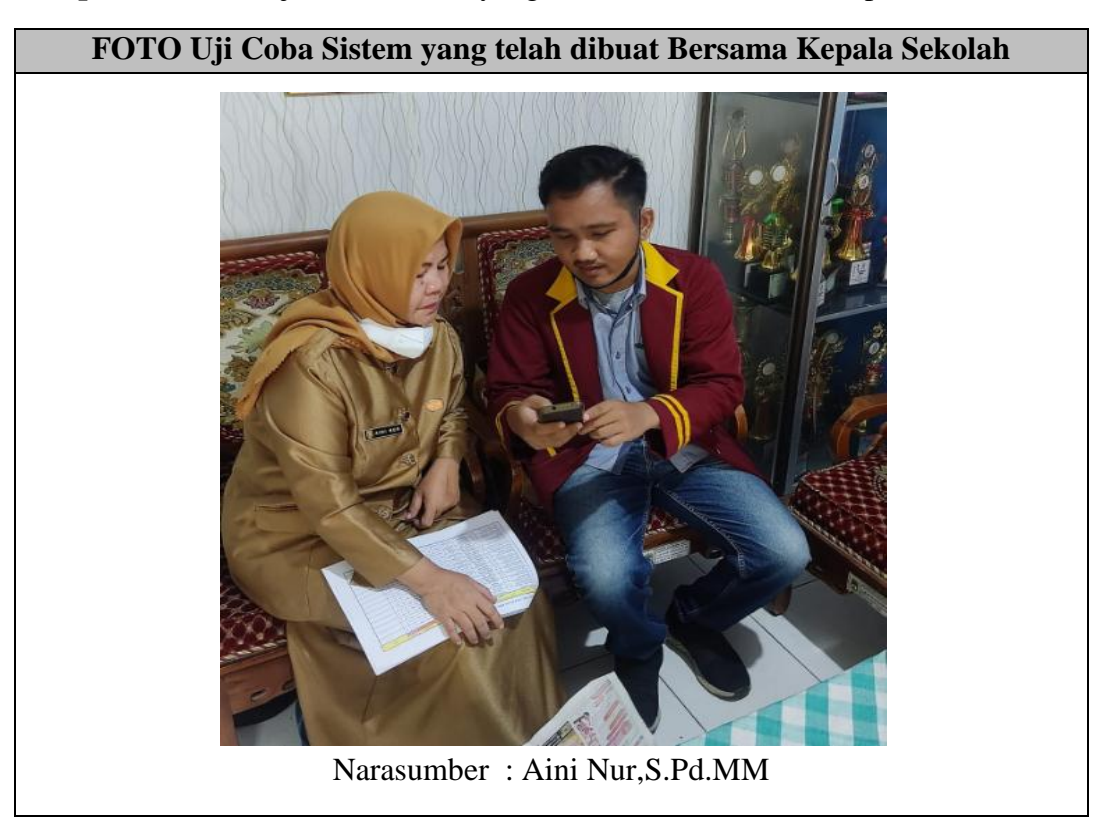

**Lampiran 7** Foto Uji Coba Sistem yang telah dibuat Bersama Kepala Sekolah

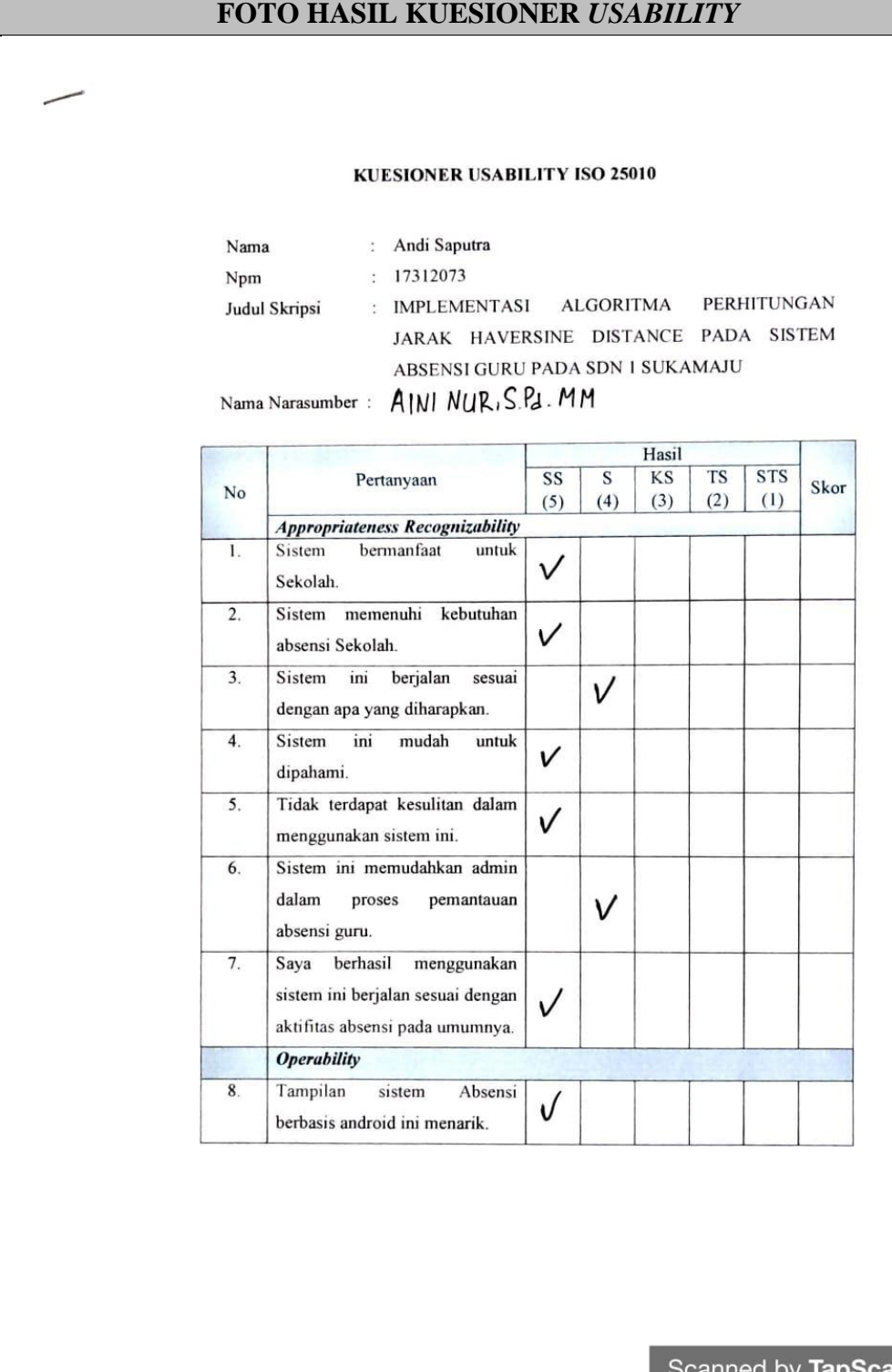

# **Lampiran 8** Hasil Kuesioner *Usability* bersama Kepala Sekolah

canner Scanned by **TapSo** 

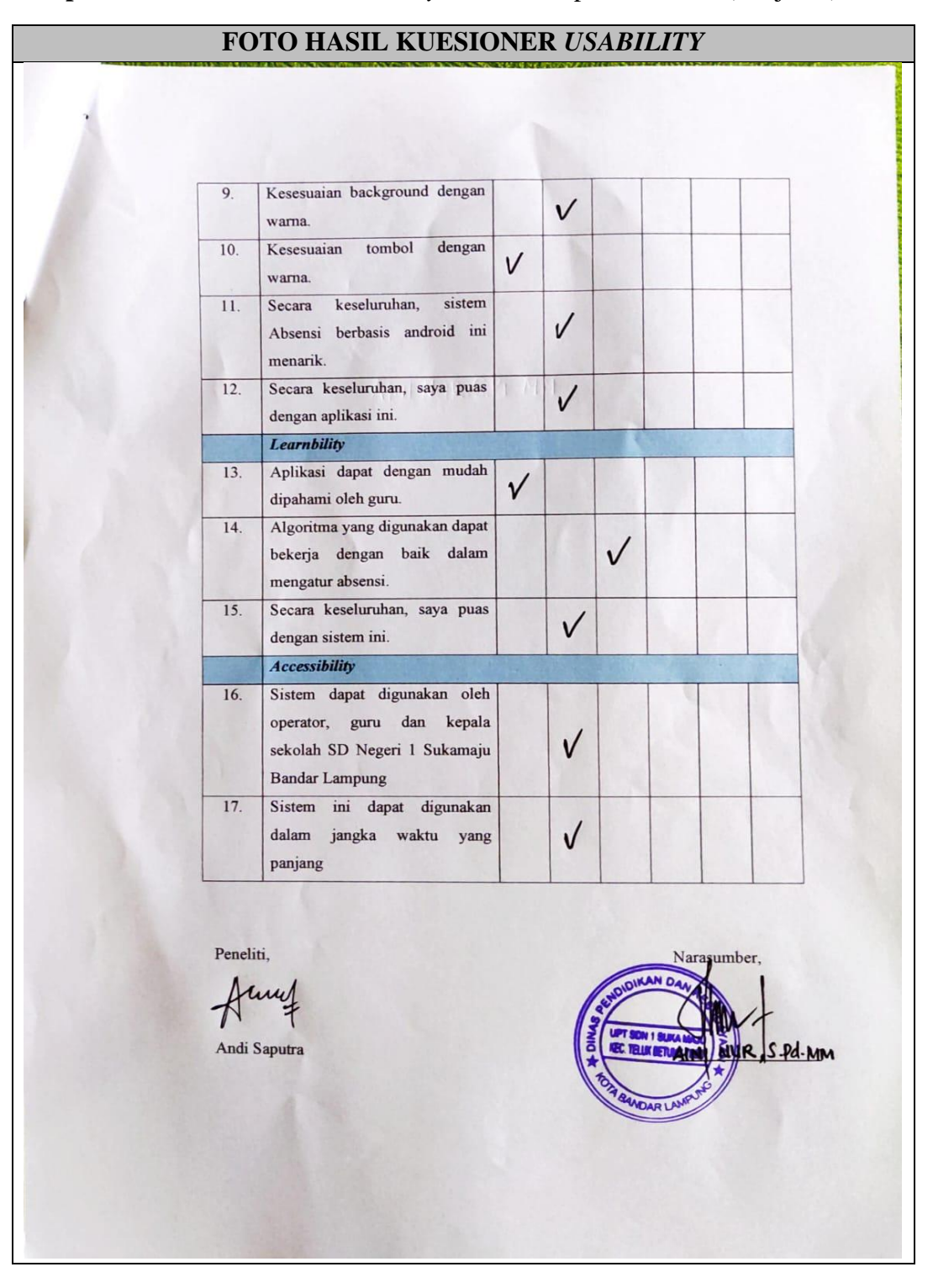

**Lampiran 9** Hasil Kuesioner *Usability* bersama Kepala Sekolah (Lanjutan)

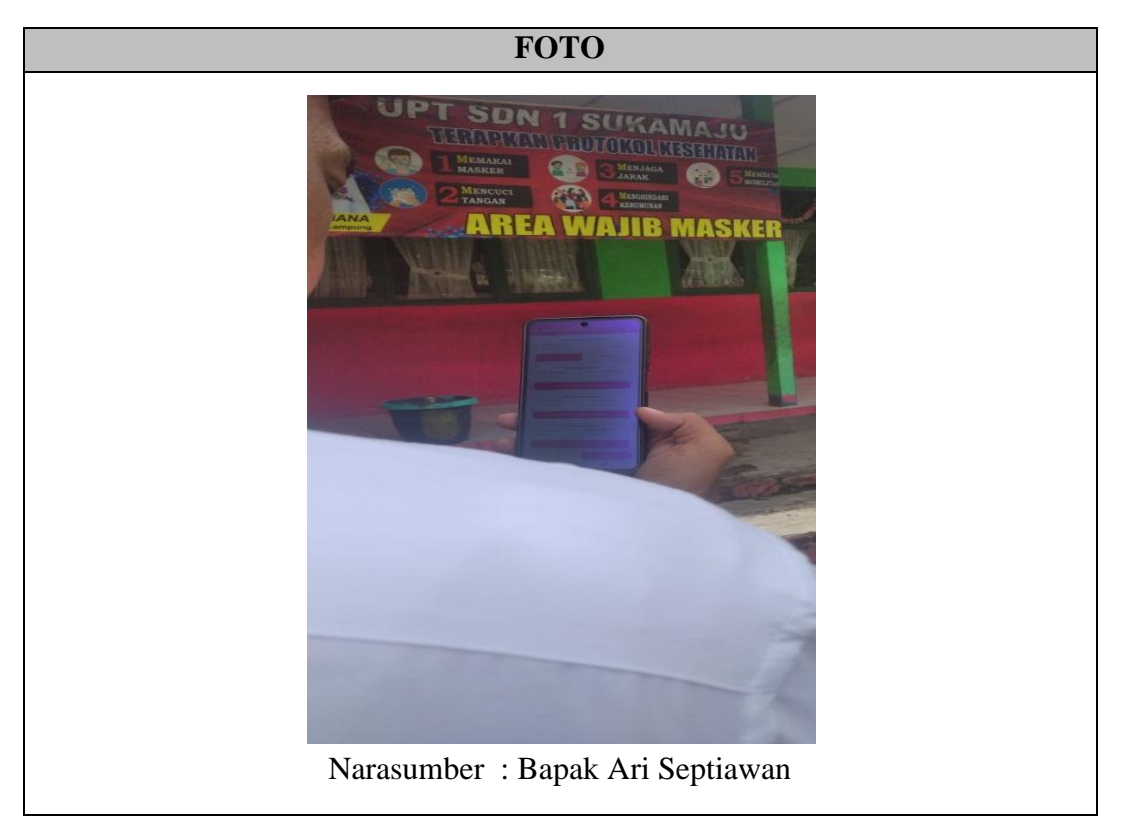

**Lampiran 10** Foto Uji Coba Sistem yang telah dibuat Bersama TU Sekolah

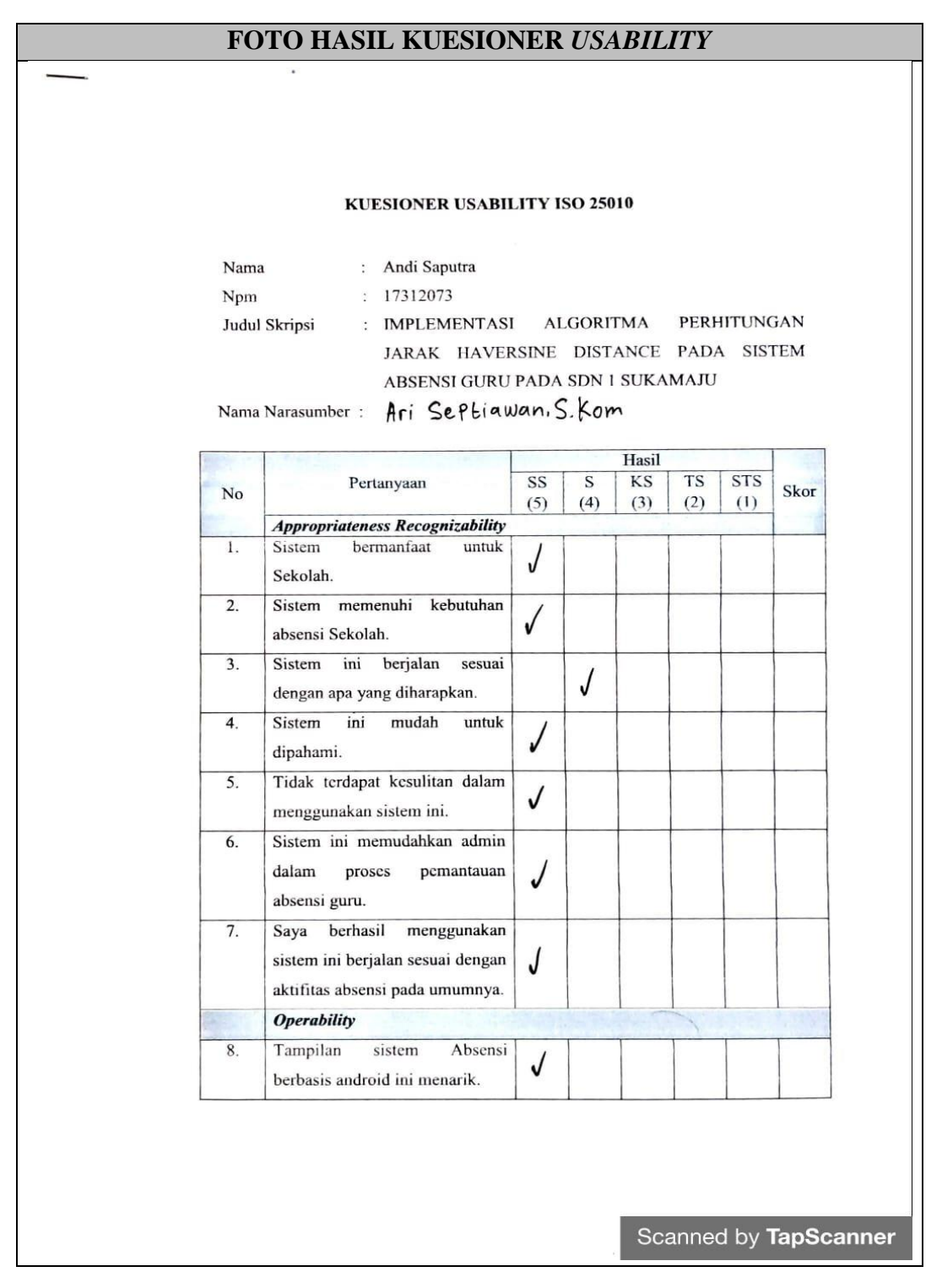

**Lampiran 11** Hasil Kuesioner *Usability* bersama TU Sekolah

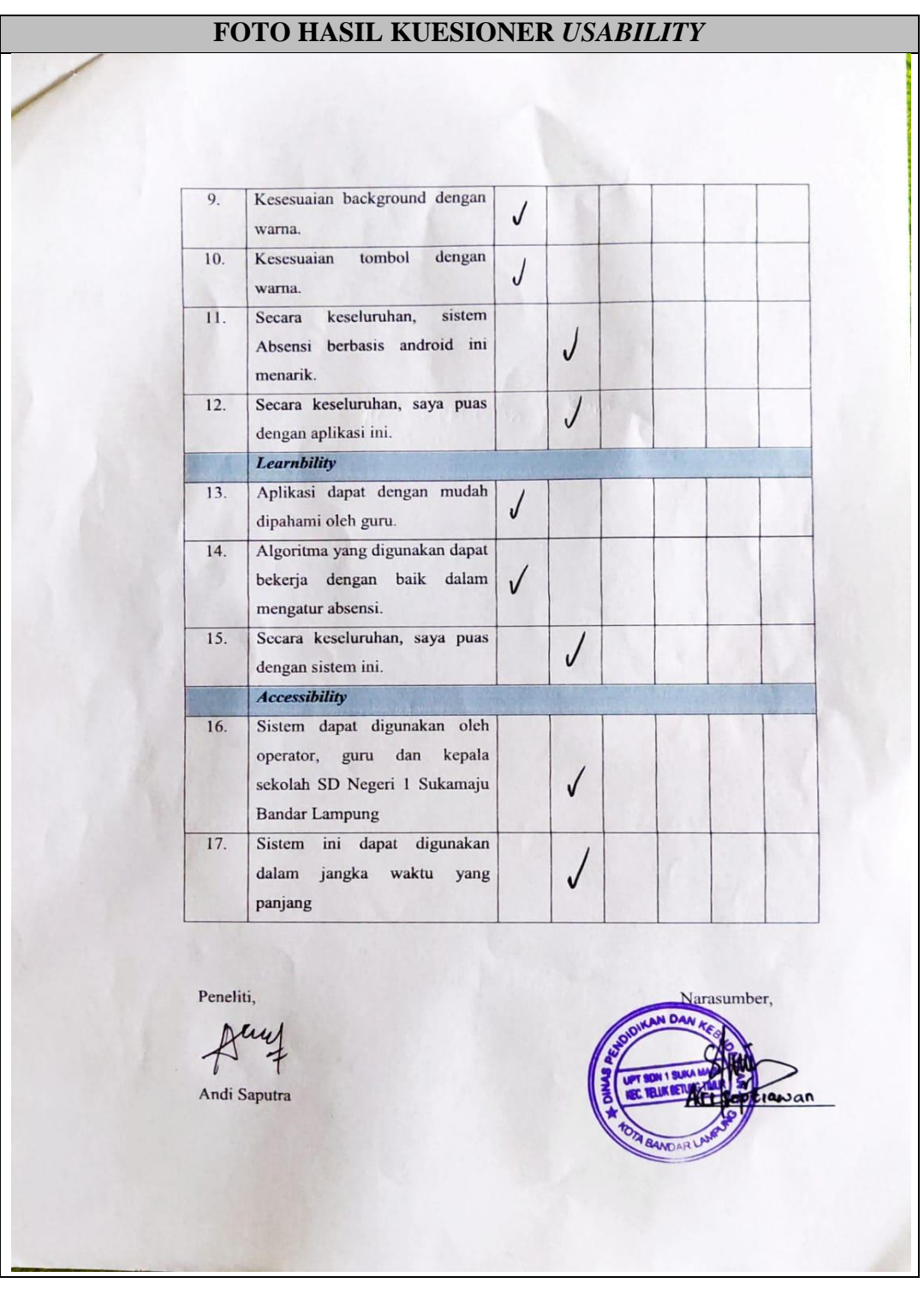

**Lampiran 12** Hasil Kuesioner *Usability* bersama TU Sekolah (Lanjutan)

| FOTO PRESENSI GURU SDN 1 SUKAMAJU                                                                                                    |                   |                                           |
|----------------------------------------------------------------------------------------------------|-------------------|-------------------------------------------|
|                                                                                                    |                   |                                           |
| 8<br>$\circ$<br>S<br>÷.<br>i.<br>زرا<br>$\overline{u}$                                                                                                    | Fo.               |                                           |
| OKTAFIANA, S.Pd<br>NIP. 198304262014072011<br>EVA ALWIYAH AJ Jufri ,S.Pd<br>NIP.198508172009022007<br>NIP.19650312 2000032001<br>NIP. 197510182006042011<br>MARLINA, S. Pd. SD<br>ROHMAWATI, S.Pd<br>NIP.197603041997032004<br>ASIAH, M.Pd.I<br>NIP. 196505191986012001<br>R<br>NIP.196412031988032011<br>NIP.196605121988032013<br><b>AINI NUR,S.Pd,MM</b><br>SOSIOSASMITA, S.Pd<br>$\overline{\mathbb{C}}$<br>$\omega$<br>MITA,S.Pd                                                                                                    | æ<br>Þ<br>ä.<br>⋗ | <b>EULAN: MEI 2022</b>                    |
| Pulang<br>$\mathbf{P}$ ulang<br>Paraf<br>Pulang<br>Paraf<br>$\ensuremath{\mathit{Paraf}}$<br>Paraf<br>Paraf<br>Paraf<br>Pulanz<br>Pulang<br>Datang<br>Paraf<br>$\mathbf{Pulare}$<br>Datang<br>Datang<br>${\tt Part}$<br>Paraf<br>Paraí<br>Pulang<br>Datang<br>Paraf<br>Paraf<br>Paraf<br>Paraf<br>Paraf<br>Pulang<br>Datang<br>Datang<br>Paraf<br>Datang<br>Datang                                                                                                    | Hadir             |                                           |
| Minggu                                                                                                    |                   |                                           |
| HARAI RAYA IDUL FITRI 1443 H                                                                                                    |                   |                                           |
|                                                                                                    | Ō,                | DAFTAR HADIR GURU DAN STAF SDN 1 SUKAMAJU |
| Minggu<br>بدلا<br>삭                                                                                                    | œ<br>6            |                                           |
| g<br>ikr<br>ē<br>$\geq$                                                                                                    | ä                 | TAHUN PELAJARAN 2021/2022                 |
| Νń<br>H<br>ć<br>፣<br>ξ<br>٤                                                                                                    | ಸ<br>ಪ<br>Ħ       | N                                         |
| Minggu                                                                                                    | ᇬ                 | $\Omega$                                  |
| HARI RAYA WAISAK 2566                                                                                                    | 궁.                | G<br>Þ                                    |
| 5,7<br>ş                                                                                                    | 17                |                                           |
| ź<br>ε<br>71                                                                                                    | $\vec{8}$         |                                           |
| ē<br>ž                                                                                                    | ö<br>S            |                                           |
| 坠<br>ų,<br>P<br>$\sum_{i=1}^{n}$<br>£.                                                                                                    | 75                |                                           |
| Minggu                                                                                                    | 22                |                                           |
| Jw<br>Ð                                                                                                    | 23                |                                           |
| Þ<br>$\tilde{\epsilon}$<br>$\frac{\partial}{\partial \mathbf{a}}$<br>$\frac{1}{2}$<br>š<br>ź,<br>Æ<br>Ł                                                                                                    | 54                |                                           |
| لجرفر قجرز أيرتيجيتي •<br>9 00 00 1 1 221 20<br>KENAIKAN ISA AL-MASIH                                                                                                    | ü<br>92           |                                           |
| $\mathscr{F}$<br>the sea which is a seat<br>₩<br>5555777                                                                                                    | 27                |                                           |
| حاصر ملمر قيم شراء<br>$F_{\text{max}} = \frac{1}{2} \int_{0}^{2\pi} \frac{1}{\sqrt{2}} e^{-\frac{1}{2} \left( \frac{1}{2} \right)^2} \frac{1}{\sqrt{2}} e^{-\frac{1}{2} \left( \frac{1}{2} \right)^2} \frac{1}{\sqrt{2}} e^{-\frac{1}{2} \left( \frac{1}{2} \right)^2}$<br>B<br>电子带                                                                                                    | 23                |                                           |
| Minggu                                                                                                    |                   |                                           |
| Æ.<br>$-\frac{1}{2}$<br>$\mathscr{F}$ $\mathscr{F}$<br>$\frac{1}{\sqrt{2}}$ $\frac{1}{\sqrt{2}}$ $\frac{1}{\sqrt{2}}$<br>رلي المناسخ المحمول المحاسب المحمد المحاسب المحمد المحاسبة المحمد المحاسبة المحمد المحمد المحمد المحمد المحمد<br>$r_{\text{max}} = 0$ | 3                 |                                           |
|                                                                                                    | S                 |                                           |
| $\mathcal{C}$                                                                                                    |                   |                                           |
| $\epsilon$<br>×                                                                                                    | <b>ABSEN</b><br>Þ |                                           |
| ٠<br>٠<br>$\mathbf{I}$<br>$\epsilon$                                                                                                    | E                 |                                           |
|                                                                                                    |                   | Scanned by TapScanner                     |
| <b>ALCOHOL</b>                                                                                                    |                   |                                           |

**Lampiran 13** Foto Presensi Guru SDN 1 Sukamaju Bandar Lampung

|                     |                                        |                                             | FOTO PRESENSI GURU SDN 1 SUKAMAJU                                                       |                                                                             |                                                                                                    |                                                        |                                                    |                                                 |                              |
|---------------------|----------------------------------------|---------------------------------------------|-----------------------------------------------------------------------------------------|-----------------------------------------------------------------------------|----------------------------------------------------------------------------------------------------|--------------------------------------------------------|----------------------------------------------------|-------------------------------------------------|------------------------------|
|                     |                                        |                                             |                                                                                         |                                                                             |                                                                                                    |                                                        |                                                    |                                                 |                              |
|                     | 17                                     | 5                                           | 57                                                                                      | 14<br>13                                                                    | 12                                                                                                    | $\overline{1}$                                         | ō                                                  | $\mathbf 6$                                     | No.                          |
|                     | 9736-7546-5630-0072<br>ROSMAYANI, S.Ag | 5557-7676-6830-0012<br>Fenti Darosa, S.Pd   | 4551-7646-6630-0003<br>9840-7536-5430-0062<br>SRI HANDAYANI                             | ZUBAIDAH YATI,S.Pd.i<br>NIP. 197407201996021001<br>HOIRI                    | NIP. 198909242020122010<br>FOVI DIANNITA, S.Pd                                                        | DEVI NIRWANA SIANTURI, S.Pd.<br>NIP.198908052020122014 | NIP. 19870824 201001 200-<br>TIAS ANGGARIANI, M.Pd | NIP.198312072009021002<br>DENI PUTRA, S.Pd      | z<br>$\rightarrow$<br>z<br>Þ |
| Paraf               | Pulang<br>Paraf<br>Datang              | Pulang<br>Paraf<br>Paraf<br>Datang<br>Paraf | Paraf<br>$\mathbf{P}$ ulang<br>Datang<br>Paraf<br>$\mathbf{P}$ ulang                    | Pulang<br>Paraf<br>Paraf<br>Paraf<br>Datang                                 | Paraf<br>Pulang<br>Paraf<br>Datang<br>Datang                                                          | Paraf<br>Pulang<br>Paraf<br>Datang                     | Pulang<br>Paraf<br>Paraf<br>Paraf                  | Pulang<br>Paraf<br>$_{\text{Datang}}$<br>Datang | Hadir                        |
|                     |                                        |                                             |                                                                                         | Minggu                                                                      |                                                                                                    |                                                        |                                                    |                                                 |                              |
|                     |                                        |                                             |                                                                                         | HARI RAYA IDUL FITRI 1443 H                                                 |                                                                                                    |                                                        |                                                    |                                                 | Ġ<br>ь                       |
|                     |                                        |                                             |                                                                                         |                                                                             |                                                                                                    |                                                        |                                                    |                                                 |                              |
|                     |                                        |                                             | <b>l</b> ok                                                                             | Minggu                                                                      | 信单<br>⊵                                                                                               | ą<br>$\widehat{\mathbf{v}}$                            |                                                    |                                                 |                              |
|                     |                                        |                                             | ټې<br>Š<br>ś                                                                            | ĽΔ<br>È<br>芝の<br>王<br>A<br>ď<br>Minggu                                      | $\frac{1}{2}$<br>تهجها<br>œ٦<br>↹<br>ढ़<br>ڇپج<br>$\overline{a}$<br>°<br>ý<br>$\approx$<br>يديها<br>₽ | Ş<br>Ŵ<br>₹<br>Ŗ<br>À<br>₽<br><b>Z</b><br>₽<br>ø<br>ş  |                                                    |                                                 | ≕                            |
|                     |                                        |                                             |                                                                                         | HARI RAYA WAISAK 2566                                                       |                                                                                                    |                                                        |                                                    |                                                 | <b>A N G</b>                 |
|                     | z                                      |                                             | Ū<br>š<br>G T<br>σ<br>$\frac{1}{8}$<br>š<br>۲<br>Oo Ei<br>ą,<br>F<br>$\frac{1}{2}$<br>ñ | Æ<br>Æ<br>£<br>ূ<br>ونع<br>言王<br>主<br>Minggu                                | $\approx$<br>f<br>⇆<br>Ϋ́<br>n<br>8<br>结<br>۲.<br>ا<br>₿<br>š<br>↬<br>ωã<br>မြ<br>10.00<br>聖子<br>矢    | D<br>A<br>ନ୍ତ<br>₻<br>Ø<br>R<br>B<br>B<br>ष्ट<br>ø     |                                                    |                                                 | G<br>$\overline{1}$          |
|                     |                                        |                                             | ã<br>é<br>y                                                                             | Æt<br>Æ                                                                     | ⋟<br><b>R</b><br>້ຮ                                                                                   | ⊋<br>B                                                 |                                                    | S                                               |                              |
|                     |                                        |                                             | 18.88<br>$\frac{1}{8}$<br>西<br>مهل                                                      | 乓<br>ήω<br>Æ<br>$\boldsymbol{\mathcal{E}}$<br>玉まする<br>KENAIKAN ISA AL MASIH | $*_{\vec{e}}$<br>$\overline{\ast}$<br>$\succ$ $\!$                                                    | Φ<br>Φ<br>z                                            |                                                    | ā<br>2d                                         |                              |
|                     |                                        |                                             |                                                                                         | 大學中 無情 计                                                                    |                                                                                                    | P<br>ম্বৃ                                              |                                                    |                                                 |                              |
|                     |                                        |                                             |                                                                                         | $\vec{A} = \vec{A}$ and $\vec{A} = \vec{B}$                                 | $\mathbb{F}_{\mathbf{r}}$                                                                             | ø                                                      |                                                    |                                                 |                              |
|                     |                                        |                                             |                                                                                         | Minggu<br>手<br>玉                                                            |                                                                                                    | D                                                      |                                                    |                                                 |                              |
|                     |                                        |                                             |                                                                                         | 军                                                                           | 产于<br>共音                                                                                              | ¥<br>Ø                                                 |                                                    |                                                 |                              |
|                     |                                        |                                             | ,                                                                                       |                                                                             |                                                                                                    | ٠                                                      |                                                    |                                                 |                              |
|                     |                                        |                                             | $\cdot$<br>$\blacksquare$                                                               | ¥                                                                           | $\mathbf{I}$                                                                                          | ť                                                      | $\mathfrak{r}$                                     | $\mathbf{r}$                                    |                              |
|                     |                                        |                                             | $\blacksquare$                                                                          | ٠                                                                           | $\lambda$                                                                                             | ¥                                                      |                                                    | t.<br>ď,                                        | <b>ABSEN</b>                 |
|                     | ۱                                      | $\bullet$                                   |                                                                                         | $\pmb{\cdot}$                                                               | $\cdot$                                                                                               | ı                                                      |                                                    | ¥                                               |                              |
|                     |                                        |                                             |                                                                                         |                                                                             |                                                                                                    |                                                        |                                                    |                                                 |                              |
| Distances of States |                                        |                                             |                                                                                         |                                                                             |                                                                                                    |                                                        | Scanned by TapScanner                              |                                                 |                              |

**Lampiran 14** Foto Presensi Guru SDN 1 Sukamaju Bandar Lampung (Lanjutan)

# **Lampiran 15** Data Guru SDN 1 Sukamaju Bandar Lampung

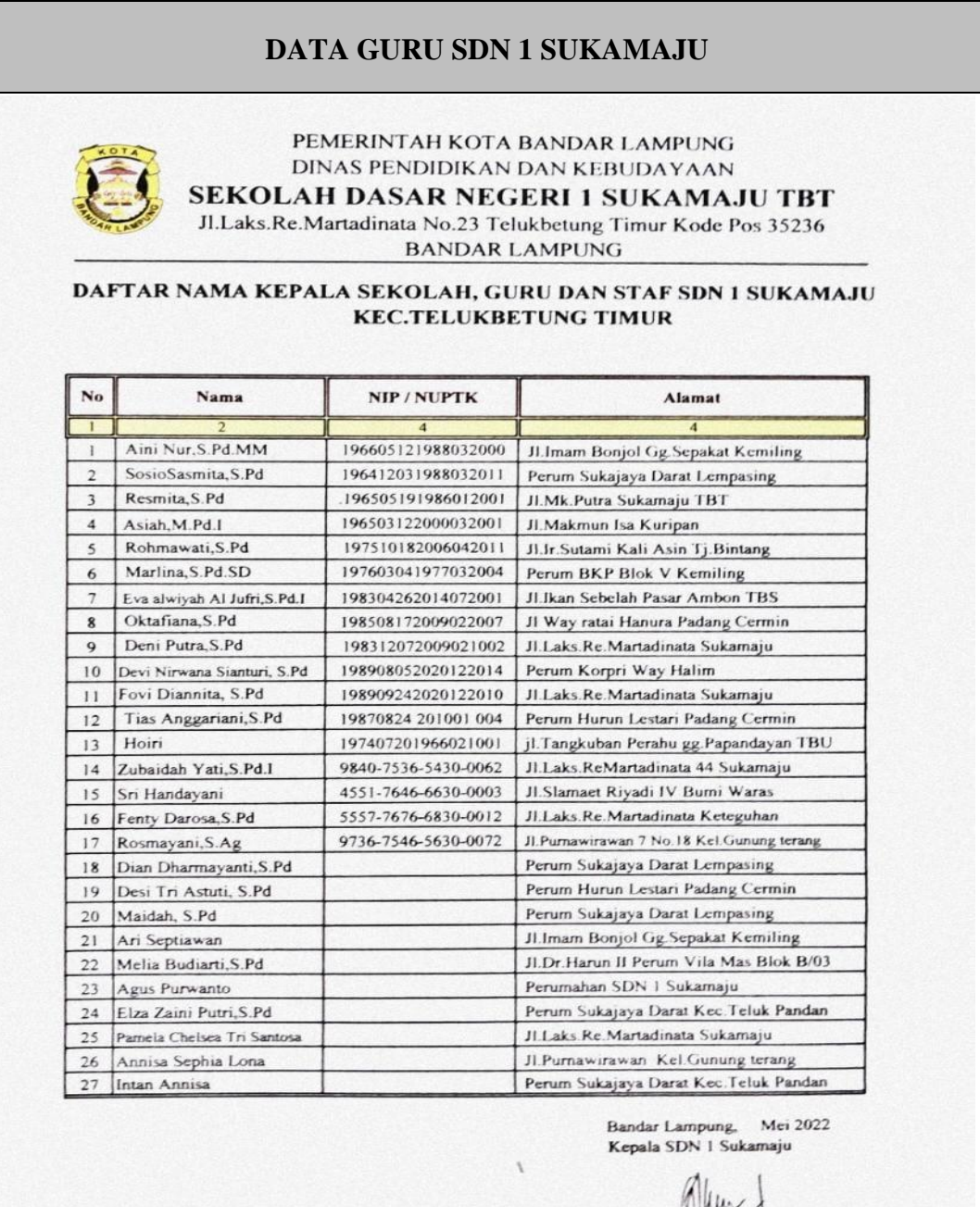

AINI NURS. Pd. MM<br>NIP. 196605121988032013

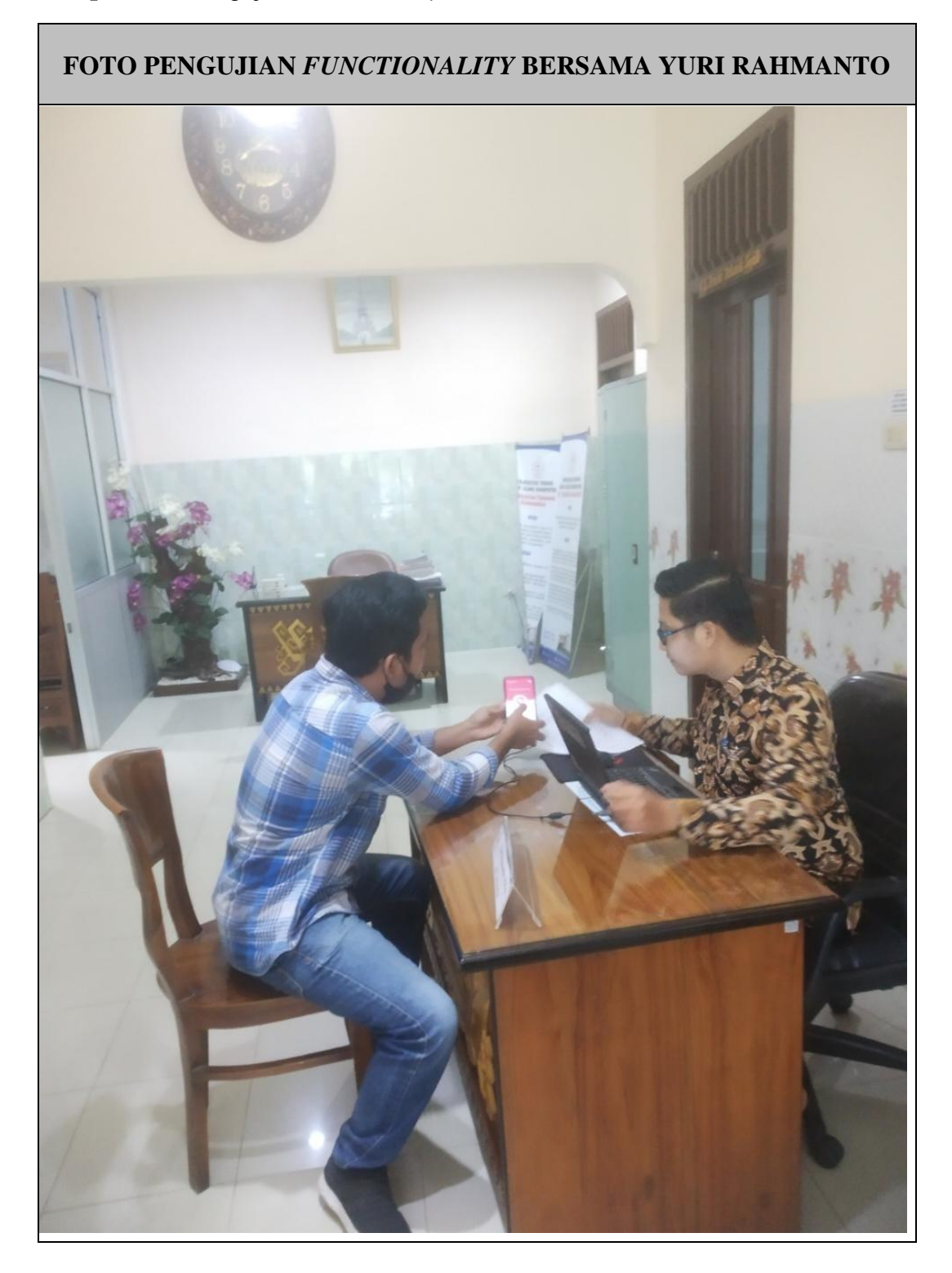

# **Lampiran 16** Pengujian *Functionality* bersama Yuri Rahmanto

| FOTO HASIL KUESIONER FUNCTIONALITY SUITABILITY |                                                                                                    |                           |       |             |                       |  |  |  |  |
|------------------------------------------------|----------------------------------------------------------------------------------------------------|---------------------------|-------|-------------|-----------------------|--|--|--|--|
|                                                |                                                                                                    |                           |       |             |                       |  |  |  |  |
|                                                | KUESIONER FUNCTIONAL SUITABILITY ISO 25010                                                                                                    |                           |       |             |                       |  |  |  |  |
|                                                | Andi Saputra<br>Nama<br>17312073<br>Npm<br>$\ddot{\phantom{a}}$<br>IMPLEMENTASI ALGORITMA PERHITUNGAN JARAK<br>Judul Skripsi:<br>HAVERSINE DISTANCE PADA SISTEM ABSENSI<br><b>GURU PADA SDN 1 SUKAMAJU</b> |                           |       |             |                       |  |  |  |  |
|                                                |                                                                                                    | Nama Dosen: Yuri Pahments |       |             |                       |  |  |  |  |
|                                                | Pertanyaan<br>No                                                                                                    | Ya                        | Tidak | <b>Skor</b> |                       |  |  |  |  |
|                                                | <b>Sub Karakteristik Functional Completeness</b>                                                                                                    |                           |       |             |                       |  |  |  |  |
|                                                | Saat tombol sign up pada halaman Authentication di<br>1<br>tekan Akan Menampilkan halaman Sign up                                                                                                    | L                         |       |             |                       |  |  |  |  |
|                                                | Pada halaman Sign up saat form diisi kemudian<br>tombol Sign up ditekan akan menampilkan halaman<br>2<br>login.                                                                                            | v                         |       |             |                       |  |  |  |  |
|                                                | Saat tombol sign in pada halaman Authentication<br>3<br>ditekan Akan Menampilkan halaman login                                                                                                    | L                         |       |             |                       |  |  |  |  |
|                                                | Saat form login diisi dengan benar kemudian tekan<br>Tombol sign in akan menampilkan halaman menu<br>4<br>utama absensi                                                                                    | L                         |       |             |                       |  |  |  |  |
|                                                | Pada halaman menu utama absensi menampilkan<br>5<br>tombol untuk melakukan absensi, waktu, dan tanggal                                                                                                    | L                         |       |             |                       |  |  |  |  |
|                                                | Pada halaman menu utama absensi jika tombol absensi<br>ditekan maka akan sistem menampilkan notifikasi<br>6<br>absence success                                                                             | ⊢                         |       |             |                       |  |  |  |  |
|                                                | Pada halaman menu utama absensi jika gambar profile<br>7<br>ditekan maka akan berpindah ke halaman Profile                                                                                                 | L                         |       |             |                       |  |  |  |  |
|                                                | Pada halaman profile menampilkan informasi data<br>8<br>user, tombol edit photo Profile, Save Changes.                                                                                                    | Ь                         |       |             |                       |  |  |  |  |
|                                                | Pada halaman profile jika tombol edit photo profile<br>9<br>ditekan maka akan berpindah galeri photo                                                                                                    | r                         |       |             |                       |  |  |  |  |
|                                                |                                                                                                    |                           |       |             | Scanned by TapScanner |  |  |  |  |
|                                                |                                                                                                    |                           |       |             |                       |  |  |  |  |

**Lampiran 17** Hasil Kuesioner *Functional* bersama Bapak Yuri Rahmanto

| <b>FOTO HASIL KUESIONER FUNCTIONALITY SUITABILITY</b> |    |                                                                                                    |             |  |  |
|-------------------------------------------------------|----|----------------------------------------------------------------------------------------------------|-------------|--|--|
|                                                       |    |                                                                                                    |             |  |  |
|                                                       |    |                                                                                                    |             |  |  |
|                                                       | 10 | Pada halaman profile jika tombol save changes<br>ditekan maka akan muncul notifikasi your data is<br>change                                                                                                    | $\check{ }$ |  |  |
|                                                       | 11 | Pada halaman profile jika tombol Administrator<br>ditekan maka akan berpindah ke halaman Dashboard                                                                                                    | L           |  |  |
|                                                       | 12 | Pada halaman Dashboard menampilkan pilihan menu<br>School Location Setting, Recap Absence, Distance,<br>Users, Dan Algorithm.                                                                                           | ✓           |  |  |
|                                                       | 13 | Pada halaman Dashboard jika menu School Location<br>Setting ditekan maka akan berpindah ke halaman<br>Setting Location School menampilkan informasi<br>lokasi, koordinat lokasi, preview, tombol clear all dan<br>save. | $\check{~}$ |  |  |
|                                                       | 14 | Pada halaman School Location Setting jika tombol<br>North, South, West dan East Coordinat set ditekan<br>maka akan otomatis mendapatkan titik koordinat yang<br>didapat dari gps.                                       | V           |  |  |
|                                                       | 15 | Pada halaman School Location Setting jika tombol<br>preview ditekan maka akan beralih ke google maps<br>dan menampilkan lokasi users                                                                                    | L           |  |  |
|                                                       | 16 | Pada halaman School Location Setting jika tombol<br>save ditekan maka akan menyimpan titik koordinat<br>dan jika tombol clear all ditekan maka akan<br>menghapus informasi lokasi dan koordinat lokasi.                 | v           |  |  |
|                                                       | 17 | Pada halaman Dashboard jika menu Recap Absence<br>ditekan maka akan berpindah ke halaman Absence<br>Recap                                                                                                    | v           |  |  |
|                                                       | 18 | Pada halaman Recap Absence menampilkan informasi<br>akan menampilkan informasi users yang sudah<br>melakukan absensi dan Tombol pdf                                                                                     | v           |  |  |
|                                                       |    |                                                                                                    |             |  |  |

**Lampiran 18** Hasil Kuesioner *Functional* bersama Bapak Yuri Rahmanto (Lanjutan)

Scanned by TapScanner

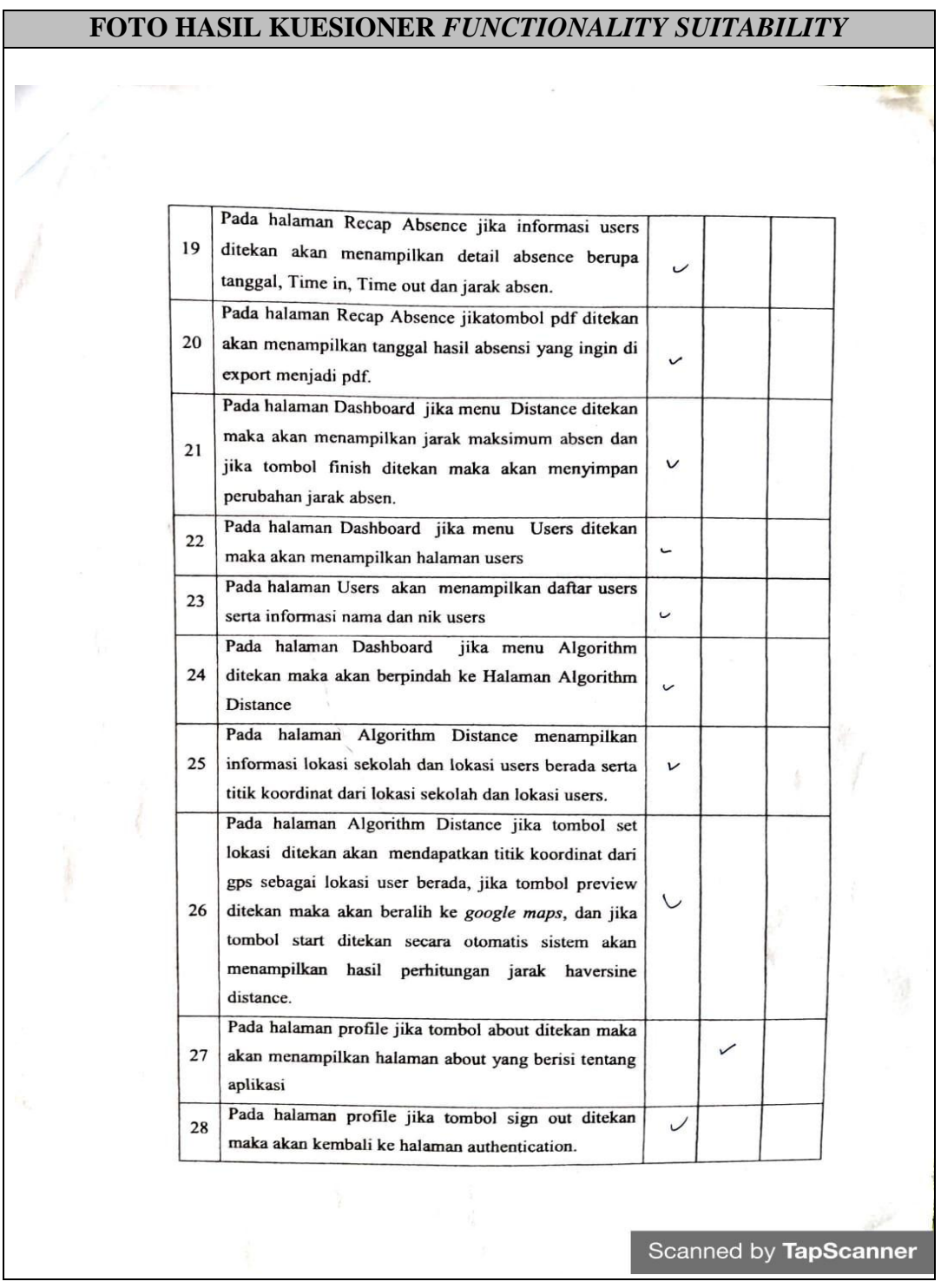

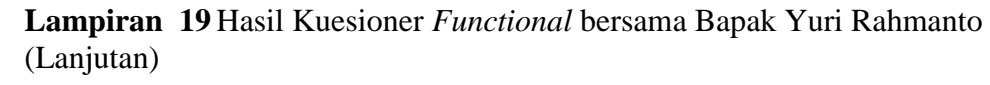
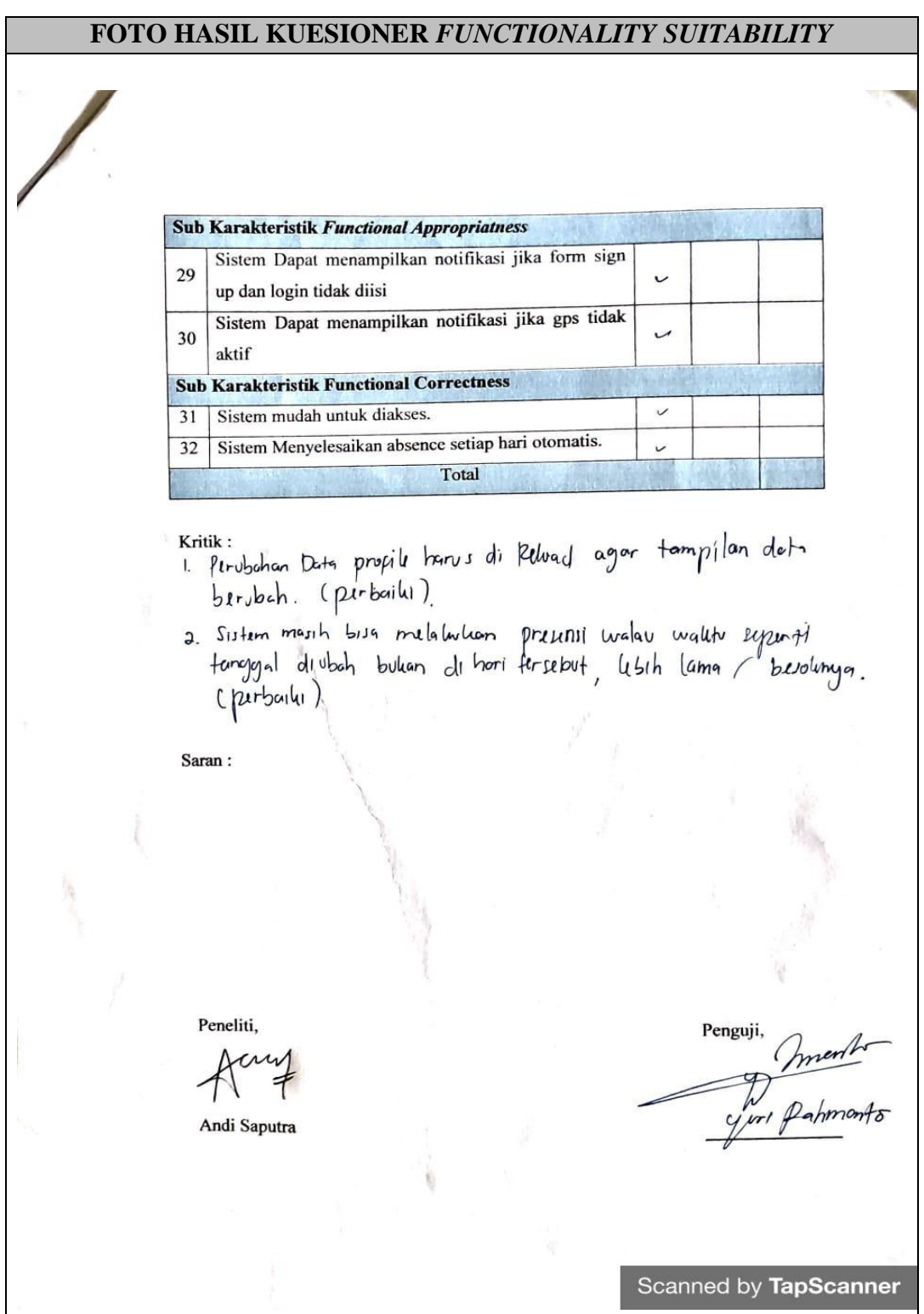

**Lampiran 20** Hasil Kuesioner *Functional* bersama Bapak Yuri Rahmanto (Lanjutan)

| $\mathcal{L}^{\mathcal{A}}$<br><b>KUESIONER FUNCTIONAL SUITABILITY ISO 25010</b><br>Andi Saputra<br>Nama<br>17312073<br>Npm<br>IMPLEMENTASI ALGORITMA<br><b>PERHITUNGAN</b><br>Judul Skripsi<br>$\ddot{\cdot}$<br>JARAK HAVERSINE DISTANCE PADA SISTEM<br>ABSENSI GURU PADA SDN 1 SUKAMAJU<br>Area Sinhera Take.<br>Nama Dosen<br>Tidak<br><b>Skor</b><br>Ya<br>Pertanyaan<br>No<br><b>Sub Karakteristik Functional Completeness</b><br>Saat tombol sign up pada halaman Authentication di<br>✓<br>1<br>tekan Akan Menampilkan halaman Sign up<br>Pada halaman Sign up saat form diisi kemudian<br>tombol Sign up ditekan akan menampilkan halaman<br>$\sqrt{}$<br>2<br>login.<br>Saat tombol sign in pada halaman Authentication<br>J<br>3<br>ditekan Akan Menampilkan halaman login<br>Saat form login diisi dengan benar kemudian tekan<br>Tombol sign in akan menampilkan halaman menu<br>V<br>4<br>utama absensi<br>Pada halaman menu utama absensi menampilkan<br>✓ |   | FOTO HASIL KUESIONER FUNCTIONALITY SUITABILITY     |   |  |  |  |  |  |  |
|----------------------------------------------------------------------------------------------------|---|----------------------------------------------------|---|--|--|--|--|--|--|
|                                                                                                    |   |                                                    |   |  |  |  |  |  |  |
|                                                                                                    |   |                                                    |   |  |  |  |  |  |  |
|                                                                                                    |   |                                                    |   |  |  |  |  |  |  |
|                                                                                                    |   |                                                    |   |  |  |  |  |  |  |
|                                                                                                    |   |                                                    |   |  |  |  |  |  |  |
|                                                                                                    |   |                                                    |   |  |  |  |  |  |  |
|                                                                                                    |   |                                                    |   |  |  |  |  |  |  |
|                                                                                                    |   |                                                    |   |  |  |  |  |  |  |
|                                                                                                    |   |                                                    |   |  |  |  |  |  |  |
|                                                                                                    |   |                                                    |   |  |  |  |  |  |  |
|                                                                                                    |   |                                                    |   |  |  |  |  |  |  |
|                                                                                                    |   |                                                    |   |  |  |  |  |  |  |
|                                                                                                    |   |                                                    |   |  |  |  |  |  |  |
|                                                                                                    |   |                                                    |   |  |  |  |  |  |  |
|                                                                                                    |   |                                                    |   |  |  |  |  |  |  |
|                                                                                                    |   |                                                    |   |  |  |  |  |  |  |
|                                                                                                    |   |                                                    |   |  |  |  |  |  |  |
|                                                                                                    |   |                                                    |   |  |  |  |  |  |  |
|                                                                                                    |   |                                                    |   |  |  |  |  |  |  |
|                                                                                                    |   |                                                    |   |  |  |  |  |  |  |
|                                                                                                    |   |                                                    |   |  |  |  |  |  |  |
|                                                                                                    |   |                                                    |   |  |  |  |  |  |  |
|                                                                                                    |   |                                                    |   |  |  |  |  |  |  |
|                                                                                                    |   |                                                    |   |  |  |  |  |  |  |
|                                                                                                    |   |                                                    |   |  |  |  |  |  |  |
|                                                                                                    | 5 | tombol untuk melakukan absensi, waktu, dan tanggal |   |  |  |  |  |  |  |
| Pada halaman menu utama absensi jika tombol absensi                                                                                                    |   |                                                    |   |  |  |  |  |  |  |
| ditekan maka akan sistem menampilkan notifikasi<br>$\checkmark$<br>6                                                                                                    |   |                                                    |   |  |  |  |  |  |  |
| absence success                                                                                                    |   |                                                    |   |  |  |  |  |  |  |
| Pada halaman menu utama absensi jika gambar profile                                                                                                    |   |                                                    |   |  |  |  |  |  |  |
| 7<br>ditekan maka akan berpindah ke halaman Profile                                                                                                    |   |                                                    | V |  |  |  |  |  |  |
| Pada halaman profile menampilkan informasi data                                                                                                    |   |                                                    |   |  |  |  |  |  |  |
| V<br>8<br>user, tombol edit photo Profile, Save Changes.                                                                                                    |   |                                                    |   |  |  |  |  |  |  |
| Pada halaman profile jika tombol edit photo profile                                                                                                    |   |                                                    |   |  |  |  |  |  |  |
| V<br>9                                                                                                    |   |                                                    |   |  |  |  |  |  |  |
| ditekan maka akan berpindah galeri photo                                                                                                    |   |                                                    |   |  |  |  |  |  |  |
|                                                                                                    |   |                                                    |   |  |  |  |  |  |  |
|                                                                                                    |   |                                                    |   |  |  |  |  |  |  |
|                                                                                                    |   |                                                    |   |  |  |  |  |  |  |
| Scanned by TapScanner                                                                                                    |   |                                                    |   |  |  |  |  |  |  |

**Lampiran 21** Hasil Kuesioner *Functional* bersama Bapak Ade Surahman

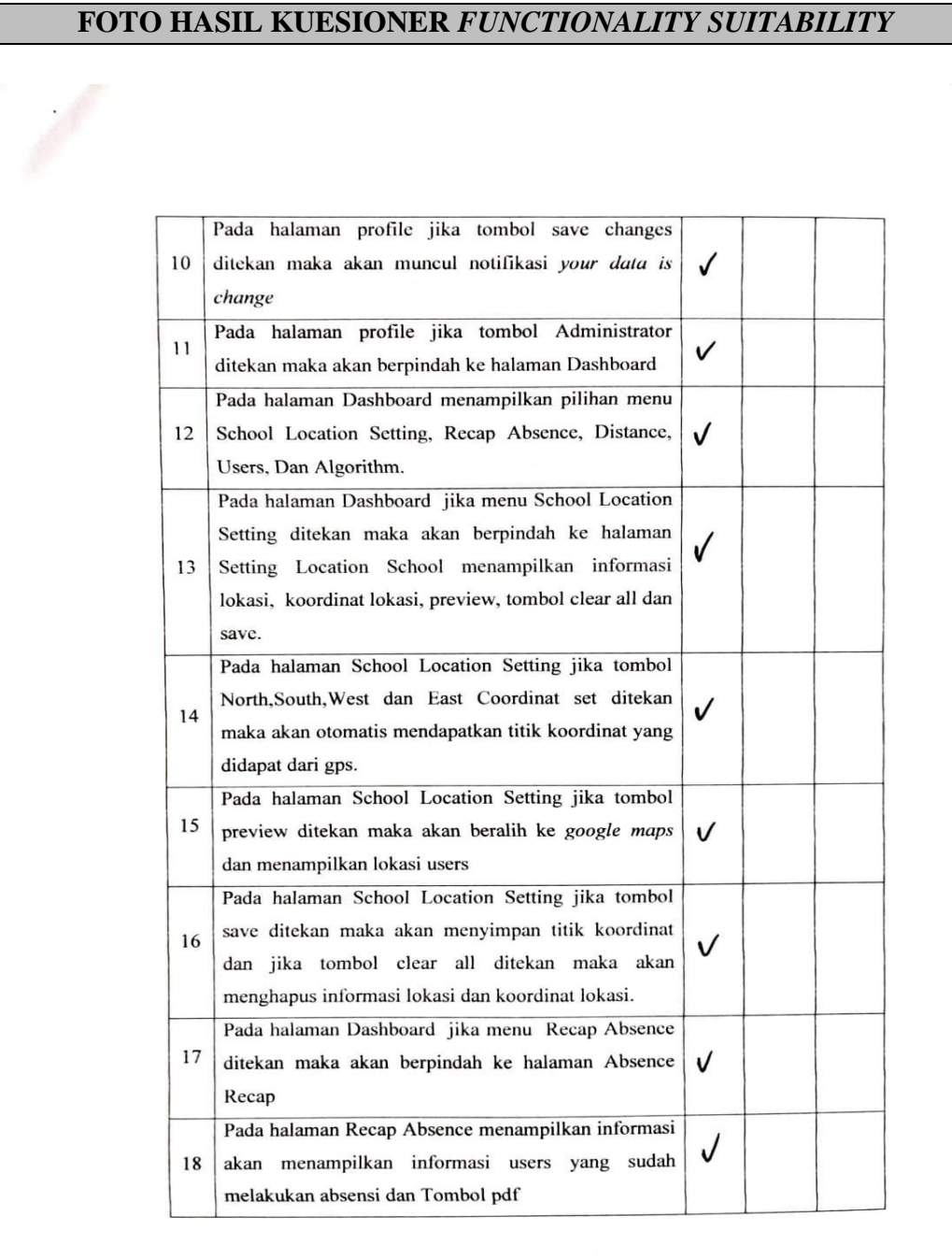

## **Lampiran 22** Hasil Kuesioner *Functional* bersama Bapak Ade Surahman (Lanjutan)

Scanned by TapScanner

|  |    | FOTO HASIL KUESIONER FUNCTIONALITY SUITABILITY                                                                                                    |              |   |                       |
|--|----|----------------------------------------------------------------------------------------------------|--------------|---|-----------------------|
|  |    |                                                                                                    |              |   |                       |
|  | 19 | Pada halaman Recap Absence jika informasi users<br>ditekan akan menampilkan detail absence berupa<br>tanggal, Time in, Time out dan jarak absen.                                                                                                    | ✓            |   |                       |
|  | 20 | Pada halaman Recap Absence jikatombol pdf ditekan<br>akan menampilkan tanggal hasil absensi yang ingin di<br>export menjadi pdf.                                                                                                    | ✓            |   |                       |
|  | 21 | Pada halaman Dashboard jika menu Distance ditekan<br>maka akan menampilkan jarak maksimum absen dan<br>jika tombol finish ditekan maka akan menyimpan<br>perubahan jarak absen.                                                                                                    | $\checkmark$ |   |                       |
|  | 22 | Pada halaman Dashboard jika menu Users ditekan<br>maka akan menampilkan halaman users                                                                                                    | $\checkmark$ |   |                       |
|  | 23 | Pada halaman Users akan menampilkan daftar users<br>serta informasi nama dan nik users                                                                                                    | ✓            |   |                       |
|  | 24 | jika menu Algorithm<br>Pada halaman Dashboard<br>ditekan maka akan berpindah ke Halaman Algorithm<br>Distance                                                                                                    | ✓            |   |                       |
|  | 25 | Pada halaman Algorithm Distance menampilkan<br>informasi lokasi sekolah dan lokasi users berada serta<br>titik koordinat dari lokasi sekolah dan lokasi users.                                                                                                    | ✓            |   |                       |
|  | 26 | Pada halaman Algorithm Distance jika tombol set<br>lokasi ditekan akan mendapatkan titik koordinat dari<br>gps sebagai lokasi user berada, jika tombol preview<br>ditekan maka akan beralih ke <i>google maps</i> , dan jika<br>tombol start ditekan secara otomatis sistem akan<br>menampilkan hasil perhitungan jarak haversine<br>distance. | v            |   |                       |
|  | 27 | Pada halaman profile jika tombol about ditekan maka<br>akan menampilkan halaman about yang berisi tentang<br>aplikasi                                                                                                    |              | V |                       |
|  | 28 | Pada halaman profile jika tombol sign out ditekan<br>maka akan kembali ke halaman authentication.                                                                                                    | $\checkmark$ |   |                       |
|  |    |                                                                                                    |              |   | Scanned by TapScanner |

**Lampiran 23** Hasil Kuesioner *Functional* bersama Bapak Ade Surahman (Lanjutan)

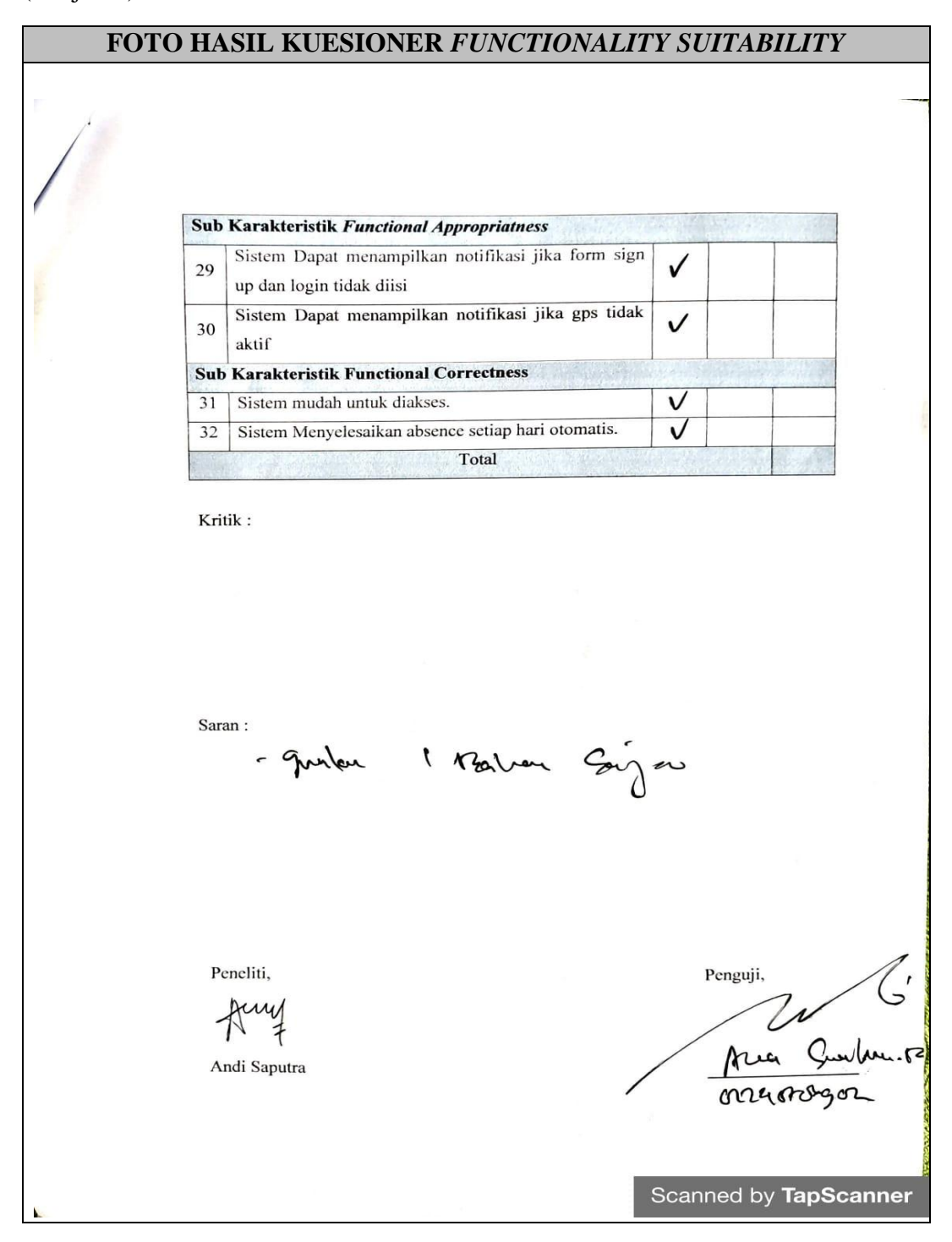

## **Lampiran 24** Hasil Kuesioner *Functional* bersama Bapak Ade Surahman (Lanjutan)

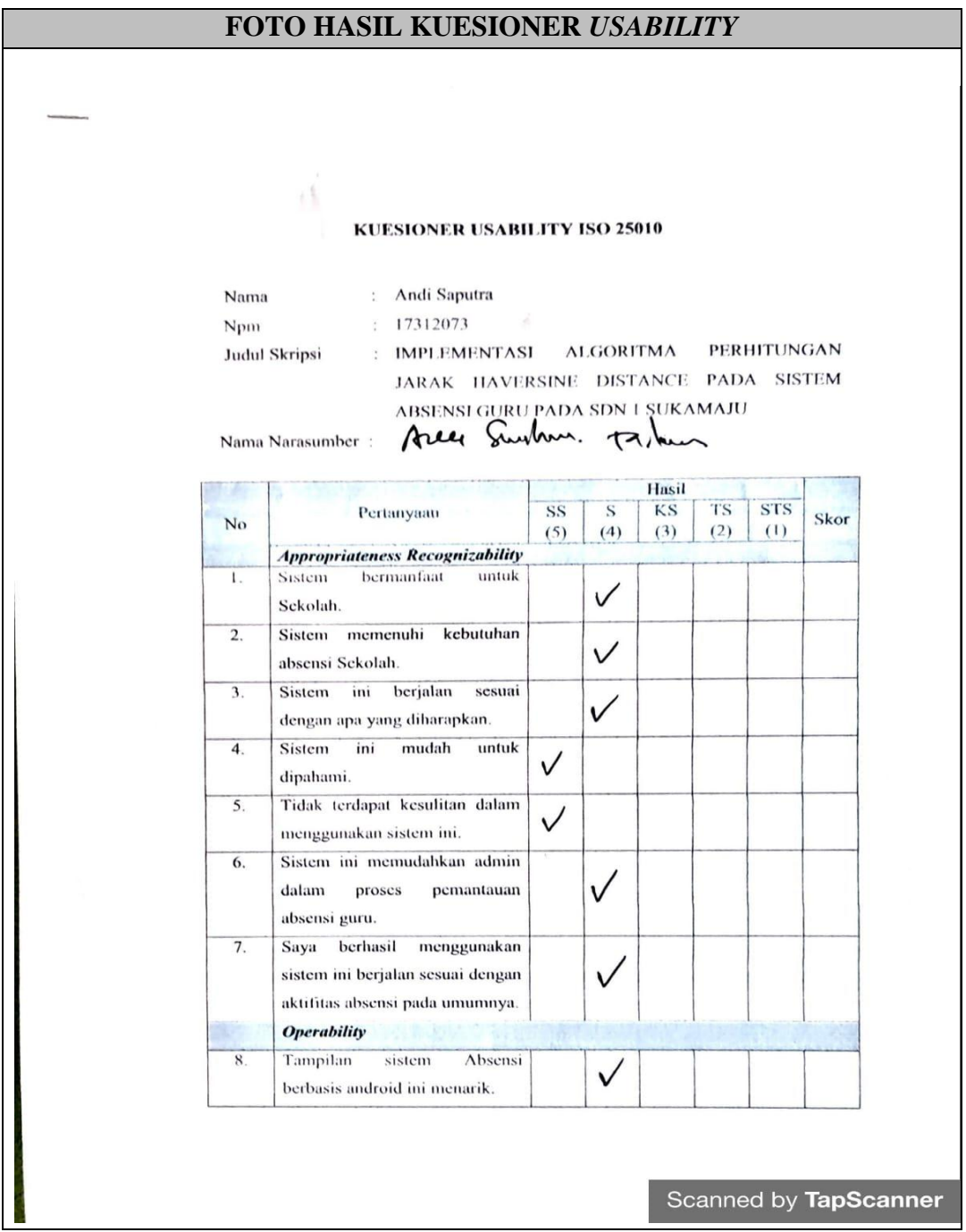

**Lampiran 25** Hasil Kuesioner *Usability* bersama Bapak Ade Surahman

|           | FOTO HASIL KUESIONER USABILITY                                                                                             |   |              |             |                          |
|-----------|----------------------------------------------------------------------------------------------------|---|--------------|-------------|--------------------------|
|           |                                                                                                    |   |              |             |                          |
|           |                                                                                                    |   |              |             |                          |
| 9.        | Kesesuaian background dengan<br>warna.                                                                                     | V |              |             |                          |
| 10.       | Kesesuaian<br>tombol<br>dengan<br>warna.                                                                                   |   | V            |             |                          |
| 11.       | Secara<br>keseluruhan,<br>sistem<br>Absensi berbasis android ini<br>menarik.                                               |   |              |             |                          |
| 12.       | Secara keseluruhan, saya puas<br>dengan aplikasi ini.                                                                      |   | V            |             |                          |
| Mar.      | Learnbility                                                                                                    |   |              |             |                          |
| 13.       | Aplikasi dapat dengan mudah<br>dipahami oleh guru.                                                                         |   | $\checkmark$ |             |                          |
| 14.       | Algoritma yang digunakan dapat<br>bekerja dengan baik dalam<br>mengatur absensi.                                           |   | ✓            |             |                          |
| 15.       | Secara keseluruhan, saya puas<br>dengan sistem ini.                                                                        |   | $\checkmark$ |             |                          |
|           | <b>Accessibility</b>                                                                                                    |   |              |             |                          |
| 16.       | Sistem dapat digunakan oleh<br>operator,<br>guru<br>dan<br>kepala<br>sekolah SD Negeri 1 Sukamaju<br><b>Bandar Lampung</b> |   | V            |             |                          |
| 17.       | dapat<br>digunakan<br>ini<br>Sistem<br>dalam jangka waktu yang<br>panjang                                                  |   |              |             |                          |
| Peneliti, | Andi Saputra                                                                                                    |   |              | Narasumber, | $\pi$<br>Azer Suhm to le |
|           |                                                                                                    |   |              |             | Scanned by TapScanner    |

**Lampiran 26** Hasil Kuesioner *Usability* bersama Bapak Ade Surahman (Lanjutan)

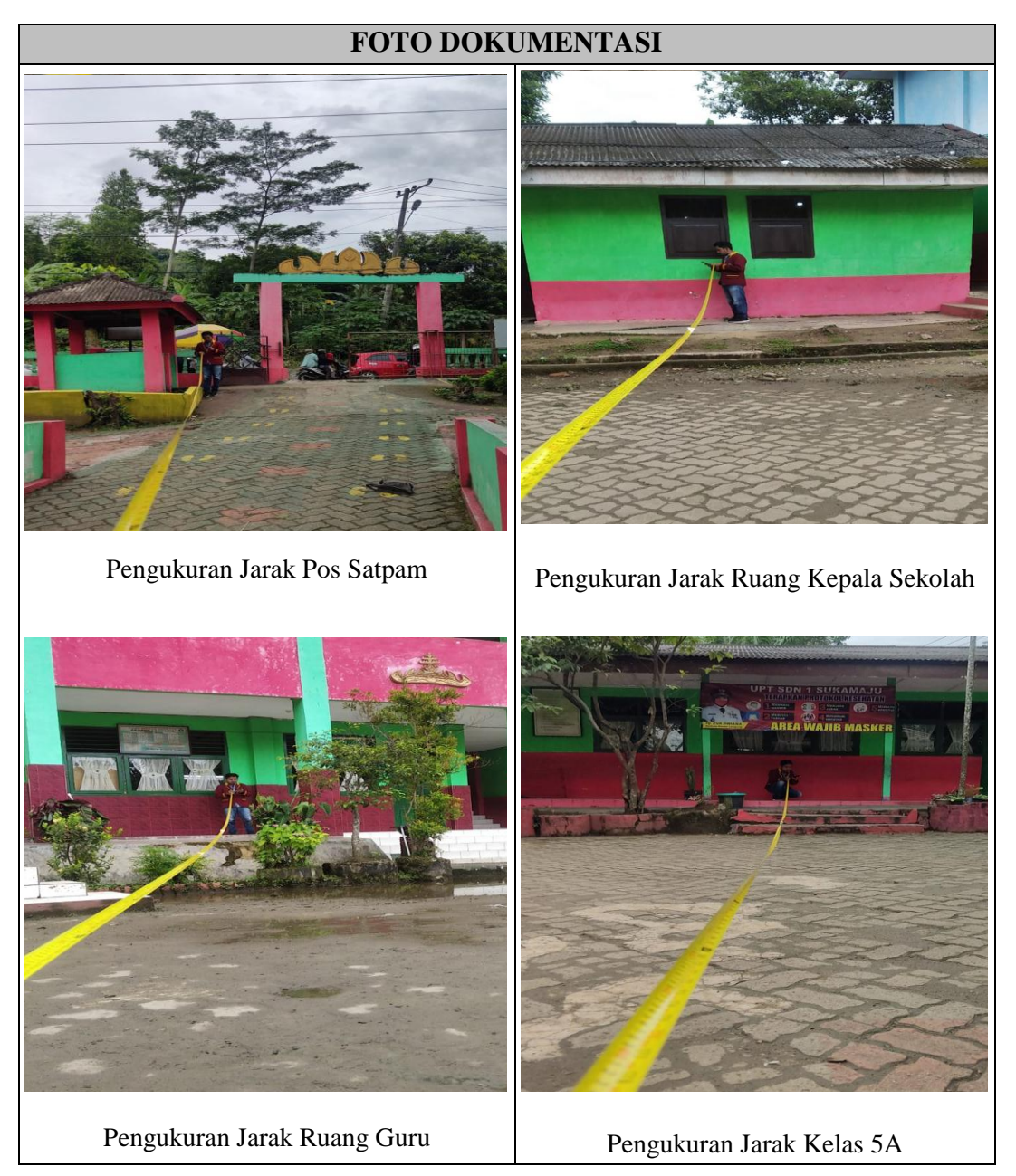

## **Lampiran 27** Foto Pengukuran Jarak Presensi

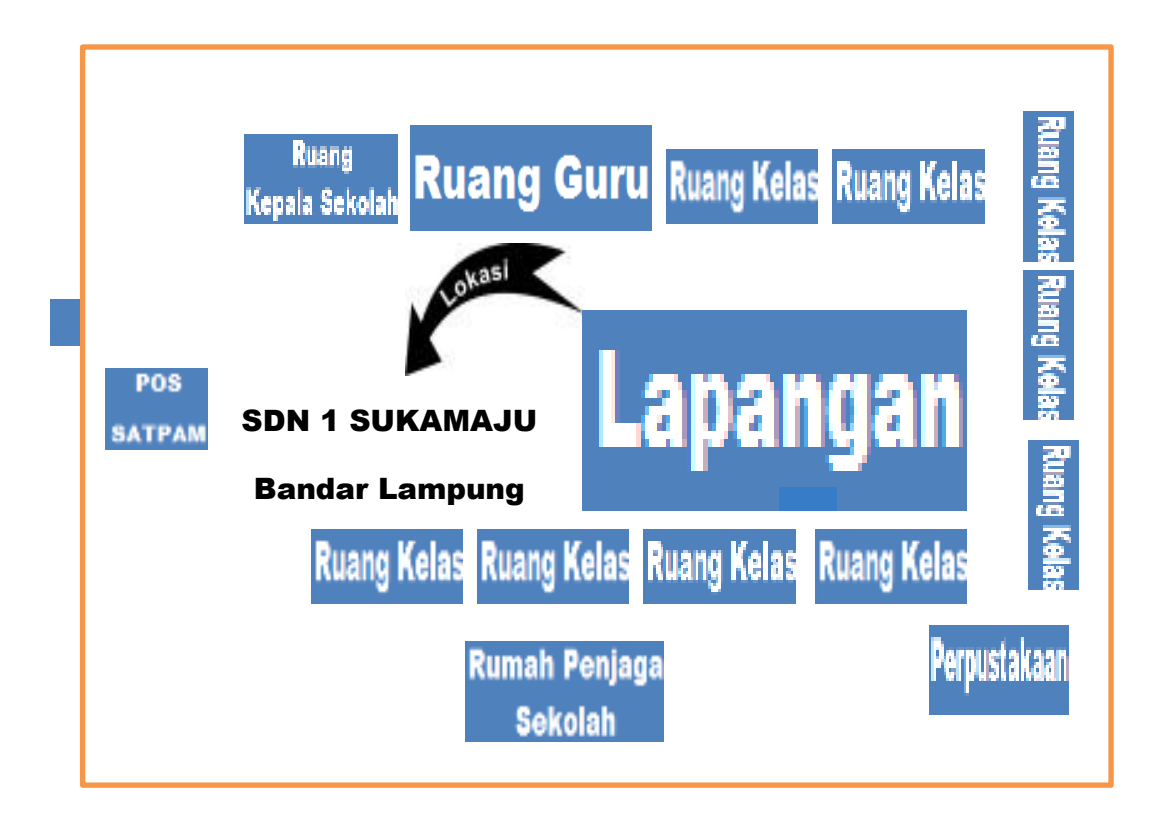

**Lampiran 28** Denah Lokasi SDN 1 Sukamaju Bandar Lampung